# **UNIVERSIDAD TÉCNICA DEL NORTE**

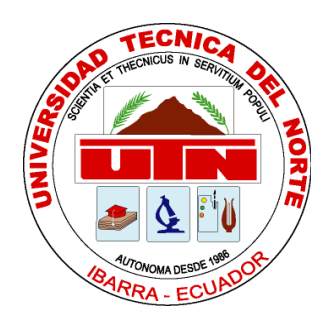

Facultad de Ingeniería en Ciencias Aplicadas Carrera de Ingeniería en Sistemas Computacionales

# **ESTUDIO DEL MOTOR DE VIDEOJUEGO UNITY CON SDK VUFORIA PARA EL DESARROLLO DE APLICACIONES MÓVILES DE REALIDAD AUMENTADA, APLICACIÓN DE TARJETAS ILUSTRADAS EN PARES PARA NIÑOS**

Trabajo de grado previo a la obtención del título de Ingeniero en Sistemas Computacionales

Autor: Edison Tarsicio Guerra Correa

Director: Ing. Carpio Agapito Pineda Manosalvas Msc.

Ibarra, 2019

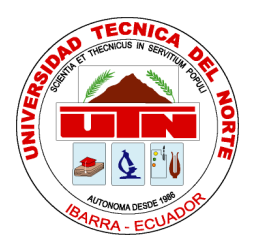

# **UNIVERSIDAD TÉCNICA DEL NORTE BIBLIOTECA UNIVERSITARIA**

# **AUTORIZACIÓN Y USO DE PUBLICACIÓN A FAVOR DE LA UNIVERSIDAD TÉCNICA DEL NORTE**

# <span id="page-1-0"></span>**1. IDENTIFICACIÓN DE LA OBRA**

En cumplimiento del Art. 144 de la Ley de Educación Superior, hago la entrega del presente trabajo a la Universidad Técnica del Norte para que sea publicado en el Repositorio Digital Institucional, para lo cual pongo a disposición la siguiente información:

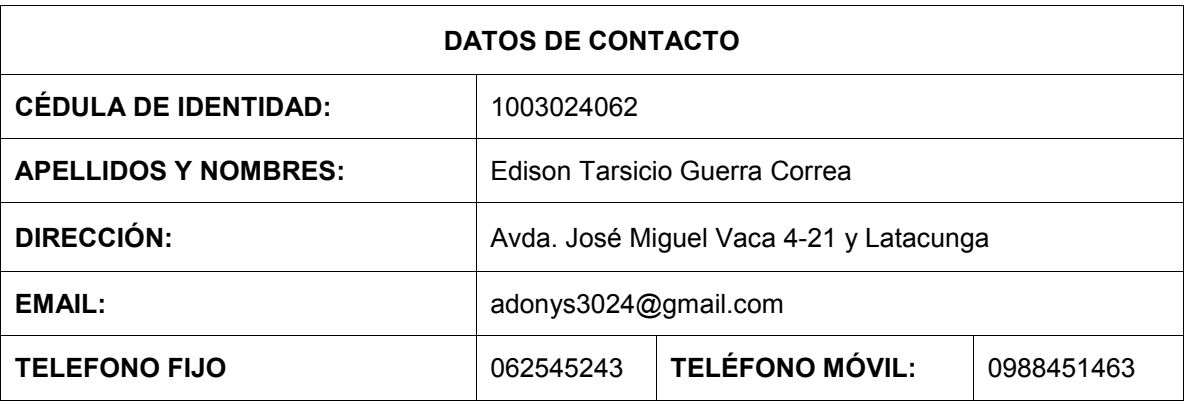

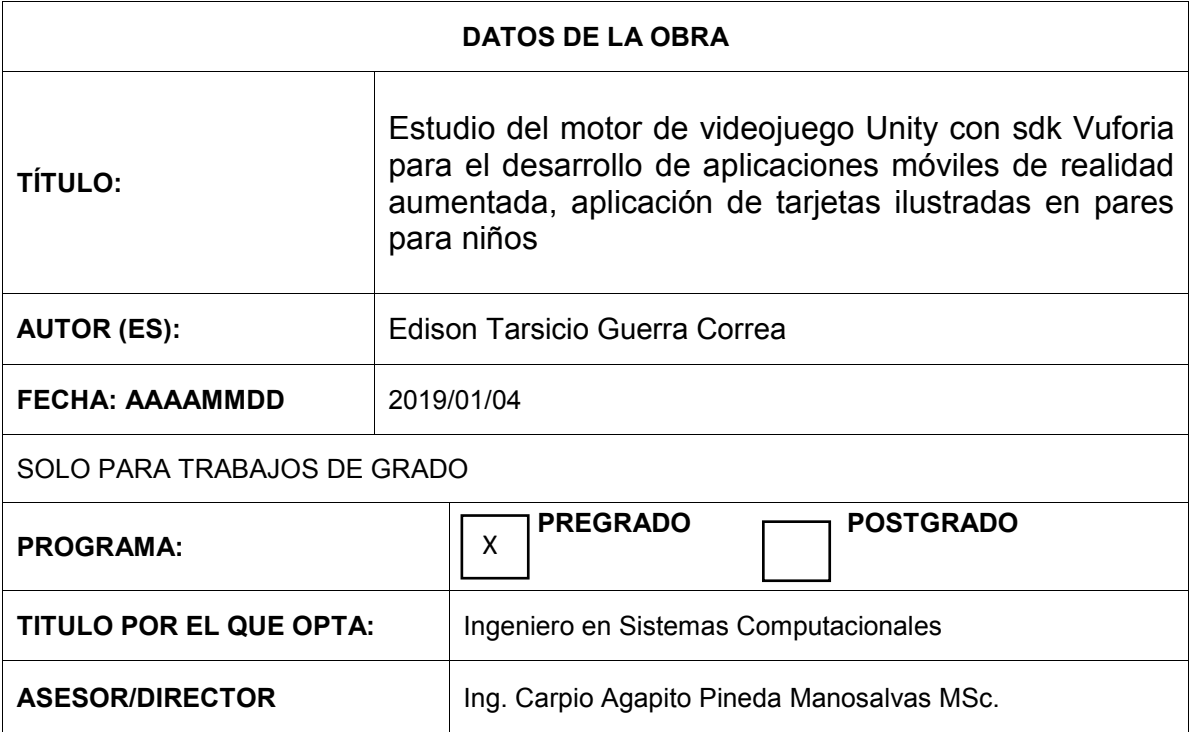

#### <span id="page-2-0"></span>**2. CONSTANCIAS**

El autor manifiesta que la obra objeto de la presente autorización es original y se desarrolló sin violar derechos de autor de terceros, por tanto la obra es original y que es el titular de los derechos patrimoniales, por lo que asume la responsabilidad sobre el contenido de la misma y saldrá en defensa de la Universidad en caso de reclamación por parte de terceros.

Ibarra, a los 11 días del mes de enero de 2019

**EL AUTOR:**

(Firma):

Nombre: Edison Tarsicio Guerra Correa

# **CERTIFICACIÓN DIRECTOR**

<span id="page-3-0"></span>Certifico que la tesis realizada por el señor Edison Tarsicio Guerra Correa ha trabajado en el desarrollo del trabajo de grado "**ESTUDIO DEL MOTOR DE VIDEOJUEGO UNITY CON SDK VUFORIA PARA EL DESARROLLO DE APLICACIONES MÓVILES DE REALIDAD AUMENTADA, APLICACIÓN DE TARJETAS ILUSTRADAS EN PARES PARA NIÑOS**", previo a la obtención del título de ingeniero en sistemas computacionales, realizándola con interés profesional y responsabilidad, lo cual certifico en honor a la verdad.

Carpio Pineda

**Director de Tesis**

# **DEDICATORIA**

<span id="page-4-0"></span>El presente trabajo de grado está dedicado a mi Madre Mónica que siempre con su ejemplo me enseñó que hay que trabajar duro para cumplir con los objetivos, con trabajo diario y constante hasta que uno de ellos, quizá el más esquivo hasta ahora, se logra alcanzar.

A mi padre Rufo, mis hermanos Karla y Gabriel que siempre están cerca siendo una motivación para ser mejor.

A mi esposa Diana que con paciencia y amor me apoya cada día para salir adelante y cumplir mis metas personales y profesionales.

A mis amigos y compañeros presentes y del pasado quienes sin ningún interés compartieron su conocimiento y experiencias de vida para lograr que esto sea una realidad.

# **AGRADECIMIENTO**

<span id="page-5-0"></span>Agradezco a Dios por haberme regalado la vida, guiar mi camino y darme fuerza en los momentos de dificultad.

A la Universidad Técnica del Norte por recibirme en sus aulas, en las cuales por medio de los docentes que trabajan día a día con su gran dedicación y profesionalismo, compartieron conmigo sus conocimientos a lo largo de la carrera.

A MSc. Carpio Pineda, MSc. Fausto Salazar y MSc. Silvia Arciniega por su acertadas y desinteresadas guías y consejos que fueron fundamentales en el cumplimiento de esta investigación.

A Msc. Pedro Granda director de la carrera de Ingeniería en Sistemas Computacionales quien con su gestión y liderazgo permite que la carrera sea cada día más reconocida y apreciada por la comunidad en general.

#### **RESUMEN**

<span id="page-6-0"></span>El presente trabajo investigativo tiene como propósito estudiar dos herramientas de desarrollo de videojuegos y realidad aumentada, con la presentación de objetos animados, por lo que se desarrollará una aplicación móvil que se ejecutará en la plataforma Android, que mostrará una selección de animales en 3D con sus movimientos naturales y los sonidos característicos, adicionalmente permitirá usar la funcionalidad: juego de pares mediante las tarjetas ilustradas con Vumarks, de modo que sea atractivo para niños de 6 años que tienen acceso a un celular o Tablet, la aplicación debe permitir vivir la experiencia del juego con las animaciones y sonidos, pero que también incentive al ejercicio de la memoria con la búsqueda de cartas pares.

Respecto a la temática principal de la investigación se realizó estudios sobre la realidad aumentada, el modelado y animación de objetos, así como también de las herramientas que se aplicaron para la implementación de la aplicación denominada "Yuyay App", la cual usa el SDK Vuforia para el reconocimiento de imágenes, el Motor Unity para la renderización de los objetos 3D y su animación y C# como lenguaje de programación.

Un tema de vital importancia constituye la selección de la metodología, en el desarrollo del proyecto se eligió Scrum por ser una de las más utilizadas en la industria de software, debido a su versatilidad y entrega constante de valor, iteraciones o los llamados Sprints, que permiten la comprobación de funcionalidad, así como también favorecen una mejor adaptación a las necesidades de los stakeholders; de manera que permita enfocarse en el desarrollo de software y en la generación de valor del producto final, antes que la creación de documentación que no genera valor para el usuario final.

Al finalizar este trabajo se obtiene una aplicación móvil para Android con objetos de realidad aumentada que permite reproducir los sonidos y mostrar animaciones de movimientos de animales con sus respectivos nombres.

Se realizó una encuesta dirigida a estudiantes de segundo año de educación básica en cuyos resultados se establece como una herramienta diseñada para teléfonos inteligentes que usen Google Play como plataforma de descarga, para niños que utilicen la tecnología RA en el proceso educativo.

VII

#### **ABSTRACT**

The purpose of this research work is to study two videogame development tools and augmented reality, with the presentation of animated objects, so a mobile application will be developed that will run on the Android platform, which will show a selection of animals in 3D with its natural movements and characteristic sounds, additionally allow the use of functionality: game of pairs through the cards illustrated with Vumarks, so that it is attractive for children of 6 years who have access to a cell phone or tablet, the application should allow to live the experience of the game with the animations and sounds, but that also encourages the exercise of memory with the search of even cards.

Regarding the main topic of the research, studies were conducted on augmented reality, the modeling and animation of objects, as well as the tools that were applied for the implementation of the application called "Yuyay App", which uses the Vuforia SDK for the recognition of images, the Unity Engine for the rendering of 3D objects and their animation and C # as a programming language.

A topic of vital importance in the development of the project constitutes the selection of the methodology, Scrum was chosen as one of the most used in the software industry, due to its versatility and constant delivery of value, iterations or the so-called Sprints, which they allow the verification of functionality, as well as favoring a better adaptation to the needs of the stakeholders; in a way that allows focusing on the development of software and the generation of value of the final product, rather than the creation of documentation that does not generate value for the end user.

At the end of this work you get a mobile application for Android with augmented reality objects that allows you to reproduce the sounds and show animations of animal movements with their respective names.

A survey was conducted aimed at second year students of basic education whose results is established as a tool designed for smartphones that use Google Play as a download platform, for children who use RA technology in the educational process.

# <span id="page-8-0"></span>**TABLA DE CONTENIDO**

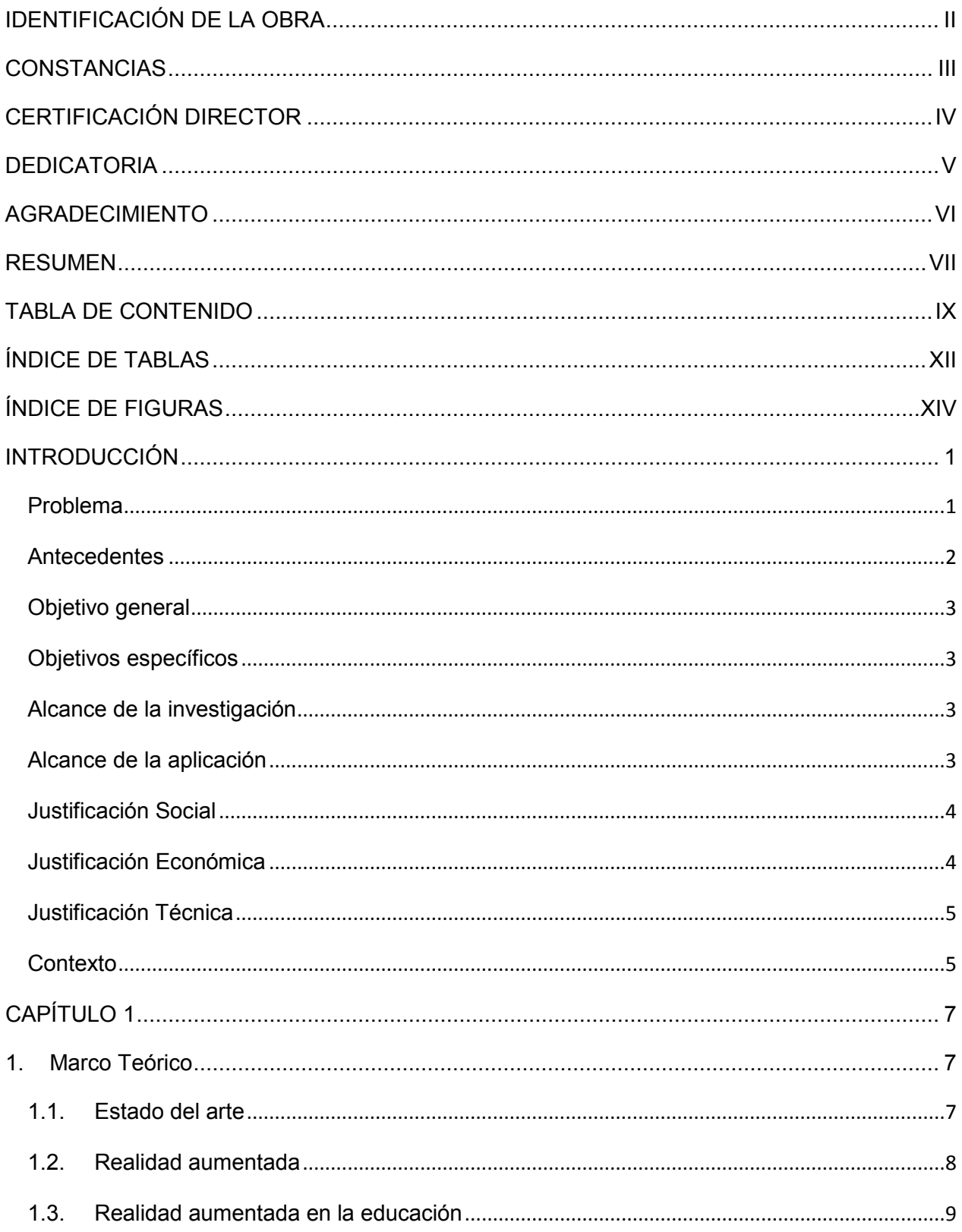

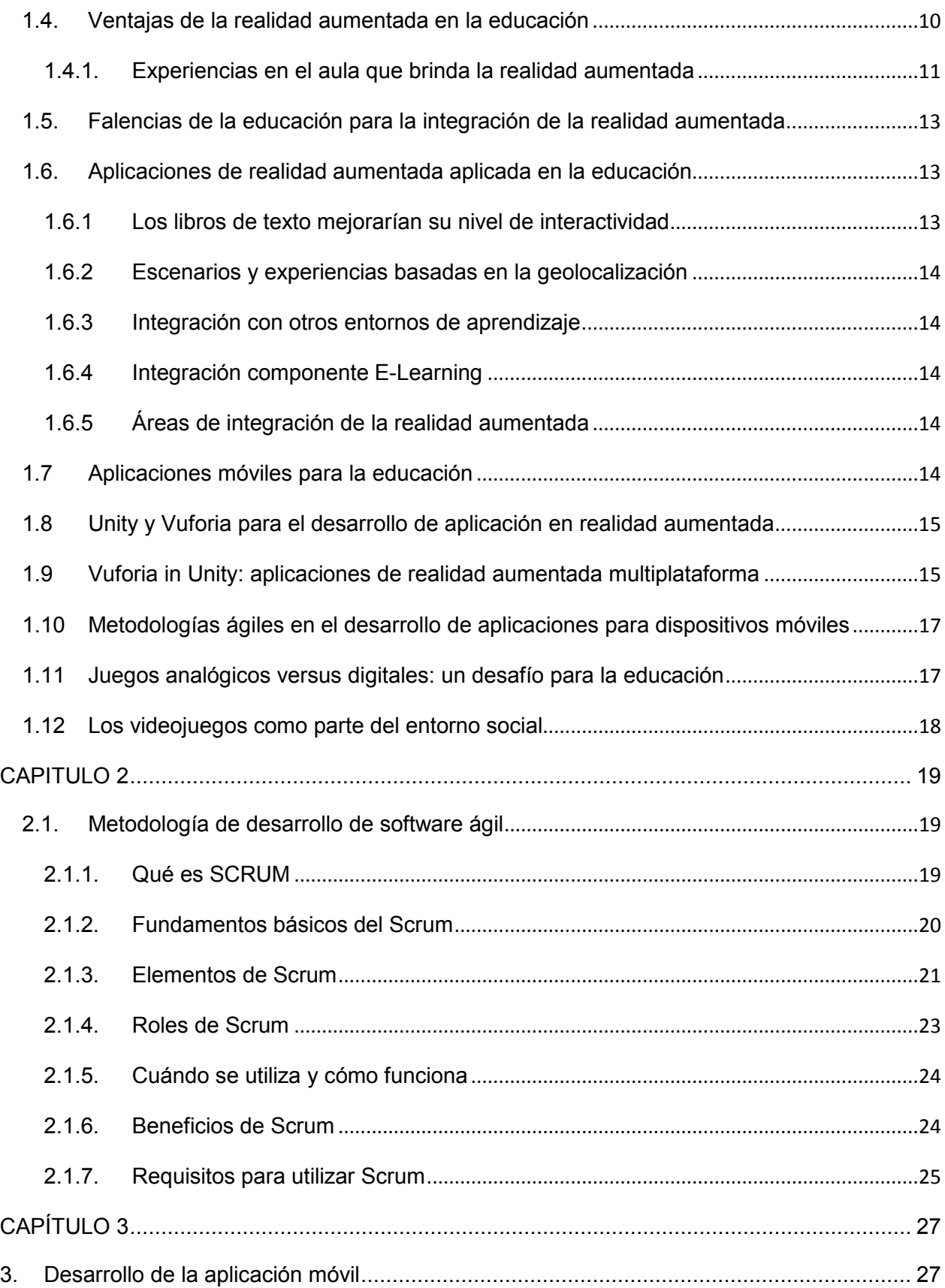

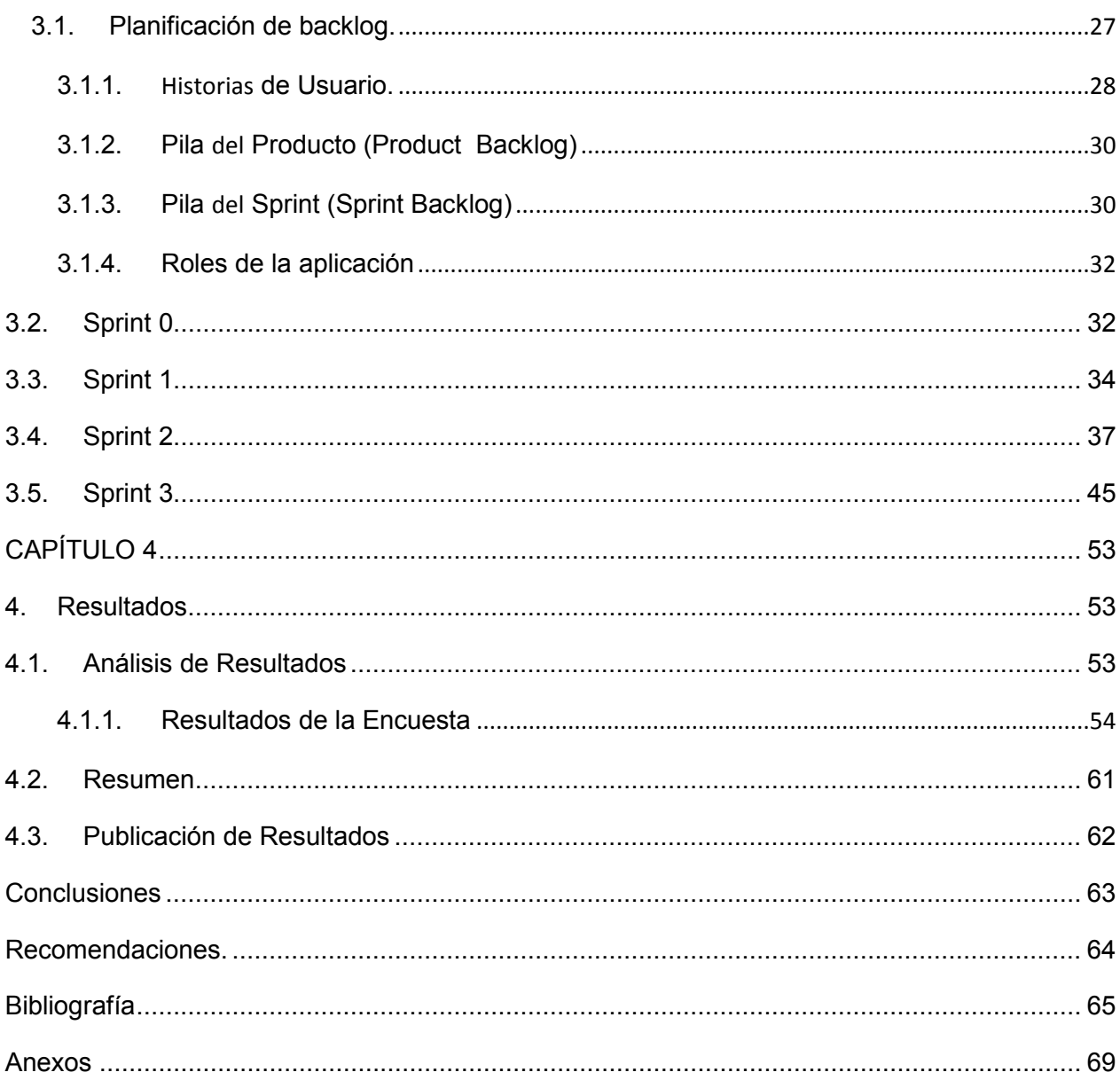

# **ÍNDICE DE TABLAS**

<span id="page-11-0"></span>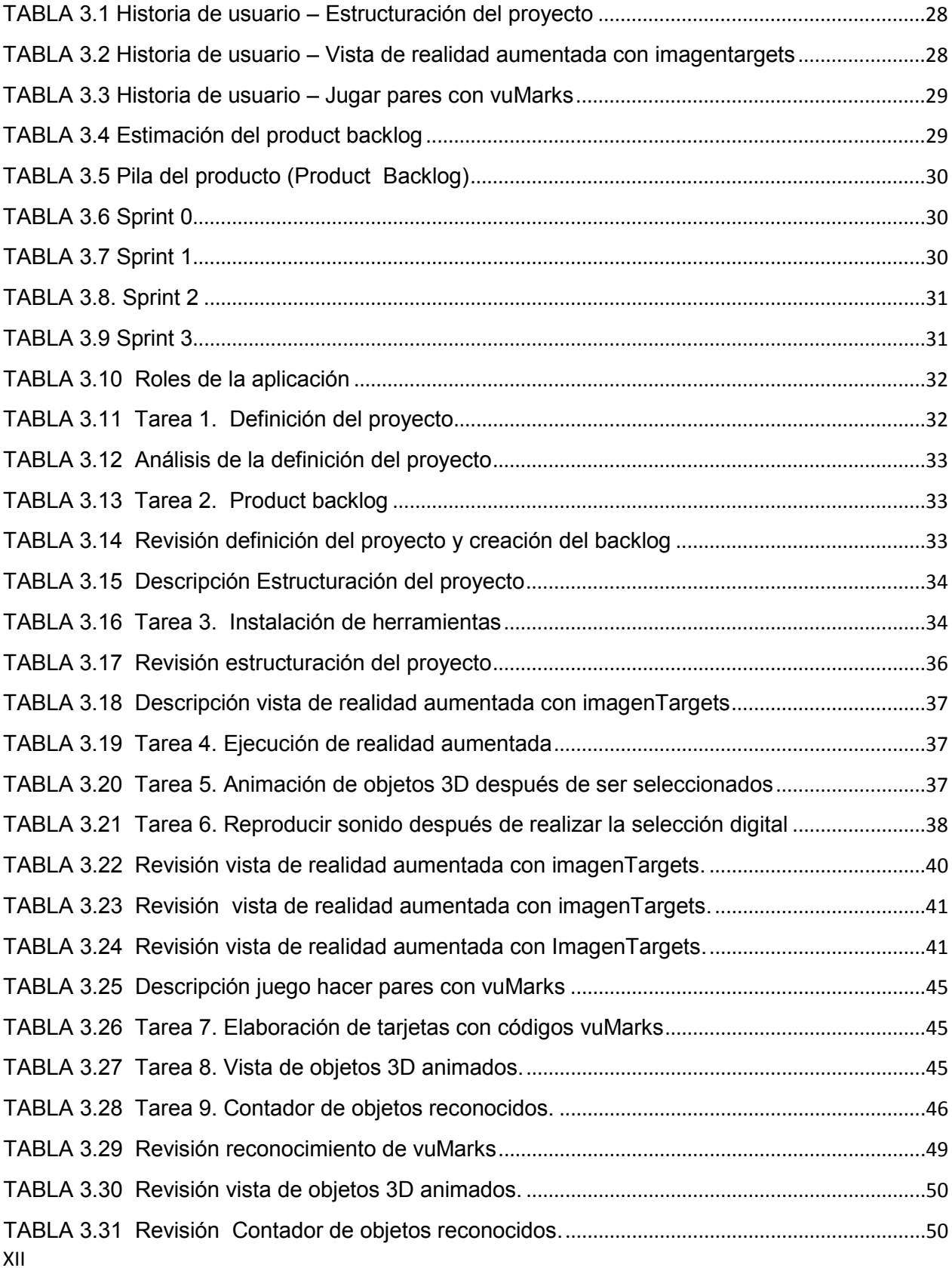

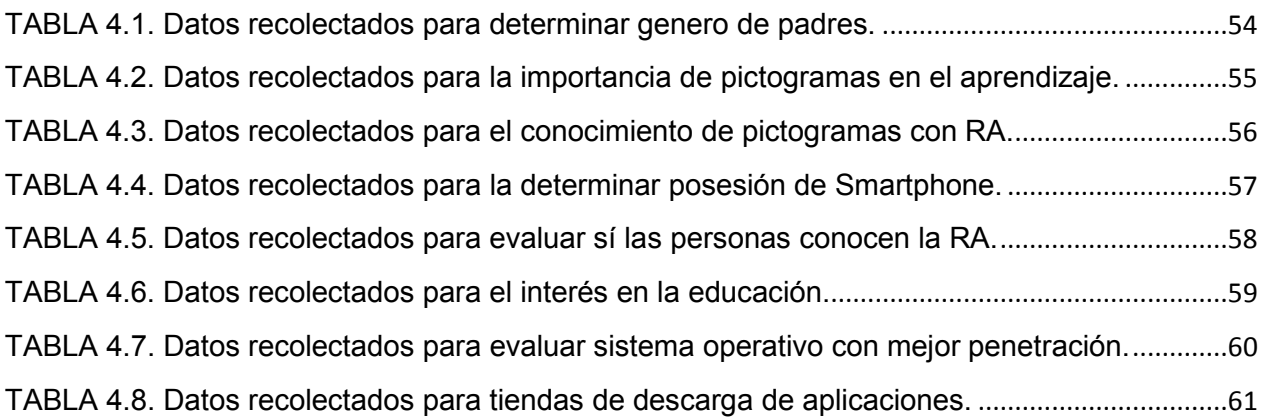

# **ÍNDICE DE FIGURAS**

<span id="page-13-0"></span>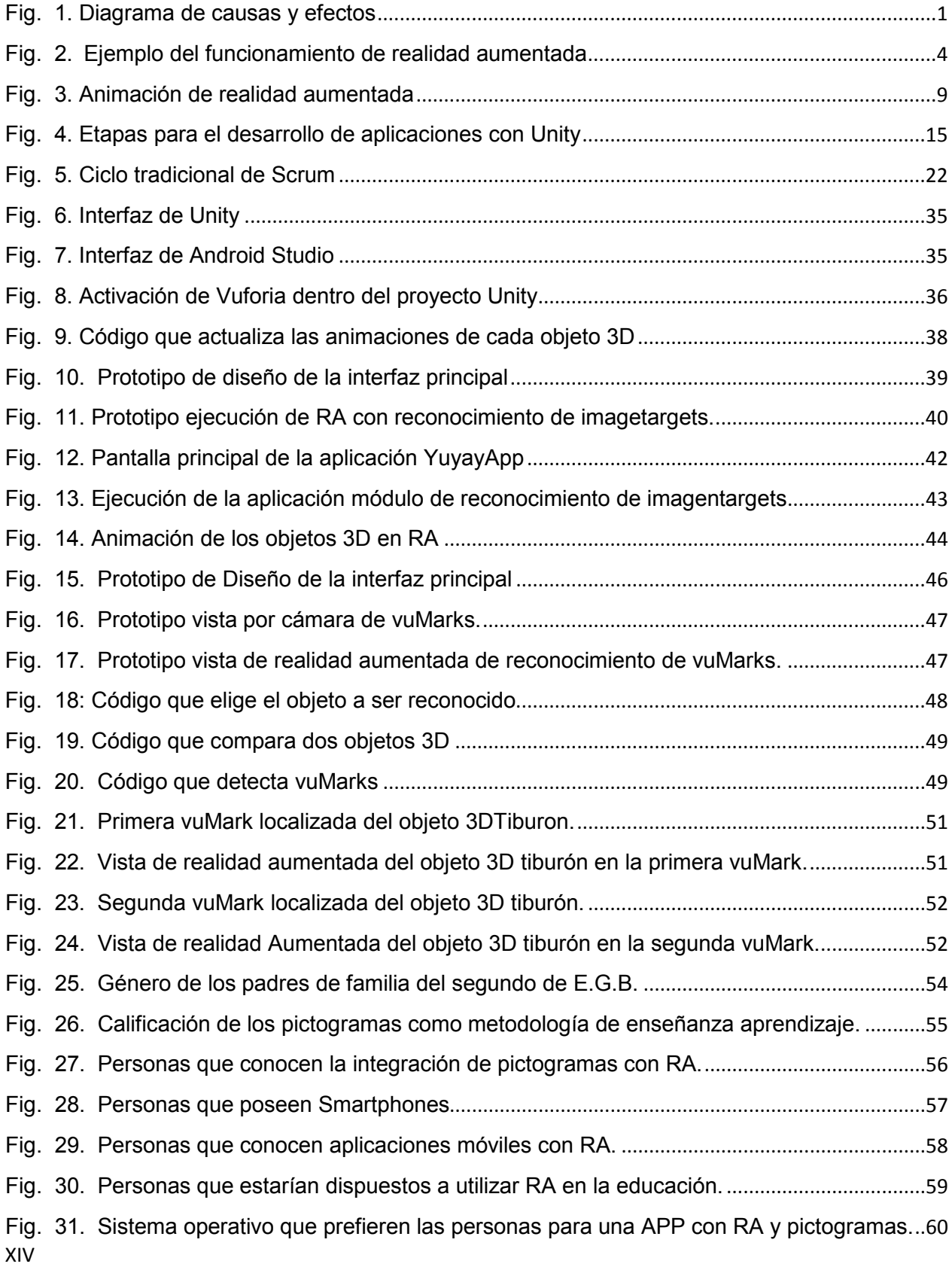

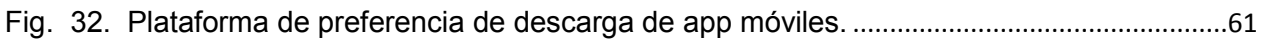

## **INTRODUCCIÓN**

### <span id="page-16-1"></span><span id="page-16-0"></span>**Problema**

En la actualidad la provincia de Imbabura no cuenta con una industria representativa de desarrollo de software, existiendo únicamente pequeños departamentos de sistemas que generan aplicaciones para cubrir sus propias necesidades, razón por la cual normalmente el conocimiento se limita al giro del negocio y a la tecnología que en la misma se utiliza. Esto hace que el desarrollo de aplicaciones independientes y puntualmente las aplicaciones móviles con realidad aumentada sean casi inexistentes; de igual forma el conocimiento sobre las herramientas para desarrollar las mismas es casi nulo. Debido a esto se ha propuesto como objetivo realizar un estudio que permite elaborar una guía completa de consulta para desarrolladores de software que se inician en el uso de las herramientas a abordar en esta temática.

Desde otra perspectiva, según (DAVERLI, 2013), un gran porcentaje de niños y jóvenes dedican gran parte de su tiempo al uso de medios digitales para comunicarse y entretenerse; ya casi no usan juegos analógicos y no se comunican cara a cara, aspecto que afecta el desarrollo de las relaciones interpersonales, ya que la interacción del día a día es principalmente a través de medios electrónicos como se resume en la figura 1.

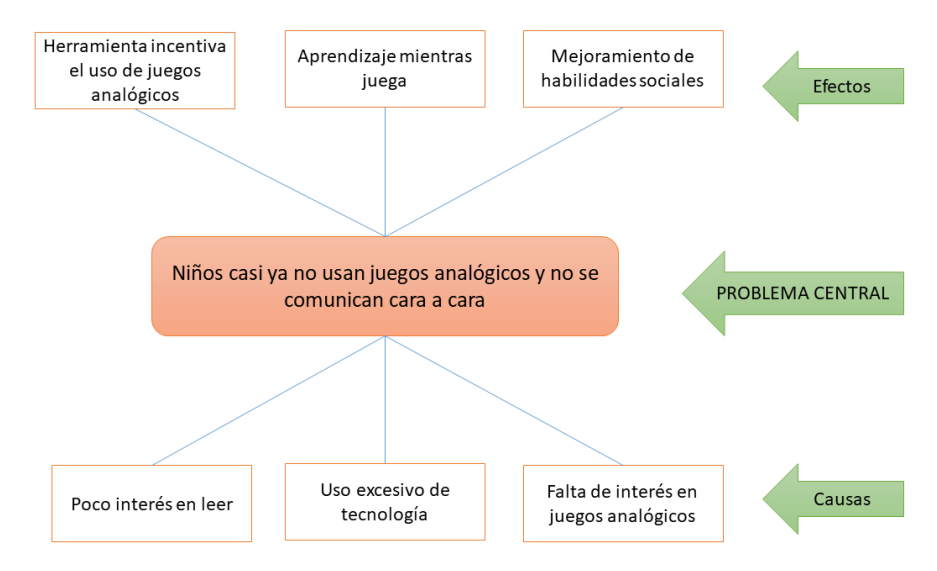

<span id="page-16-2"></span>Fig. 1. Diagrama de causas y efectos

Considerando los aspectos señalados e integrándolos, se decide desarrollar una aplicación con Unity para ofrecer una alternativa que revierta al menos de manera parcial este problema, que afecta a los niños de la ciudad de Ibarra de forma específica y del mundo en general.

#### <span id="page-17-0"></span>**Antecedentes**

Ya desde hace algunos años el desarrollo de software se ha orientado hacia las aplicaciones móviles, ya que la masificación del uso de dispositivos móviles como celulares y tabletas ha cambiado la forma de interactuar y de acceder a la información. Cada vez es más común hacer actividades cotidianas como transacciones bancarias, compras, pagos de servicios, entre otras, desde un dispositivo móvil.

Las tendencias actuales se dirigen hacia el desarrollo de aplicaciones utilizando nuevas tecnologías como la Realidad Aumentada que según (Azuma, 1997), es una experiencia que añade objetos virtuales a la vista directa de un usuario en un entorno real, generando la ilusión de que esos objetos están presentes realmente; un ejemplo de Realidad Aumentada es la popular aplicación Pokémon Go de Niantic. La realidad aumentada (RA), es una de las tecnologías más prometedoras en educación de acuerdo a (Gutiérrez, Duque, Chaparro, & Rojas, 2018).

Según (Yaguapaz, 2018), hace algunos años se usan nuevos y distintos frameworks con diferentes lenguajes de programación, esto con el fin de acelerar el desarrollo y reducir los costos, reutilizando código fuente y promoviendo buenas prácticas de desarrollo de software. Uno de los más usados y populares motores para realizar aplicaciones de juegos y realidad aumentada es Unity de Microsoft, ya que como se señala en su sitio oficial (Unity - Multiplatform) permite realizar aplicaciones multiplataforma, que se compilan una vez y se despliegan en cualquier lugar.

Los usuarios que más usan dispositivos móviles para entretenimiento son los niños y adolescentes (DAVERLI, 2013); quienes casi ya no usan juegos analógicos a los que consideran como "antiguos o viejos"; oportunidad para la industria del software pero que les quita a los niños la oportunidad de interactuar entre ellos, por lo que es conveniente a través de la tecnología retomar juegos "viejos" siendo la Realidad Aumentada una alternativa para

2

hacerlos un poco más atractivos, incentivándolos a jugar con otros niños como lo hacían las generaciones pasadas y dándoles la oportunidad de desarrollar sus habilidades sociales y quizá mejorar su conocimiento y cultura general en el transcurso.

## <span id="page-18-0"></span>**Objetivo general**

Realizar el estudio del Motor de Videojuego Unity con SDK Vuforia para el desarrollo de aplicaciones móviles con Android creando un juego RA sobre tarjetas ilustradas en pares para niños.

## <span id="page-18-1"></span>**Objetivos específicos**

- Elaborar documentación técnica que servirá como guía para las personas interesadas en el Motor de Videojuego Unity y SDK Vuforia.
- Implementar la metodología SCRUM en el proceso de desarrollo.
- Desarrollar una aplicación móvil de realidad aumentada de tarjetas ilustradas en pares para niños.

## <span id="page-18-2"></span>**Alcance de la investigación**

Esta tesis tiene como intención el análisis de las características y funcionalidades del motor de videojuego Unity con Sdk Vuforia cuyo enfoque es la realización de aplicaciones móviles con realidad aumentada. Se elaborará documentación sólida que servirá como base para las personas que se interesen en esta tecnología.

## <span id="page-18-3"></span>**Alcance de la aplicación**

Se desarrollará una aplicación móvil que permita leer tarjetas ilustradas de animales que servirán de marcadores, una vez detectado el marcador desplegará en realidad aumentada el animal elegido en 3D como se muestra en la figura 2; se crearán 10 modelos de tarjetas en pares; adicionalmente se desplegará información del animal elegido y permitirá tomar fotografías de la realidad aumentada. La aplicación estará disponible en Google Play exclusivamente para los dispositivos con sistema operativo Android y se desarrollará con las herramientas a ser estudiadas. Funcionará en modo Standalone y no necesitará internet para funcionar.

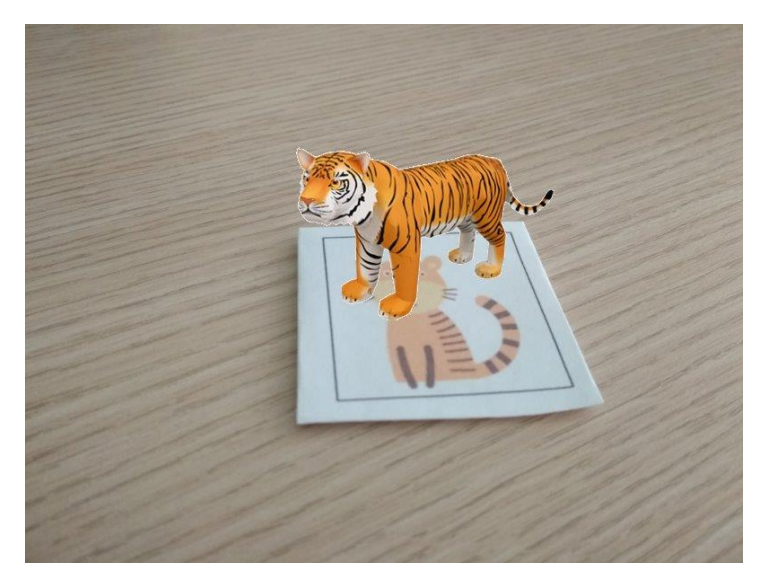

Fig. 2. Ejemplo del funcionamiento de realidad aumentada

## <span id="page-19-2"></span><span id="page-19-0"></span>**Justificación Social**

La presente investigación pretende aumentar el interés en los juegos analógicos mediante el uso de la realidad aumentada y tarjetas ilustradas en pares para niños proveyendo información adicional sobre el animal de la tarjeta par encontrada. Al estar diseñado para jugar entre dos o más niños se impulsará la interacción directa aprovechando las características innatas del ser humano sobre la competencia, mejorando sus habilidades sociales y quizá aprender algo nuevo en el proceso.

#### <span id="page-19-1"></span>**Justificación Económica**

El desarrollo de aplicaciones móviles y de realidad aumentada es una tendencia que sigue creciendo y brinda oportunidades de emprendimiento y crecimiento profesional en el desarrollo de juegos de marketing y publicidad. Como indica (Guáitara, 2014), cada vez que la tecnología evoluciona, se requiere usar herramientas que mejoren y faciliten la publicidad. Según (Muñoz L. , 2017) la Realidad Aumentada puede ser utilizada de diferentes maneras en diferentes campos, como son la publicidad, la educación, la medicina entre otras; las aplicaciones solo estrían limitadas por la imaginación de sus creadores y el interés de los usuarios genera oportunidades económicas dentro de este campo en desarrollo constante.

## <span id="page-20-0"></span>**Justificación Técnica**

Unity y Vuforia, son herramientas con múltiples casos de éxito en la implementación de aplicaciones móviles de realidad aumentada como por ejemplo Pokemon Go, y con un gran respaldo tecnológico brindado por Microsoft. La realidad aumentada junto a la realidad virtual actualmente tiene su principal aplicación en videojuegos (Bedón, 2018) por lo que es propicio usarla en este estudio.

Las dos herramientas se pueden descargar gratuitamente para empezar a utilizarlas y alcanzar las habilidades en el desarrollo de juegos y aplicaciones de realidad aumentada; además la aplicación se generará como herramienta de estudio.

En la actualidad la alta competitividad lleva a las compañías a desarrollar productos de forma rápida y con calidad (Sobrevilla, Hernández, Velasco-Elizondo, & Soriano, 2017). Una alternativa para lograr este efecto es usar metodologías ágiles como Scrum, la cual permite a través de procesos iterativos llamados Sprint entregar valor de forma constante y evolutiva en el desarrollo de software. Según The Chaos Report (The Standish Group International, 2016), el uso de este tipo de metodologías logra una baja tasa de proyectos fallidos comparados con otras más tradicionales.

#### <span id="page-20-1"></span>**Contexto**

Existen varios proyectos de titulación que se realizaron en diferentes universidades acerca de realidad aumentada y el desarrollo de aplicaciones móviles, por ejemplo:

- Universidad Regional Autónoma de los Andes UNIANDES. Aplicación de realidad aumentada orientada a la publicidad de alto impacto en la empresa Vecova Cia. Ltda. Desarrollada por Ana Verónica Guáitara López en el año 2014.
- Universidad Técnica del Norte, Construcción de una aplicación de componentes electrónicos básicos utilizando la realidad aumentada para las niñas, niños y jóvenes de la zona 1 del Ecuador. Desarrollada por Luis Salazar en el año 2016.
- Escuela Superior Politécnica del Chimborazo, Realidad aumentada como herramienta de aprendizaje en niños de seis años del Colegio Jr. College (López, 2013). Desarrollada por José López en el 2012
- Universidad Técnica del Norte. Visita virtual de edificaciones arquitectónicas utilizando Realidad virtual y realidad aumentada. Desarrollada por Cristian Bedón en el año 2018.

<span id="page-21-0"></span>En contraste a los proyectos descritos anteriormente, este estudio busca analizar las características de Unity y Vuforia para el desarrollo de aplicaciones móviles de realidad Aumentada con objetos animados y su aplicabilidad en la industria del software.

# **CAPÍTULO 1**

# <span id="page-22-0"></span>**1. Marco Teórico**

### <span id="page-22-1"></span>**1.1. Estado del arte**

El uso de la realidad aumentada en Ecuador está en constante incremento, sobre todo en sectores como la educación, contribuyendo a que la sociedad en general se beneficie de esta experiencia. La evolución de la tecnología ha generado más altas tasas de acceso a diferentes sectores de la sociedad; así, los teléfonos que solamente fueron utilizados para comunicarse, actualmente brindan facilidades para aprovechar e implementar en nuevas formas de enseñanza aprendizaje.

La realidad aumentada es un término que va en constante crecimiento y evolución desde hace ya muchos años, sus inicios a través de Tom Caudell en 1992 han avanzado vertiginosamente y actualmente favorecen las experiencias educativas a través de la práctica en el aula. Empresas pioneras en el desarrollo tecnológico tales como Samsung, mediante la publicación del artículo "La realidad virtual de Samsung en beneficio de la educación y la sociedad en general" y expuesto en la ciudad de Quito el 19 de octubre de 2016, menciona: "*La realidad virtual se está tomando el mundo, son múltiples los usos que se están haciendo de esta tecnología, pues no solo se limita a producir contendidos de entretenimiento, sino también a cambiar la forma en la que algunas organizaciones o instituciones se acercan a sus públicos de interés.*"

Un campo amplio de implementación de este tipo de tecnologías es la aplicación en la simulación de vivienda, por lo que Morgan Doyle, representante del BID en Ecuador, citado en (INFOPOWER, 2016) aseguró que "*cerca de 900 millones de personas viven en asentamientos informales a nivel mundial. En Habitat III, buscamos que nuestros visitantes conozcan una historia real de lo que vive una comunidad de América Latina, a través de la realidad virtual, buscando generar conciencia y empatía sobre esta problemática que nos llama a buscar soluciones integrales de manera conjunta*". Afirmación que resalta las ventajas de la utilizar la realidad aumentada en diversas áreas con beneficios importantes para la sociedad.

En la investigación realizada por (Montecé Mosquera, Verdesoto Arguello, Montecé Mosquera, & Caicedo Camposano, 2017) en la publicación "*Impacto de la realidad aumentada| en la educación del siglo XXI*" cita a diferentes autores sobre diversos trabajos donde aplica la realidad aumentada y menciona que con el transcurrir de los últimos años la Realidad Aumentada (Augmented Reality) RA se ha posicionado como una tecnología que se ha acercado a diferentes entornos de la sociedad relacionados con la publicidad, el mercadeo, videojuegos y en la educación ha generado un alto impacto que brinda diversos beneficios al proceso de enseñanza – aprendizaje.

El trabajo de (García & Cabero, 2016) describe a la realidad aumentada como una de las tendencias de uso que se impone y que tiene una presencia significativa en los aspectos relacionados con la formación. El objetivo del presente trabajo de investigación es motivar al lector para direccionar todo avance tecnológico que se obtenga con la realidad aumentada a la formación académica, determinando que sirva de apoyo para el proceso educativo.

En el último año (Hanke, 2016) se popularizó un juego de realidad aumentada para atrapar pokemones virtuales en contextos reales, llamada Pokemon Go, constituyéndose como un fenómeno mundial con más de 15 millones de usuarios. El videojuego permite recrear algo que se creía irrealizable: atrapar pokémons tal como lo hacían los personajes de la serie. El doctor en psicología Juan Moisés de la Serna, autor del libro "Ciberpsicología: relación entre mente e Internet", habla de una "huella" en la memoria del consumidor que se reactiva cuando franquicias tan influyentes lanzan un producto nuevo (De la Serna, 2016).

### <span id="page-23-0"></span>**1.2. Realidad aumentada**

La definición de esta tecnología es sencilla de interpretar así como lo menciona (Muñoz Carril, 2013) quien señala que la realidad aumentada (RA) es un tipo de tecnología relativamente emergente que "aumenta" la realidad, es decir, permite combinar el mundo real con elementos del ámbito virtual, por lo que ha permitido realizar la integración y combinación de estos dos tipos de elementos en un mismo mundo. Para la utilización de estas herramientas solamente se requiere un dispositivo móvil que disponga de cámara, software intérprete y activadores de realidad aumentada, la cual no es difícil de obtener, pudiendo ser un smartphone, tableta, videoconsola.

El crecimiento de esta tecnología ha dado paso a la generación de material con diversos fines, entre ellos los educativos, comúnmente como refuerzo de libros de texto. A continuación se muestran algunas aplicaciones sobre las que se basa la investigación de (Reinoso, 2018).

- Cyborg reality
- Apple ARKIT
- **Gymkanas**
- Geo Based
- Pokemon GO
- Aumentaty Creator
- **CoSpaces**

# <span id="page-24-0"></span>**1.3. Realidad aumentada en la educación**

El desarrollo de esta tecnología ha permitido la creación de libros de texto, los cuales mejoran su nivel de interactividad, permitiendo visualizar objetos en 3D, integrando ejercicios en donde el alumno/a explora dichos objetos desde todas las perspectivas posibles. Por ejemplo, en la figura 3 se dispone de un libro con ilustraciones para hacer una demostración de animales en 3D sobrepuestos a la imagen real.

<span id="page-24-1"></span>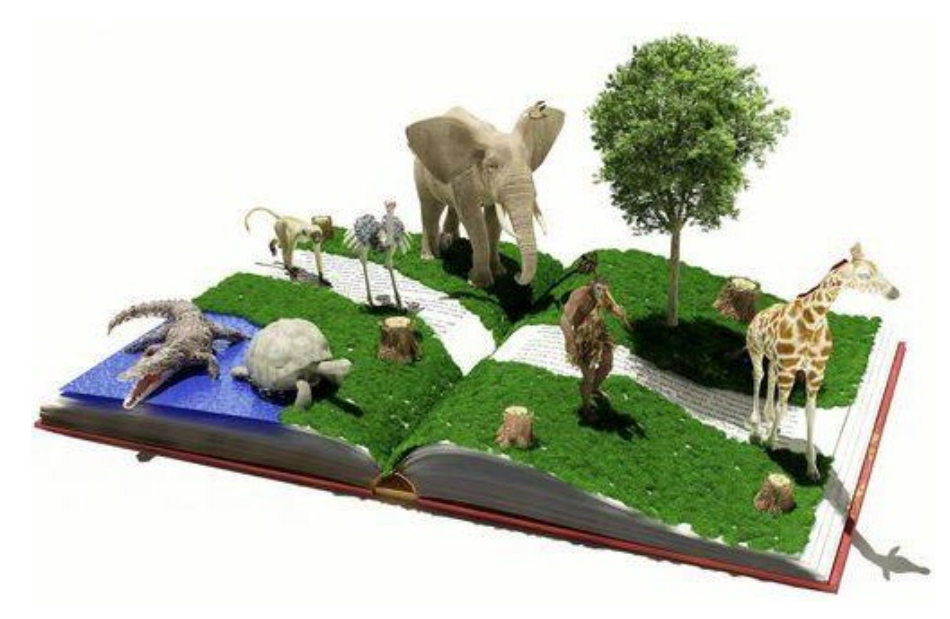

Fig. 3. Animación de realidad aumentada Fuente: (Morán Bernaldo de Quirós, 2016)

La realidad aumentada ha experimentado un gran ascenso de popularidad en los últimos años y tiene múltiples áreas de aplicación entre las cuales se han destacado los video juegos, dando paso a la construcción de aplicaciones para su uso en la educación.

En el ámbito de la educación, al trabajar con niños el objetivo de la realidad aumentada es lograr la combinación entre ésta y con la literatura, encendiendo la curiosidad en el lector e incentivando el deseo de descubrir más, algo similar a las ilustraciones tradicionales de los libros, donde el texto y las imágenes trabajan juntas para contar la historia de manera complementaria incrementando el interés en la lectura e incluso a comprender mejor el mensaje de la historia. (Vázquez, 2018).

(Muñoz J. M., 2015), en el artículo denominado "Realidad aumentada, realidad disruptiva en las aulas" señala que existen cuatro tipos de niveles de realidad aumentada:

- Nivel 0. Códigos QR para activar la información dentro de ese elemento: enlaces, documentos, contactos.
- Nivel 1. Marcadores o formas geométricas sencillas que permiten la superposición de elementos en 3D, como el proyecto de Avenues que utiliza las siluetas de los países como marcadores.
- Nivel 2. Makerless o reconocimiento de objetos físicos o sus fotografías que activan la información adicional de realidad aumentada. Además, permiten incorporar información mediante dispositivos GPS.
- Nivel 3. Visión aumentada donde se interactúa directamente con la realidad física y no solo con determinados objetos para ampliar información. Por ejemplo, se puede mencionar la aplicación GoogleGlass.

## <span id="page-25-0"></span>**1.4. Ventajas de la realidad aumentada en la educación**

Esta tecnología puede resultar muy interesante para que los más pequeños exploren su realidad más cercana desde otra perspectiva, es por ello que es importante describir y analizar los beneficios y consecuencias que genera la aplicación de esta tecnología.

Según (Muñoz Carril, 2013), una de las ventajas del uso de la realidad aumentada es su integración con diversas áreas curriculares como matemáticas, ciencias, educación física, idiomas, conocimiento del medio, entre otros aspectos. Un claro ejemplo de ello se presenta en el uso de la aplicación learnAR.

Si se orienta a la modalidad de aprendizaje en línea o e-Learning, puede integrarse en cursos on-line para la adquisición de aprendizajes prácticos e inclusive incorporarse a través de juegos virtuales basados en el reconocimiento gestual y la geolocalización.

Según (Broadhurst, 2018) que se caracteriza por ser experto en trabajar con niños que tienen problemas de atención a la lectura, señala que ahora se muestran más inclinados a elegir un libro que incluya esta tecnología. Lo bueno de fusionar la tecnología de realidad aumentada con lo tangible de los libros, es convertir una historia desarrollada sobre papel en algo interactivo que atraiga a los niños en general y sobre todo a aquellos que tengan dificultades.

#### <span id="page-26-0"></span>**1.4.1. Experiencias en el aula que brinda la realidad aumentada**

Los avances y evolución de esta tecnología han dado paso a la denominada Educación 3.0, existen experiencias positivas, las cuales se describen en base a la investigación realizada por (De Miguel, 2018), quien describe algunas de las vivencias de los docentes en el aula.

- Patricia Merín y José Pedro Martínez emplean la app QuiverVision con sus alumnos de 3º de la ESO para el estudio de las células. *"El primer año que la usamos, los estudiantes tenían permiso para traer sus propios dispositivos móviles. Los organizamos en grupos cooperativos y lo interesante no sólo fue ver cómo trabajaban la actividad sino cómo se ayudaban y se desenvolvían con la RA"* (De Miguel, 2018)
- Guillermo Medrano de los Salesianos Los Boscos (Logroño), textualmente comenta "*Hemos realizado experiencias en el área de matemáticas con la visualización de figuras geométricas y en Lengua hemos creado audiolibros a partir de una imagen o*

*dando vida a los libros. Una compañera de educación especial me planteaba hace poco realizar algunos contenidos y en breve prepararemos algo*" (De Miguel, 2018)

En el portal (Realinfluencers, 2017) describe cinco razones para integrar realidad aumentada en el desarrollo de las clases:

- **a. Interactividad**: "*Si anteriormente los contenidos – incluyendo los interactivos – solían remitir a la pasividad de una de las partes en el aula (alternadamente profesores o alumnos), la realidad aumentada permite que esa interactividad se haga en grupo."* (Realinfluencers, 2017)
- **b. Facilidad de uso y creación de contenidos**: Sin duda que esta tecnología abrió de forma muy rápida todo un mundo de posibilidades educativas, tanto por la facilidad de acceso, uso y disponibilidad, el ejemplo más claro fue en el año pasado la aplicación Pokemon GO, que ofreció muchas opciones de personalización y creación de contenidos propios, y evidentemente exige un nivel elevado de atención de los estudiantes puede transformarse a través de la realidad aumentada en algo especialmente divertido y estimulante. (Realinfluencers, 2017)
- **c. Ampliación del espacio de aprendizaje:** Una de las ventajas descritas por la realidad aumentada que muy temprano dejó entusiasmados a los profesores fue la oportunidad de expandir el espacio físico del aula, ya sea dentro o fuera de las instalaciones de los colegios. (Realinfluencers, 2017)
- **d. El lenguaje de la generación Touch:** Para la llamada generación Touch, ordenadores, ratones y teclados son objetos prácticamente obsoletos y todo gira en torno a lo táctil. Para un grupo de alumnos que creció con tabletas, ya no existe otra forma de manejar un dispositivo y la realidad aumentada está justamente pensada para esa dinámica gestual. (Realinfluencers, 2017)
- **e. Estímulo de la curiosidad:** En la investigación realizada en el portal de (Realinfluencers, 2017) describe que los docentes relatan un incremento significativo de la curiosidad, directa o lateral, por determinados temas, por lo tanto, la utilización de la realidad aumentada ha permitido enfocar un determinado concepto en la clase, lo que generó en los alumnos ánimo para buscar más información y documentarse por esos temas.

#### <span id="page-28-0"></span>**1.5. Falencias de la educación para la integración de la realidad aumentada**

Sin duda que la implementación de nuevas tecnologías trae consigo muchos beneficios para la educación, pero es importante mencionar que exige grandes retos. Según la investigación realizada por (Soto, 2018) menciona tres situaciones generadas en el ámbito educativo; en América latina, la implementación de estas tecnologías se ve mermada por la falta de conocimiento y preparación de los educadores y diseñadores. También se menciona el alto costo para el desarrollo e implementación, por lo que claramente no facilita la accesibilidad y fácil disponibilidad. Finalmente, debe tenerse en cuenta que los sistemas y modelos educativos de muchos países de la región, como Ecuador están constituidos para enseñar bajo estrategias de aprendizaje del siglo XX, por lo que hay que actualizar los modelos de enseñanza tradicional, debido a que la tecnología está en cambio continuo y la sociedad debe adaptarse a ellos. En consecuencia, los sistemas de enseñanza aprendizaje anulan la participación de nuevas tecnologías como la realidad aumentada por lo que los usuarios deben acudir de forma particular o individual a estos nuevos medios educativos.

### <span id="page-28-1"></span>**1.6. Aplicaciones de realidad aumentada aplicada en la educación**

En una sociedad en constante cambio donde los individuos deben estar sometidos a un proceso continuo de aprendizaje, no sólo en su época universitaria sino también a lo largo de su vida profesional, las posibilidades que ofrecen estas aplicaciones son inmensas para llegar a un amplio universo de personas que pueden continuar su formación sin ningún tipo de limitación geográfica, temporal o física.

Realizando un análisis a las diferentes fuentes de consulta sobre la realidad aumentada en la educación, en el artículo del portal (Más educación, 2017) se describen cinco campos o áreas de estudio de realidad aumentada que están orientadas al mejoramiento del proceso de enseñanza aprendizaje.

#### <span id="page-28-2"></span>**1.6.1 Los libros de texto mejorarían su nivel de interactividad**

Se trata de aunar texto, ya sea en papel o en formato electrónico con vídeo, de modo que los lectores puedan acceder a material audiovisual complementario que enriquece el contenido de la propuesta editorial mientras leen el libro. (Domingo, 2018)

#### <span id="page-29-0"></span>**1.6.2 Escenarios y experiencias basadas en la geolocalización**

Con la implementación docente de herramientas de cartografía digital y realidad aumentada tales como servicios en línea, dispositivos y aplicaciones para móviles, Sistemas de Información Geográfica, entre otros, se desea avanzar con la propuesta de metodologías de aprendizaje innovadoras. (Leiva Olivencia & Moreno Martínez, 2015)

#### <span id="page-29-1"></span>**1.6.3 Integración con otros entornos de aprendizaje**

La realidad aumentada permite una adecuada integración con entornos de aprendizaje externo como WebQuests, mejorando la motivación del alumnado y contribuyendo al aprendizaje por descubrimiento.

#### <span id="page-29-2"></span>**1.6.4 Integración componente E-Learning**

Este tipo de componentes se implementa a través de su integración en cursos en línea o mediante juegos virtuales, cuyo fin es el aprendizaje de la comunicación por señas o la geolocalización.

#### <span id="page-29-3"></span>**1.6.5 Áreas de integración de la realidad aumentada**

La tecnología de realidad aumentada en muchos casos permite que se integren las diferentes ramas de la ciencia como son la biología, matemática, física, idiomas entre otros.

#### <span id="page-29-4"></span>**1.7 Aplicaciones móviles para la educación**

El crecimiento, innovación y evolución de los dispositivos móviles ha dado paso a la generación de nuevas formas de comunicación y difusión del conocimiento, es por ello que el desarrollo de las aplicaciones para los dispositivos ha tenido un enorme crecimiento para todas las áreas del conocimiento. Hoy día prácticamente toda la población puede estar conectada a Internet en cualquier momento y desde cualquier lugar, lo que está provocando una serie de cambios importantes en la forma en que las personas se relacionan, trabajan, estudian, compran o consumen información. Las comunicaciones conjuntamente con la buena conexión a internet que ofrecen las operadoras en el país, ha sido de gran importancia para la difusión de esta tecnología y medios de aprendizaje.

### <span id="page-30-0"></span>**1.8 Unity y Vuforia para el desarrollo de aplicación en realidad aumentada**

Se plantea el análisis e implementación de Unity como motor de videojuegos, el cual está disponible para diferentes plataformas. Unity es una aplicación que se utiliza como lector de figuras 3D, además de ser el compilador de escenas. Cabe destacar que para exportar los proyectos hacia los dispositivos móviles es indispensable contar con los kits de desarrollo de software (SDK) pertinentes, que permiten la lectura como tal. Tomando como referencia la investigación de (Alvarez Marin, Castillo Vergara , Pizarro Guerrero, & Espinoza Vera, 2017) las etapas del proceso de modelado se presentan en la figura 4, con tres fases principales: Preparación de Vuforia, Trabajo en 3DS Max y Autodesk Inventor y Trabajo en Unity.

Vuforia Engine es la plataforma más utilizada para el desarrollo de aplicaciones para realidad aumentada, con soporte para teléfonos, tabletas y gafas. Los desarrolladores pueden agregar fácilmente la funcionalidad avanzada de visión de computadora a las aplicaciones de Android, iOS y UWP, para crear experiencias de realidad aumentada que interactúan de manera realista con los objetos y el ambiente.

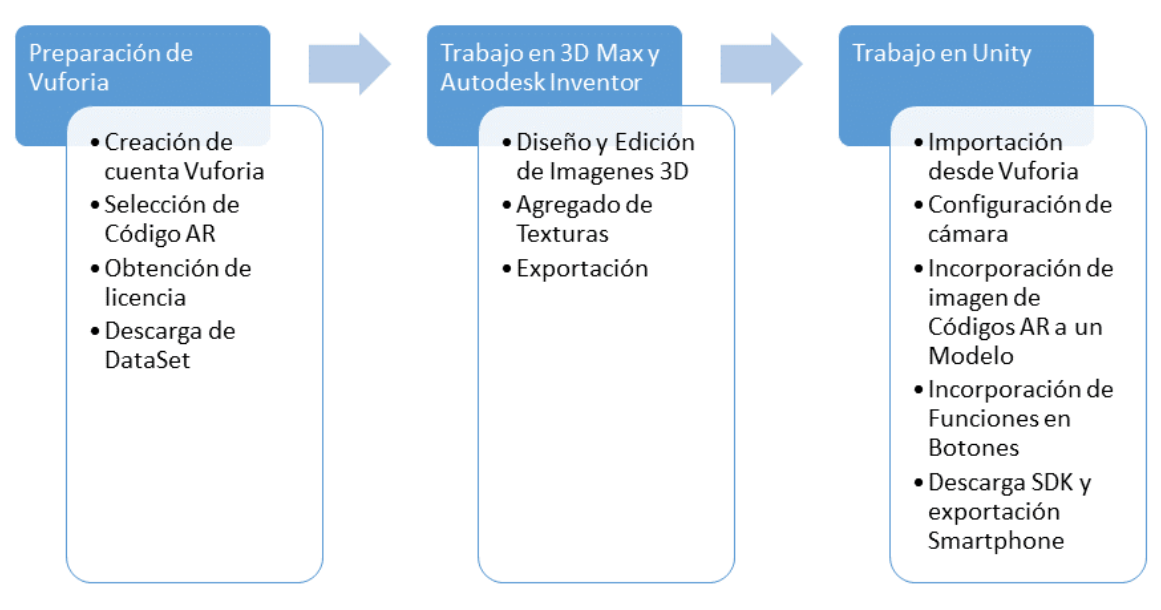

Fig. 4. Etapas para el desarrollo de aplicaciones con Unity

#### <span id="page-30-2"></span><span id="page-30-1"></span>**1.9 Vuforia in Unity: aplicaciones de realidad aumentada multiplataforma**

Unity ofrece compatibilidad inmediata con Vuforia 7. Los desarrolladores pueden crear aplicaciones AR multiplataforma que combinan gráficos 3D con todo tipo de objetos físicos y entornos directamente desde el editor de Unity. Los desarrolladores ahora pueden llegar a millones de usuarios adicionales y mejorar las experiencias de AR con capacidades avanzadas de visión de computadora.

Las características del framework Vuforia (Vergara, 2018)(Vergara, 2018).

- **a. Vuforia Ground Plane:** Le permite adjuntar contenido digital a superficies horizontales, como pisos y mesas, en entornos cotidianos. Es una solución ideal para crear juegos y aplicaciones de visualización de productos que interactúan en el mundo real.
- **b. Model Targets:** Es la última evolución de las capacidades de reconocimiento de objetos de Vuforia. Con los marcadores (targets) del modelo ya no se necesita un diseño visual detallado para reproducir el contenido digital, en su lugar, puede asociar contenido a los objetos en función de su forma. Los objetos modelo también ofrecen un seguimiento de 360º en tiempo real y una robustez de seguimiento excepcional en una gama de entornos, condiciones de iluminación y distancias.
- **c. Image Targets:** Representan la forma más fácil de colocar contenido de realidad aumentada en objetos planos, como páginas de revistas, tarjetas de intercambio y fotografías.
- **d. Cloud Targets:** Le permite administrar grandes colecciones de objetivos de imagen desde su propio CMS. Es de utilidad para admitir catálogos de productos, publicidad impresa y cualquier otra aplicación que se beneficie de las versiones sencillas de grandes conjuntos de imágenes.
- **e. Multi Targets:** Son ideales para colocar el contenido de realidad aumentada en objetos con superficies planas que pueden verse desde varios lados o que contienen varias imágenes. El embalaje del producto, los pósters y los murales son excelentes para múltiples objetivos.
- **f. Cylinder Targets:** Permiten colocar contenido de realidad aumentada en objetos con formas cilíndricas y cónicas. Las latas de refrescos, botellas y tubos con diseños impresos son excelentes candidatos para los objetivos de cilindros.
- **g. Object Targets:** Son modelos 3D que se pueden reconocer y rastrear cuando se escanean. El reconocimiento de objetos funciona mejor con cuerpos que son geométricamente estables y tienen detalles de superficie.
- **h. VuMarks:** Son marcadores de realidad aumentada de diseño personalizado que pueden codificar datos para admitir ID únicos, así como datos de texto y bytes. VuMarks es una excelente manera de identificar instancias únicas de un objeto que forma parte de una serie o colección. Constituyen una solución popular para desbloquear experiencias digitales para juguetes y productos de venta minorista.
- **i. Device Tracking:** Proporciona un robusto rastreador de dispositivos de adentro hacia afuera para el seguimiento rotatorio de cabezas y manos en dispositivos estándar.
- **j. Digital Eyewear:** Vuforia permite a los desarrolladores crear contenido para dispositivos ópticos de diadema, tales como Microsoft HoloLens, ODG R7 y Vuzix m300.

#### <span id="page-32-0"></span>**1.10 Metodologías ágiles en el desarrollo de aplicaciones para dispositivos móviles**

Scrum se ha destacado como la metodología ágil más utilizada en el mundo con una gran aceptación según la información que brinda (Higuera, Durán Camelo, & Torres Cediel, 2014), en la que se definen claramente unos roles, artefactos y reuniones específicas que miden de manera constante el desarrollo del proyecto y beneficia la comunicación del equipo; sin embargo, la ubicación geográfica de los miembros del equipo, así como las dificultades que pueden surgir para tener el equipo centralizado generan retos que se deben abordar en un mundo globalizado. (Torres Cediel, Durán Camelo, & Alberto Higuera, 2014).

#### <span id="page-32-1"></span>**1.11 Juegos analógicos versus digitales: un desafío para la educación**

Según (Planells de la Maza, 2014), la industria de los videojuegos con el paso del tiempo ha ido evolucionando de manera creciente y su crecimiento se ha visto cómo legitimidad social y que se vinculaba estrechamente con unos resultados económicos. Los videojuegos ocupan hoy una posición en el espacio de ocio tanto de la gente joven como de ciertos sectores de la población adulta, según los datos de facturación y horas de consumo que se muestra en investigación realizada por (Planells de la Maza, 2014).

La investigación realizada por (Boullosa, 2018) en el artículo denominado "El mundo antes que la pantalla: ventajas del juego analógico" brinda un análisis de las ventajas de los juegos tradicionales y la importancia del crecimiento personal que ayuda a formar el criterio humano y a mejorar la integración familiar. En uno de sus párrafos señala: "*Aprovechar una tarde de buen tiempo primaveral después del invierno o una mañana de fin de semana, para jugar como un niño o enriquecer el entorno de juego de nuestros hijos, visitando algún paraje natural de proximidad y animando a que exploren el medio como un terreno con posibilidades de juego y aprendizaje inabarcables."*

Por lo tanto, la recreación en las personas es muy importante para el desarrollo intelectual y emocional ya que es de mucha utilidad para los niños porque se encuentran en constante exploración, agregar herramientas tecnológicas para estas actividades permitirán el incremento del interés por el conocimiento.

### <span id="page-33-0"></span>**1.12 Los videojuegos como parte del entorno social**

La industria de los videojuegos se encuentra en constante crecimiento con varias décadas de vida y centenares de millones de usuarios y participantes. A medida que aumentan las exigencias educativas y las jornadas de los niños compiten en nivel y duración con la de sus padres, se reducen las oportunidades para explorar el mundo sin la urgencia de traducir cada actividad en provecho inmediato. En este contexto, el juego brinda varias posibilidades de crecimiento de tipo mental: no hay que subestimar los efectos sobre estado de ánimo y frescura intelectual de compartir una velada jugando con otros según las reglas perennes de algún pasatiempo analógico. (Boullosa, 2018)

# **CAPITULO 2**

# **2. Análisis de la Metodología SCRUM**

#### <span id="page-34-1"></span><span id="page-34-0"></span>**2.1. Metodología de desarrollo de software ágil**

#### <span id="page-34-2"></span>**2.1.1. Qué es SCRUM**

Definir lo que es SCRUM es muy amplio, por lo que a continuación se describen definiciones de varios autores:

SCRUM es un método de desarrollo ágil de software propuesto y concebido por Jeff Sutherland y su equipo de desarrollo a inicios del año de 1990, desde aquellos años se ha considerado a SCRUM como una metodología ágil y flexible para gestionar el desarrollo de proyectos de software que incorpora las siguientes actividades estructurales: requerimientos, análisis, diseño, evolución y entrega. (Pressman, 2010, págs. 59-60)

Según el portal (Proyectos Ágiles, 2018), Scrum es un proceso en el que se aplican un conjunto de buenas prácticas para trabajar colaborativamente en equipo y obtener el mejor resultado posible de un proyecto. Estas prácticas se apoyan unas a otras y su selección tiene origen en un estudio acerca de la manera de trabajar de equipos altamente productivos.

En Scrum se realizan entregas parciales y regulares del producto final, priorizadas por el beneficio que aportan al receptor del proyecto. Es por eso que, Scrum está especialmente indicado para el desarrollo de entornos complejos, donde se necesita obtener resultados de manera más rápida y efectiva, donde los requisitos son cambiantes con el transcurso del tiempo o son poco definidos, donde la innovación, la competitividad, la flexibilidad y la productividad son fundamentales en el desarrollo del software requerido.

Una de las mejores y claras definiciones desde el punto de vista profesional basado en la experiencia, por su sencillez y al ser muy corta es la que se describe en (incubic, 2018). Scrum es un método para solventar problemas complejos, entregando productos que aporten el mayor valor posible, es una metodología que está basada en procesos empíricos de control; es decir, el conocimiento viene de la experiencia y se toman decisiones en función de la información que se tiene.

## <span id="page-35-0"></span>**2.1.2. Fundamentos básicos del Scrum**

Según la información recopilada de (Proyectos Ágiles, 2018), Scrum se basa en los siguientes fundamentos:

- El desarrollo incremental de los requisitos del proyecto en bloques temporales cortos y fijos (iteraciones de un mes natural y hasta de dos semanas, si así se necesita).
- La priorización de los requisitos por valor para el cliente y coste de desarrollo en cada iteración.
- El control empírico del proyecto. Por un lado, al final de cada iteración se demuestra al cliente el resultado real obtenido, de manera que pueda tomar las decisiones necesarias en función de lo que observa y del contexto del proyecto en ese momento. Por otro lado, el equipo se sincroniza diariamente y realiza las adaptaciones necesarias.
- La potenciación del equipo, que se compromete a entregar unos requisitos y para ello se le otorga la autoridad necesaria para organizar su trabajo.
- La sistematización de la colaboración y la comunicación tanto entre el equipo, como con el cliente.
- El time boxing de las actividades del proyecto, para ayudar a la toma de decisiones y conseguir resultados.
#### **2.1.3. Elementos de Scrum**

#### **Sprints**

El producto de software se construye de forma incremental en base a períodos de tiempo cortos, estos periodos se denominan (Pressman, 2010) que menciona que cuanto más cortas, mejor una semana que cuatro.

Todos los Sprints tienen la misma duración a lo largo del proyecto, porque se rigen según el principio de "time boxing": cada elemento tiene un tiempo asignado que empieza cuando acaba el anterior.

#### **Ciclo de Scrum**

El proyecto se ejecuta en base a sprints de duración fija, que se planifican al arrancar uno nuevo y con reuniones cada 24 horas. En cada sprint se resuelve o construye la lista de iteraciones que se integra al final de cada uno con el resultado de reuniones anteriores, de esta forma se va conformando un producto entregable**.** 

En la figura 5 se presenta el ciclo tradicional de Scrum.

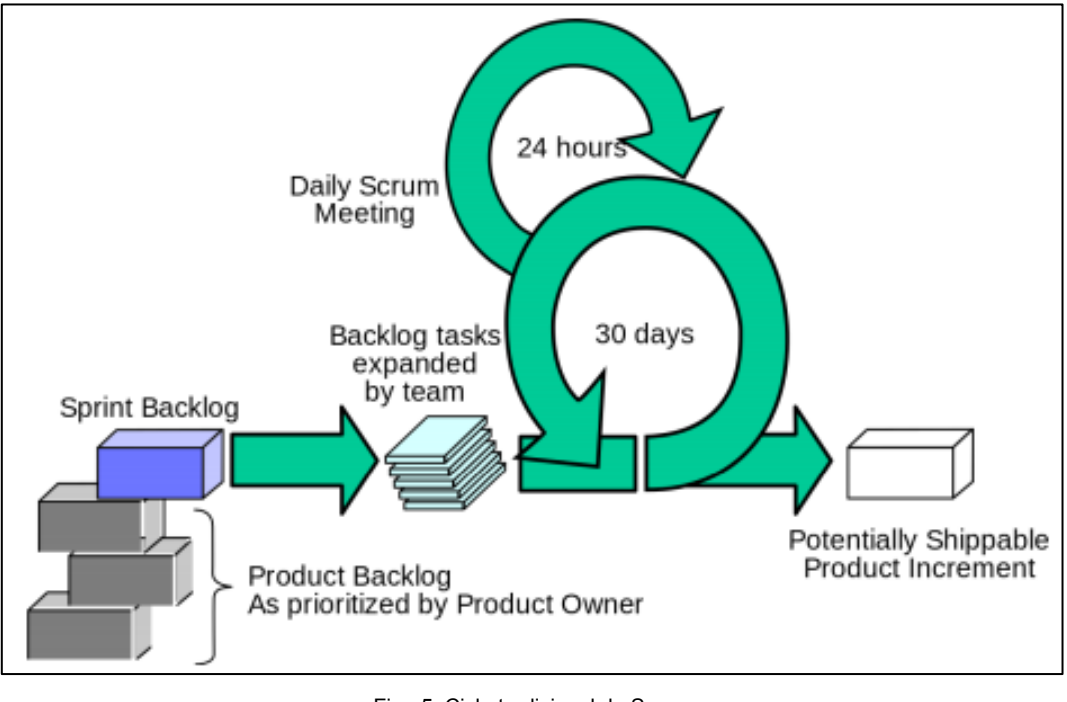

Fig. 5. Ciclo tradicional de Scrum Fuente: (Pressman, 2010)

#### **Documentos**

- Product Backlog: que se tiene que hacer en el producto.
- Sprint Backlog: que se tiene que hacer en el sprint actual.

#### **Reunión diaria / Daily Scrum**

Según (Sommerville, 2011), que menciona que un Daily Scrum es una reunión con un time box de 15 minutos, donde el equipo de trabajo sincroniza sus actividades y crea el plan para las siguientes 24 horas. En esta reunión, cada miembro del equipo de trabajo debe responder a 3 preguntas:

- ¿Qué hice ayer?
- ¿Qué haré hoy?
- ¿Hay algún impedimento que evite conseguir mis objetivos hasta mañana?

Es muy necesario tener un orden sistemático de lo que se realiza dentro de cada reunión con el fin de no alterar la estructura del proyecto.

#### **Reunión Sprint Review (también llamada "demo")**

Es la reunión que se mantiene al final de cada Sprint para inspeccionar el incremento de producto y adaptar el Backlog del producto si es necesario. Durante el Review o Demo, el equipo de trabajo muestra al resto de interesados qué se ha conseguido en el ciclo de desarrollo. Si las etapas del proyecto son de un mes, el time box de la reunión serán 4 horas. Para periodos de desarrollo más cortos, la duración se reduce proporcionalmente.

#### **Reunión Retrospectiva del Sprint**

Se inspecciona cómo ha ido el sprint, en lo referente a las personas, sus relaciones, el proceso y las herramientas. Se identifican y ordenan los asuntos más importantes, tanto los que fueron bien, como los que suponen una mejora potencial. Se crea un plan para implementar las posibles mejores detectadas. Si los periodos de desarrollo son de un mes, el time box de la reunión serán 3 horas. Para etapas más cortas, la duración se reduce proporcionalmente.

#### **2.1.4. Roles de Scrum**

Product Owner: Es el que sabe cómo debe ser el producto, por lo que escribe historias de usuario o requisitos funcionales, las ordena por prioridad, coloca en el product backlog, pone fechas y se encarga de aceptar o rechazar los entregables. (Pressman, 2010)

ScrumMaster: Es el encargado de asegurar que los procesos y las reglas Scrum se cumplan, que los equipos trabajen de acuerdo a lo planificado, eliminando obstáculos y aislándolos de distracciones. (Pressman, 2010)

Development Team: Es el equipo multidisciplinar de entre 5 y 9 personas con habilidades transversales (diseño, implementación, documentación, entre otros) que se auto organiza para tener los entregables en los plazos. (Pressman, 2010)

#### **2.1.5. Cuándo se utiliza y cómo funciona**

Con la implementación de Scrum se desea que el cliente se comprometa con el proyecto, ya que el proyecto crece en cada iteración a iteración. Asimismo, le permite en cualquier momento realinear el software con los objetivos de negocio de la empresa, ya que puede introducir cambios funcionales o de prioridad en el inicio de cada nueva iteración sin ningún problema. (Pressman, 2010)

Scrum al ser una metodología ágil, el enfoque de desarrollo se basa en el contexto iterativo e incremental.

Iterativo: En cada sprint, se genera una nueva versión del producto, que mejora la anterior. Se trata de ir refinando y mejorando las propiedades del mismo conforme avanza el proyecto.

Incremental: En cada sprint, se añade alguna nueva característica al aplicativo (Pressman, 2010)

#### **2.1.6. Beneficios de Scrum**

Scrum al ser una metodología ágil proporciona los siguientes beneficios, según lo señalado por (Zeballos, 2012).

- a) Cumplimento de expectativas
- b) Flexibilidad a cambios
- c) Reducción del Time to Market
- d) Mayor calidad del software
- e) Mayor productividad
- f) Maximiza el retorno de la inversión (ROI)
- g) Predicciones de tiempos
- h) Reducción de riesgos

#### **2.1.7. Requisitos para utilizar Scrum**

Para la implementación de la metodología, es importante mencionar los requisitos básicos y necesarios para el desarrollo de proyectos con Scrum, según la información que describe (Navarro Cadavid & Fernández Martínez , 2013) se mencionan las siguientes:

- a) Cultura de empresa basada en trabajo en equipo, delegación, creatividad y mejora continua.
- b) Compromiso del cliente en la dirección de los resultados del proyecto, gestión del ROI y disponibilidad para colaborar.
- c) Compromiso de la Dirección de la organización para resolver problemas endémicos y realizar cambios organizativos, formando equipos autogestionados y multidisciplinares que fomenten una cultura de gestión basada en la colaboración y en las facilidades llevadas a cabo por líderes al servicio del equipo.
- d) Compromiso conjunto y colaboración de los miembros del equipo.
- e) Relación entre proveedor y cliente basada en ganar-ganar, colaboración y transparencia.
- f) Facilidad para realizar cambios en el proyecto.
- g) Tamaño de cada equipo entre 5 y 9 personas (con técnicas específicas de planificación y coordinación cuando varios equipos trabajan en el mismo proyecto).
- h) Equipo trabajando en un mismo espacio común para maximizar la comunicación.
- i) Dedicación del equipo a tiempo completo.
- j) Estabilidad de los miembros del equipo.

# **CAPÍTULO 3**

# **3. Desarrollo de la aplicación móvil**

Para el desarrollo de la aplicación móvil se utilizó la metodología SCRUM, cuyo elemento más importante constituye un sprint, intervalo prefijado durante el cual se crea un incremento de producto "hecho o terminado" utilizable, potencialmente entregable. A lo largo del desarrollo hay sprints consecutivos de duración constante.

Las fases que se implementaron en el presente trabajo son las siguientes: planificación, roles, product backlog, trabajo de desarrollo durante el sprint y revisión del sprint.

#### **3.1. Planificación de backlog.**

En esta sección se establecen las historias de usuario y la lista de productos (product backlog)

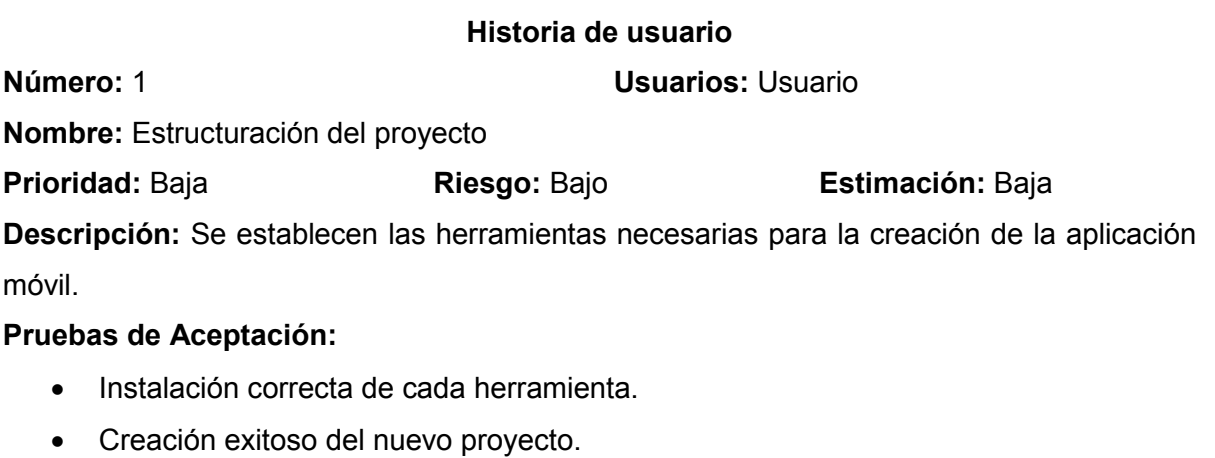

TABLA 3.2 Historia de usuario – Vista de realidad aumentada con imagentargets

#### **Historia de usuario**

**Número:** 2 **Usuarios:** Usuario

**Nombre:** Vista de Realidad Aumentada con ImagenTargets

**Prioridad:** Alta **Riesgo:** Alto **Estimación:** Alta

**Descripción:** En este módulo se reproduce la vista de realidad aumentada que reconoce imágenes, cuando se presione el botón "Animar Cartas"; la cámara de los dispositivos Android estarán en capacidad de reconocer las diferentes imágenes que han sido agregadas previamente para que los usuarios puedan reproducir las diferentes animaciones y sonidos de cada uno de los objetos 3D.

#### **Pruebas de Aceptación:**

- Vista de los diferentes objetos Animados.
- Animación de los diferentes objetos animados a través de la selección digital.
- Reproducción de sonido después de realizar la selección digital.

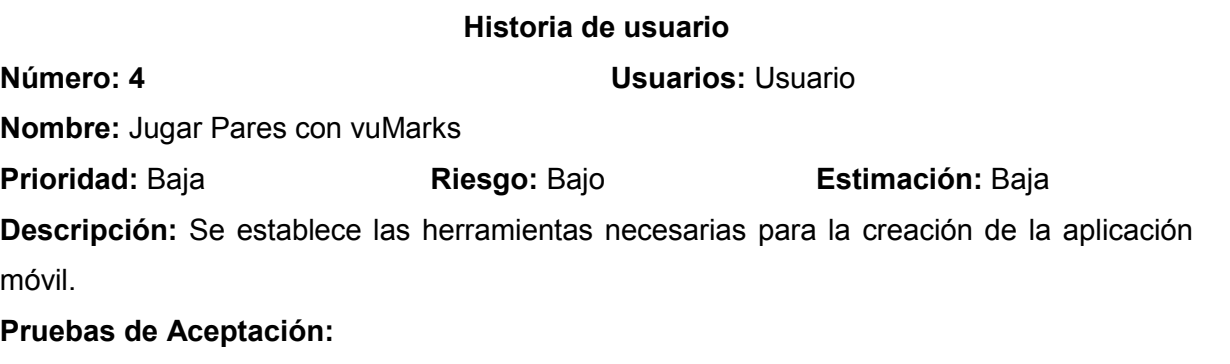

- Instalación correcta de cada herramienta.
- Creación exitoso del nuevo proyecto.

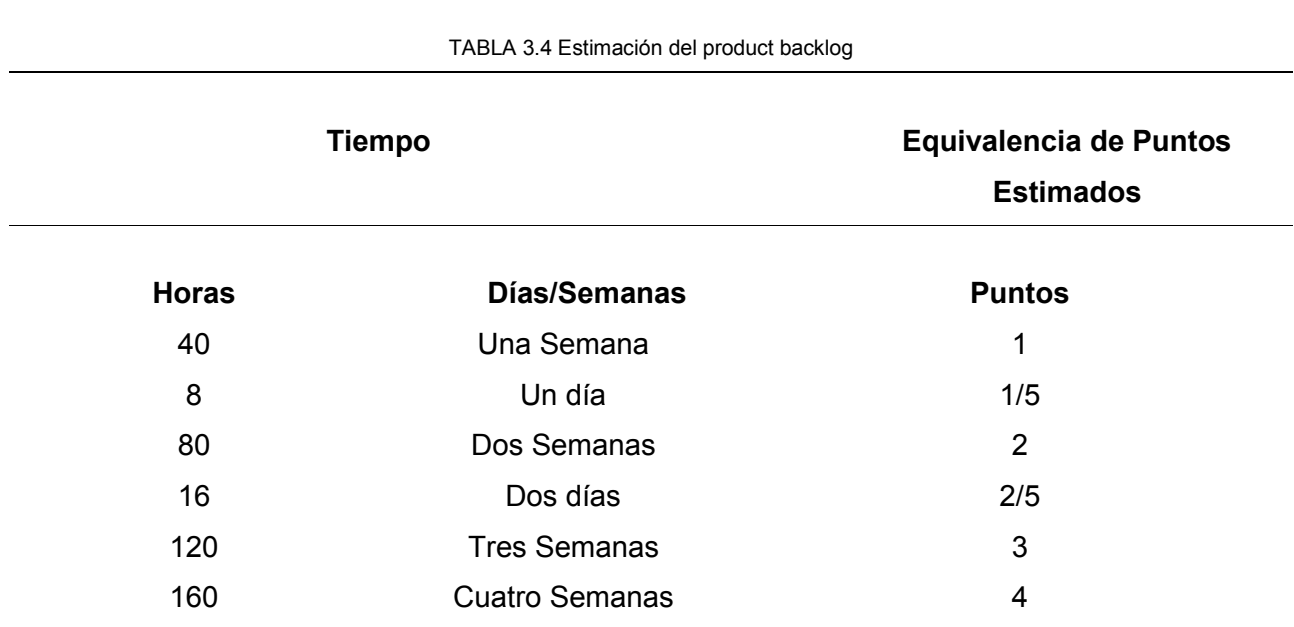

# **3.1.2. Pila del Producto (Product Backlog)**

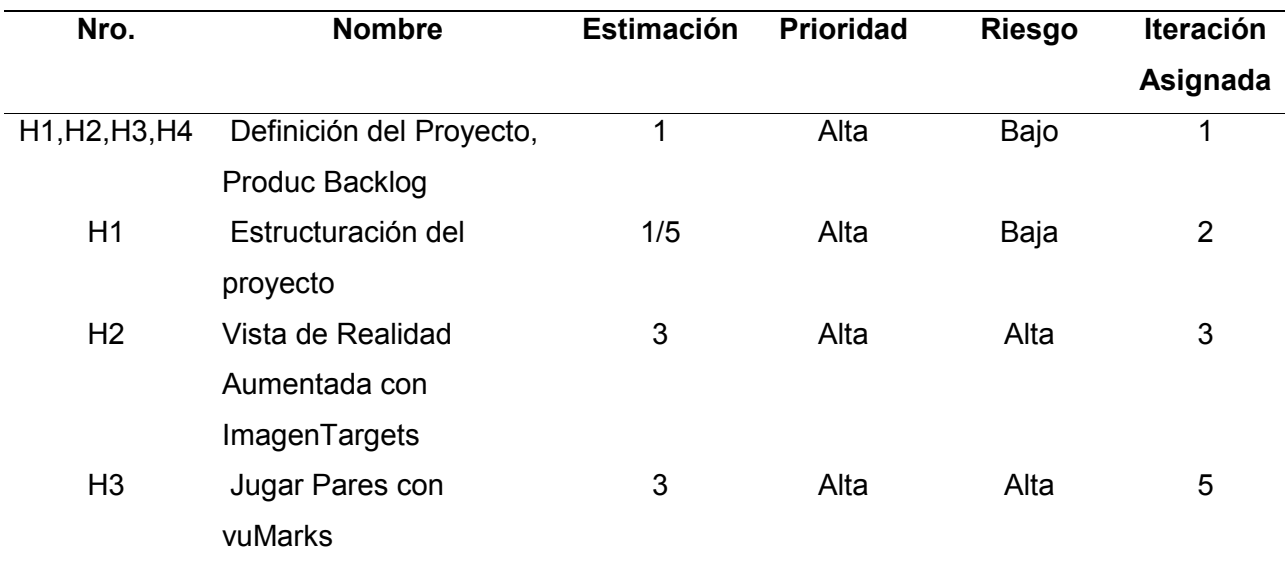

TABLA 3.5 Pila del producto (Product Backlog)

# **3.1.3. Pila del Sprint (Sprint Backlog)**

#### TABLA 3.6 Sprint 0

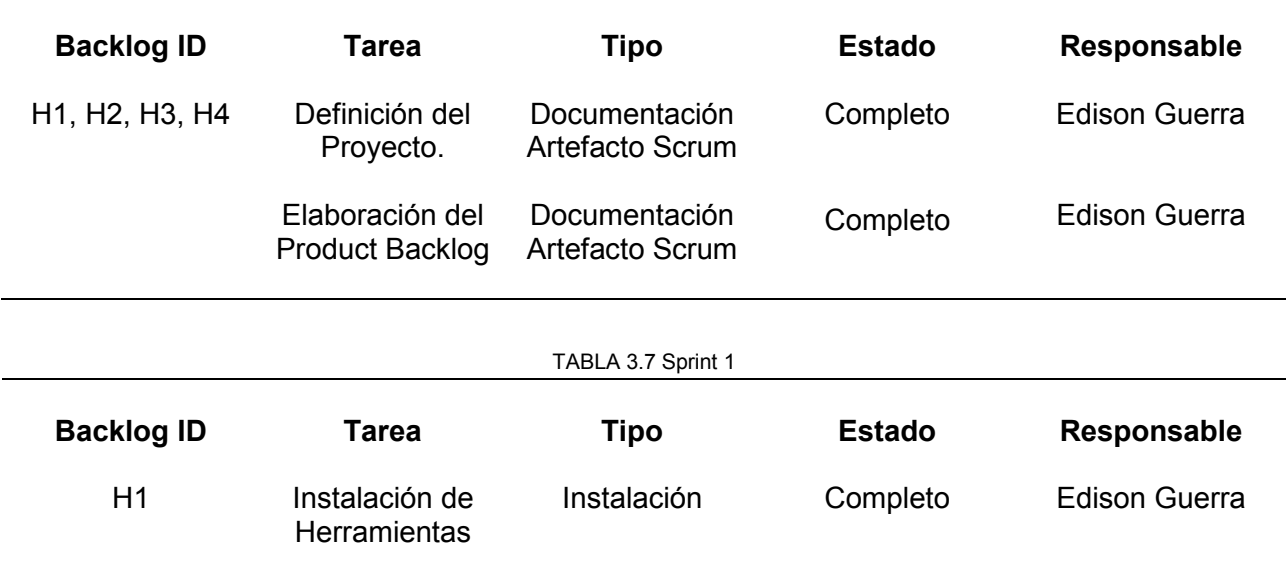

TABLA 3.8. Sprint 2

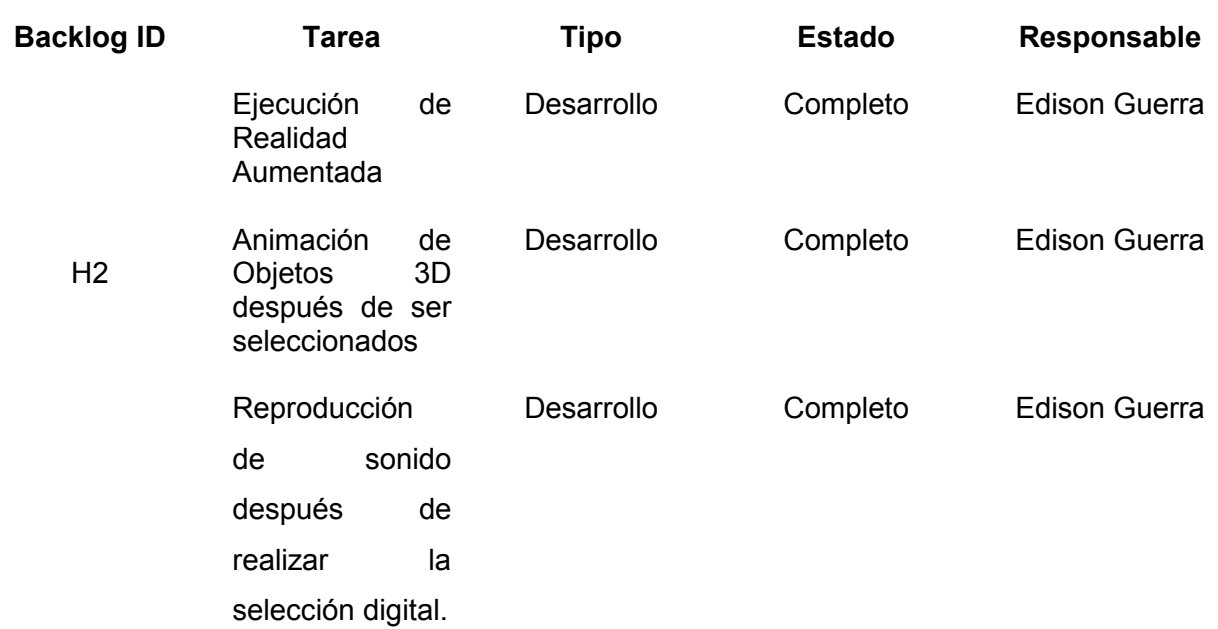

#### TABLA 3.9 Sprint 3

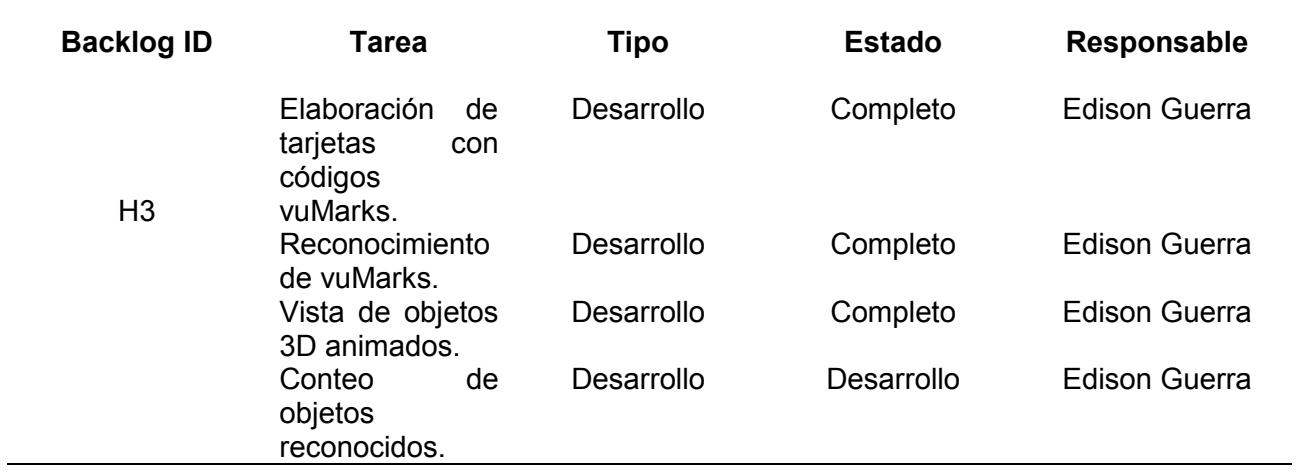

#### **3.1.4. Roles de la aplicación**

En la TABLA 3.10 se encuentran los participantes del desarrollo del proyecto.

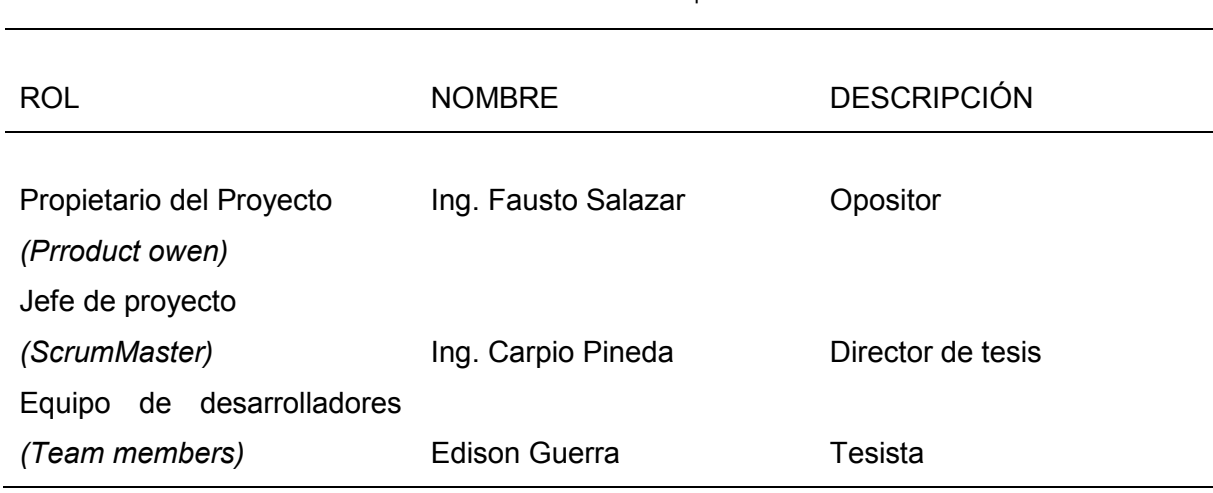

TABLA 3.10 Roles de la aplicación

#### **3.2. Sprint 0.**

**a) Análisis**

TABLA 3.11 Tarea 1. Definición del proyecto

## **Tarea de usuario**

**Historias de Usuario 1,2,3 (H1, H2, H3):** Definición del Proyecto **Número de Tarea: 1 Responsable:** Edison Guerra **Actividad:** Documentar la definición del proyecto. **Descripción:** Se ingresa la definición y las características principales del proyecto.

#### **Aplicación de tarjetas ilustradas en pares para niños utilizando realidad aumentada**

**Descripción:** Es una aplicación móvil didáctica que integra la tecnología de Realidad Aumentada (RA) con el motor de videojuegos Unity.

**Nombre de la Aplicación:** YuyayApp

**Objetivo:** Ejecutar un juego interactivo llamado "Pares" en donde los niños que la utilicen deben buscar un animal enfocando la cámara en los códigos vuMarks que presentan las tarjetas o cartas físicas; El objetivo es buscar al par que se eligió previamente.

TABLA 3.13 Tarea 2. Product backlog

#### **Tarea de usuario**

**Historias de Usuario 1,2,3, 4 (H1, H2, H3, H4):** Product Backlog

**Número de Tarea: 2 Responsable:** Edison Guerra

**Actividad:** Realizar el Esquema del Product Backlog.

Descripción: Se realiza la estructura de información de la lista de productos o Product Backlog, aquí se establecen los siguientes parámetros como el nombre del módulo seguido de la prioridad y la estimación de cada uno.

**b) Reunión de Revisión**

TABLA 3.14 Revisión definición del proyecto y creación del backlog

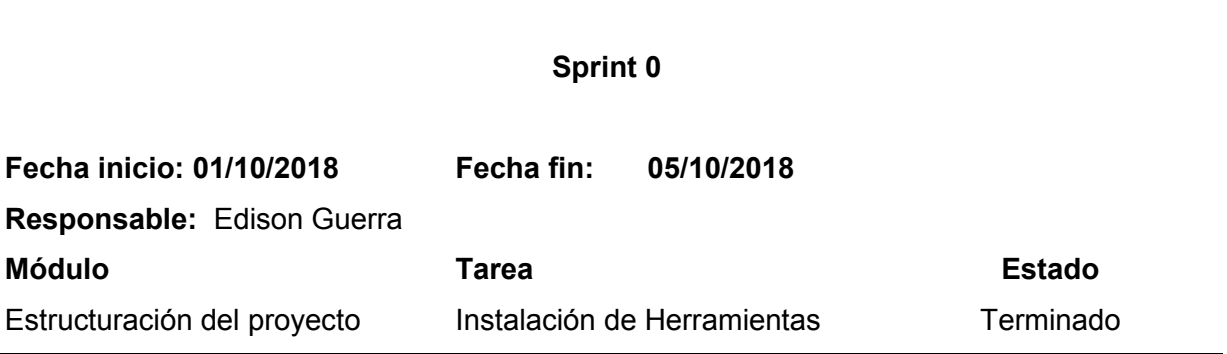

#### **3.3. Sprint 1.**

**a) Análisis**

TABLA 3.15 Descripción Estructuración del proyecto

#### ESTRUCTURACIÓN DEL PROYECTO

En esta sección se realiza las instalaciones de todas las herramientas que se utilizarán en el desarrollo de la aplicación móvil.

TABLA 3.16 Tarea 3. Instalación de herramientas

#### **Tarea de usuario**

**Historia de usuario 1 (H1):** Estructuración del proyecto

#### **Número de Tarea: 3 Responsable:** Edison Guerra

**Actividad:** Instalación de herramientas.

**Descripción:** En esta tarea se proceden a instalar las siguientes herramientas:

- Vuforia
- Unity
- Android Sdk
- Android NDK
- Java jdk 1.8
- Adobe Illustrator
- Adobe Audition

#### **b) Pruebas**

Como parte de la sección de pruebas se presentan a continuación las principales ejecuciones de las aplicaciones en las que se realizó el desarrollo de la aplicación.

En la Figura 6 se muestra la interfaz principal de Unity.

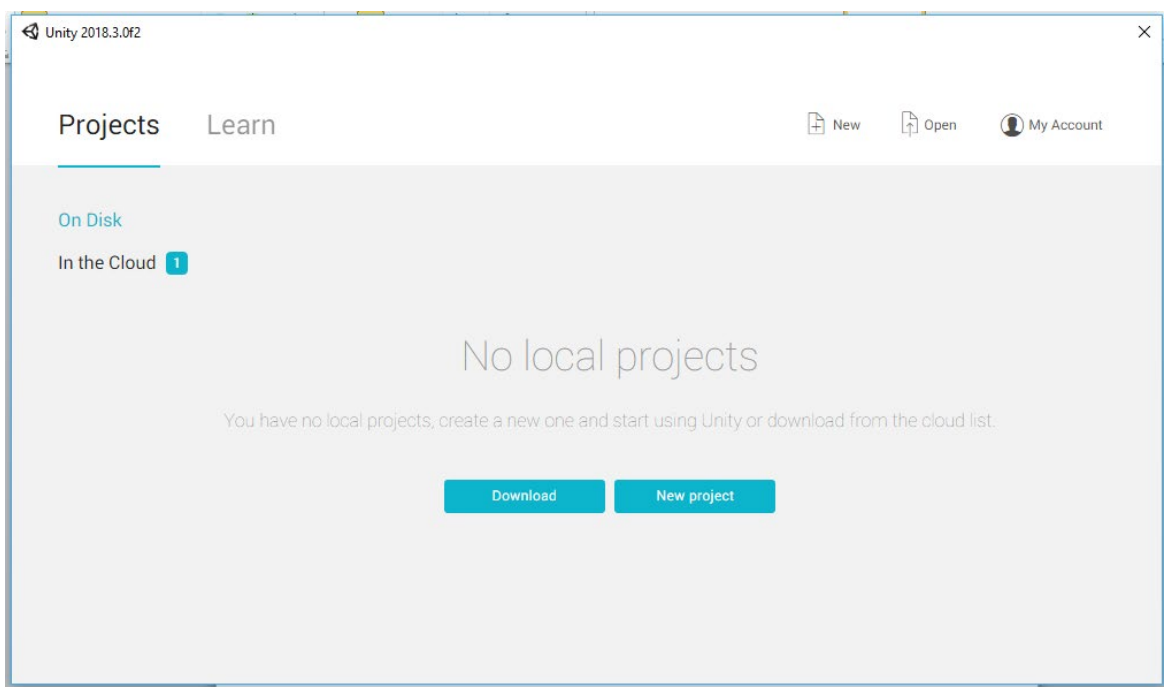

Fig. 6. Interfaz de Unity

En la Figura 7 se muestra la interfaz principal de Android Studio.

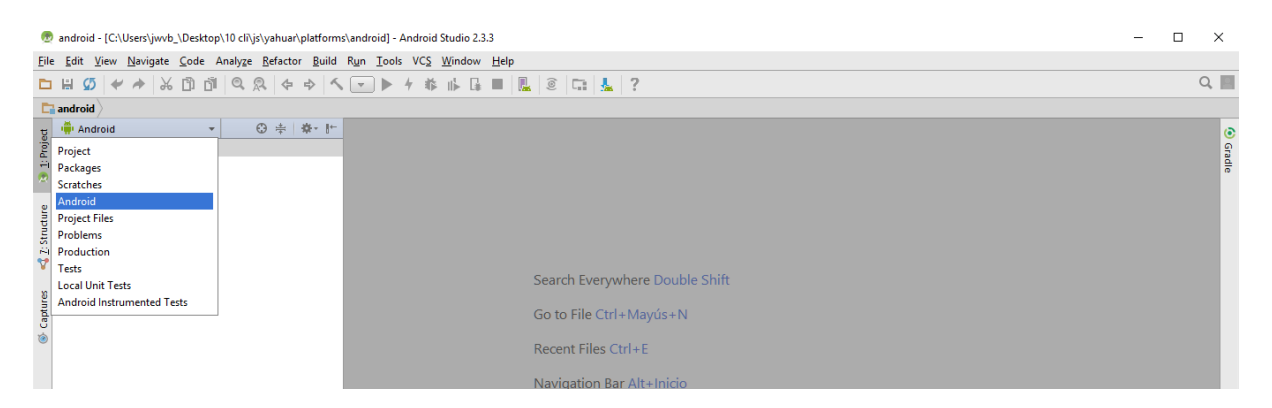

Fig. 7. Interfaz de Android Studio

En la Figura 8 se encuentra la integración de la herramienta realidad Aumentada Vuforia en un proyecto Unity.

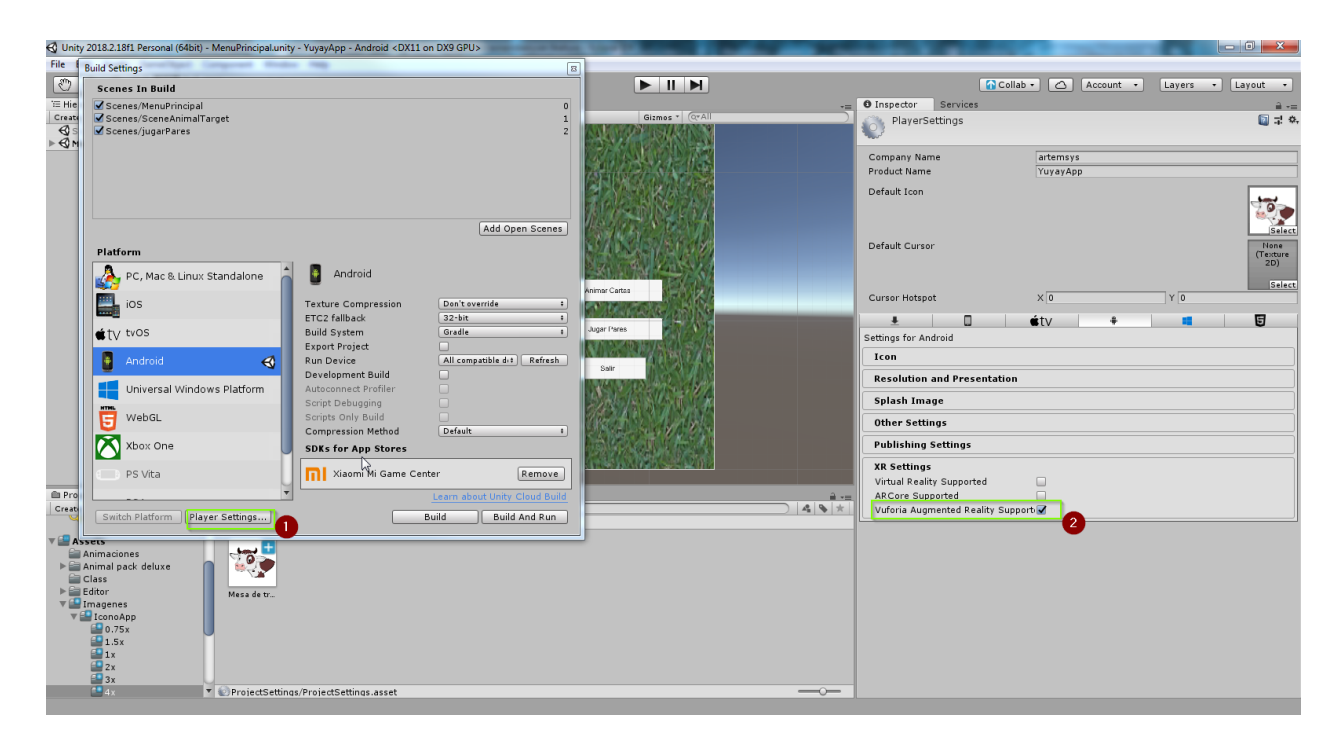

Fig. 8. Activación de Vuforia dentro del proyecto Unity

#### **a) Reunión de Revisión**

TABLA 3.17 Revisión estructuración del proyecto

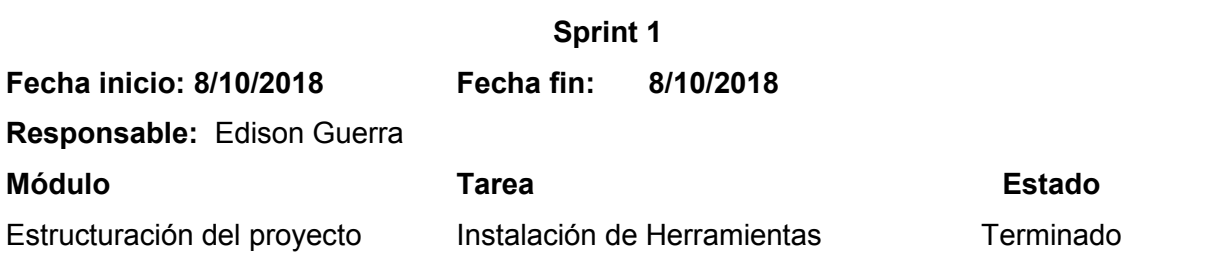

#### **3.4. Sprint 2.**

#### **a) Análisis**

TABLA 3.18 Descripción vista de realidad aumentada con imagenTargets

Vista de realidad aumentada con imagentargets

En el desarrollo de este módulo se establecen las imágenes o imagentargets que serán utilizadas para ser reconocidas por la cámara del dispositivo Android y poder lanzar la vista de realidad aumentada, en donde se observará los objetos 3D con las respectivas animaciones.

TABLA 3.19 Tarea 4. Ejecución de realidad aumentada

#### **Tarea de usuario**

**Historia de usuario 2 (H2):** Vista de Realidad Aumentada con ImagenTargets

**Número de Tarea: 4 Responsable:** Edison Guerra

**Actividad:** Ejecución de Realidad Aumentada.

**Descripción:** En esta tarea se desarrolla la funcionalidad de la ejecución de la realidad aumentada. Para la verificación de la ejecución de realidad aumentada, se debe utilizar la cámara del dispositivo Android y señalar a los objetivos que han sido previamente agregados, se observará diferentes objetos 3D animados.

TABLA 3.20 Tarea 5. Animación de objetos 3D después de ser seleccionados

#### **Tarea de usuario**

**Historia de usuario 2 (H2):** Vista de Realidad Aumentada con ImagenTargets

**Número de Tarea: 5 Responsable:** Edison Guerra

**Actividad:** Animación de Objetos 3D después de ser seleccionados

**Descripción:** Elección de los objetos 3D animados e ingreso en la codificación para que sean animados después de ser seleccionados digitalmente.

#### **Tarea de usuario**

**Historia de usuario 2 (H2):** Vista de Realidad Aumentada con ImagenTargets **Número de Tarea: 6 Responsable:** Edison Guerra **Actividad:** Reproducir sonido después de realizar la selección digital. **Descripción:** Elección de los archivos de sonido y su ingreso en la codificación para que sean utilizados después de ser seleccionados digitalmente.

#### **b) Codificación.**

En la Figura 9 se muestra el código del método que actualiza cada una de las animaciones que han sido agregadas por el desarrollador.

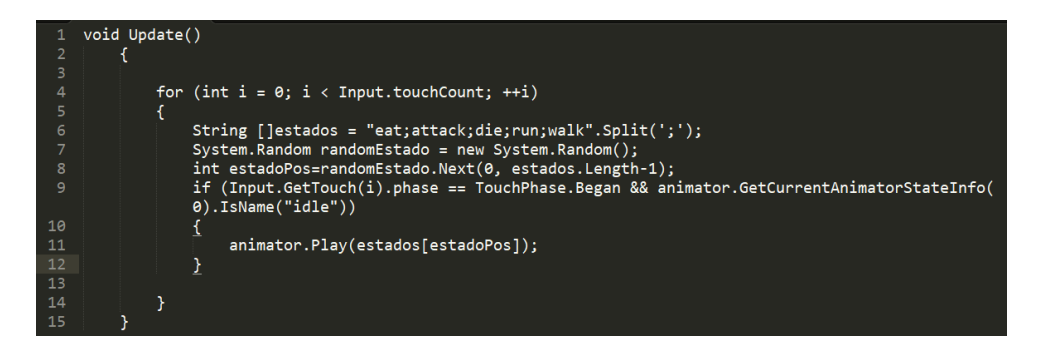

Fig. 9. Código que actualiza las animaciones de cada objeto 3D

# **c) Diseño**

En la Figura 10 se observa la interfaz principal de la aplicación.

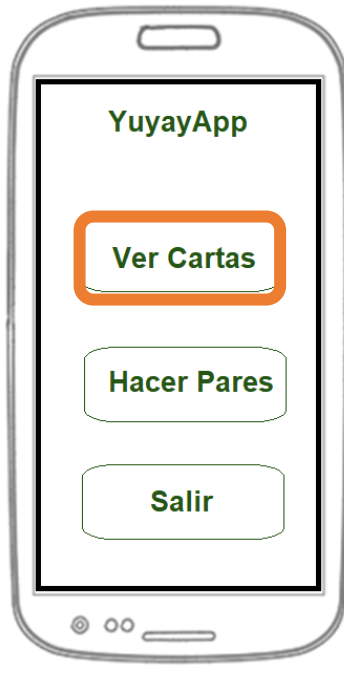

Fig. 10. Prototipo de diseño de la interfaz principal

En la figura 11 se realizó el diseño del prototipo de la ejecución de la realidad aumentada

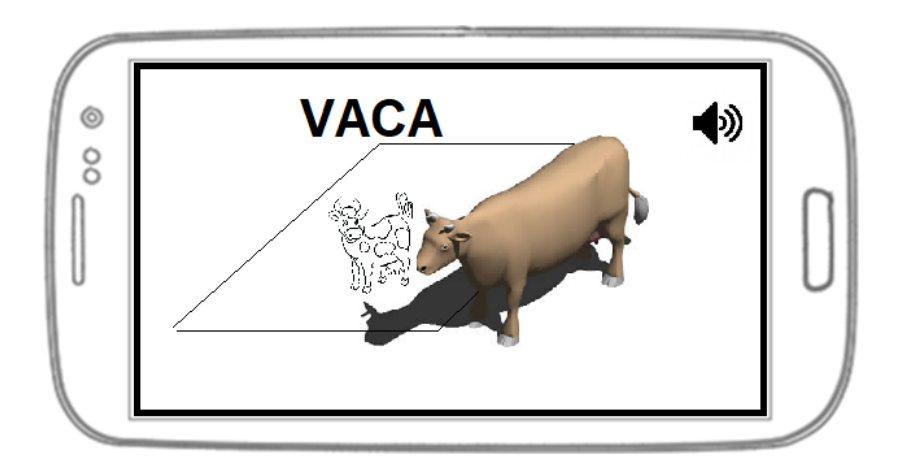

Fig. 11. Prototipo ejecución de RA con reconocimiento de imagetargets.

#### **d) Reunión de Revisión**

TABLA 3.22 Revisión vista de realidad aumentada con imagenTargets.

# **Sprint 2**

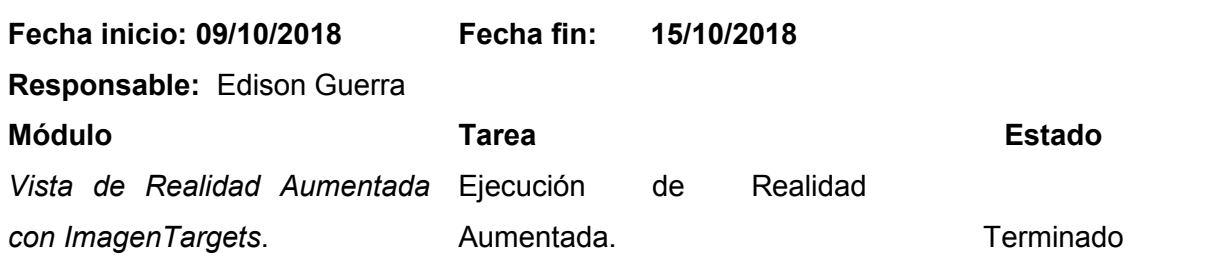

TABLA 3.23 Revisión vista de realidad aumentada con imagenTargets.

# **Sprint 2**

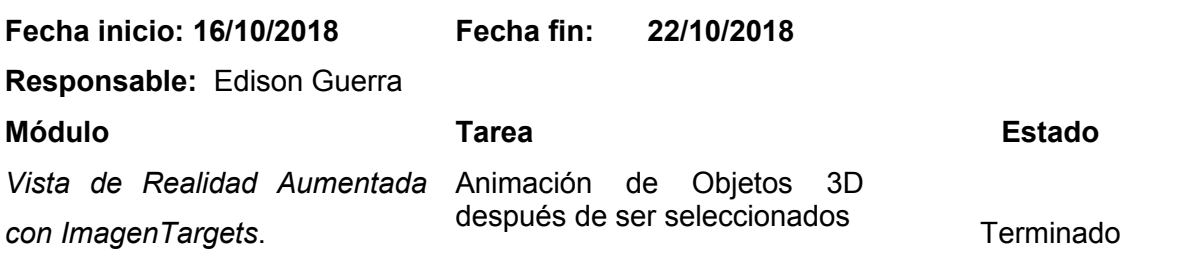

TABLA 3.24 Revisión vista de realidad aumentada con ImagenTargets.

# **Sprint 2**

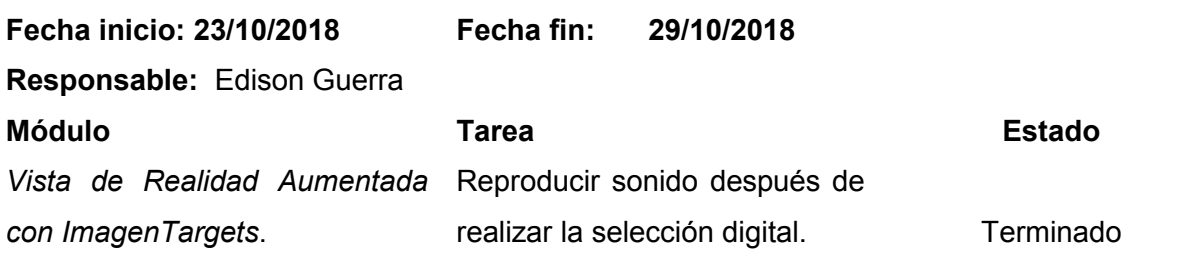

# **e) Pruebas**

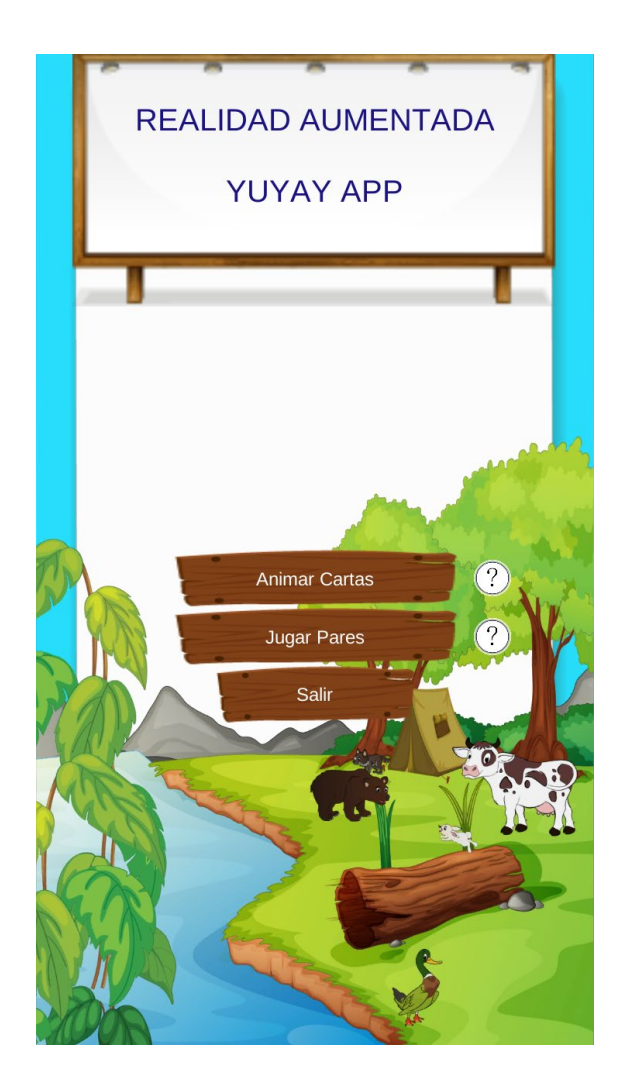

Fig. 12. Pantalla principal de la aplicación YuyayApp

En la figura 13 se observa la ejecución de la aplicación: Módulo de reconocimiento de Imagentargets, con los ejemplos Jabalí y Chivo.

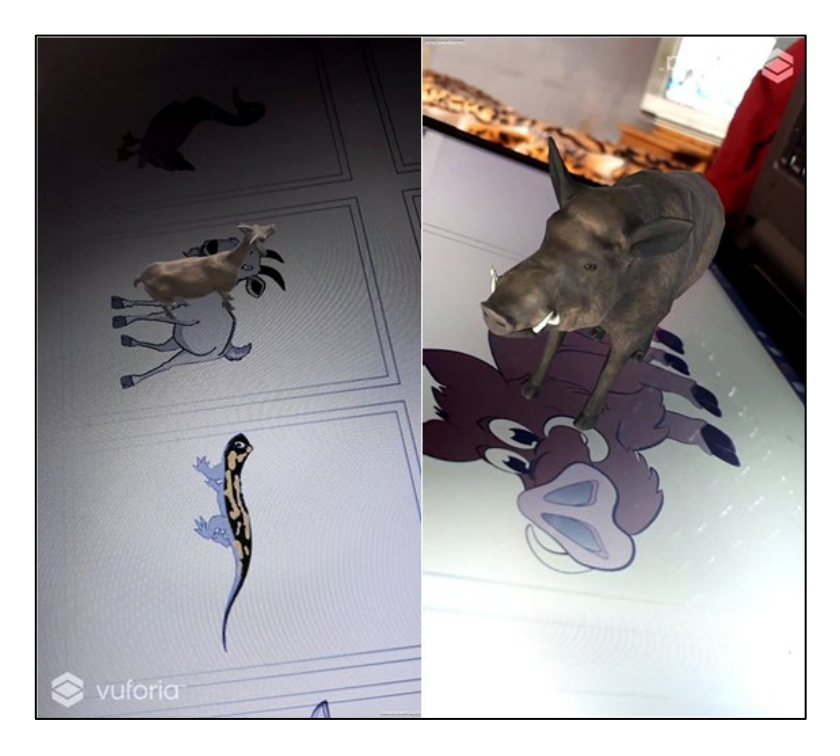

Fig. 13. Ejecución de la aplicación módulo de reconocimiento de imagentargets

En la figura 14 se observa la animación de los objetos 3D en la ejecución de la aplicación Módulo de reconocimiento de Imagentargets, con el animal Oso.

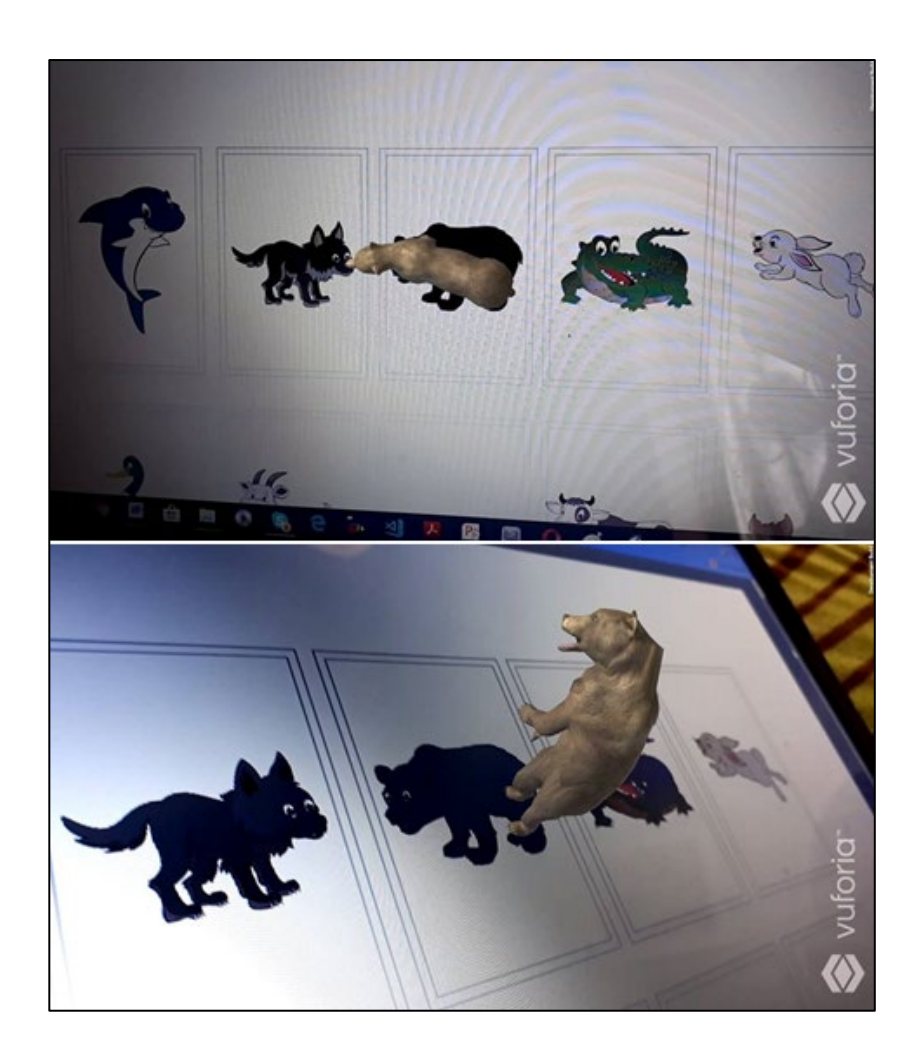

Fig. 14. Animación de los objetos 3D en RA

### **3.5. Sprint 3.**

**a) Análisis**

TABLA 3.25 Descripción juego hacer pares con vuMarks

### JUEGO HACER PARES CON VUMARKS

En este módulo se presenta el juego "Hacer Pares con vuMarks" que utiliza el reconocimiento de códigos propios de vuforia, el juego consiste en hallar los animales 3D que se encuentran enlazados a cada una de las vuMarks, cada objeto es un animal 3D que tiene movimiento.

TABLA 3.26 Tarea 7. Elaboración de tarjetas con códigos vuMarks

#### **Tarea de usuario**

**Historia de usuario 3 (H3):** juego Hacer Pares con vuMarks

**Número de Tarea: 7 Responsable:** Edison Guerra

**Actividad:** Elaboración de tarjetas con códigos vuMarks

**Descripción:** En esta tarea se elaboran varios códigos vuMarks para que sean reconocidos con la cámara de los dispositivos Android.

Se podrá evidenciar la creación de estas tarjetas en forma física ya que se deben presentar directamente al usuario final.

TABLA 3.27 Tarea 8. Vista de objetos 3D animados.

#### **Tarea de usuario**

**Historia de usuario 3 (H3):** juego Hacer Pares con vuMarks

**Número de Tarea: 8 Responsable:** Edison Guerra

**Actividad:** Vista de objetos 3D animados.

**Descripción:** Se podrá observar los objetos 3D animados que estén enlazados al reconocimiento de los vuMarks, estos objetos 3D serán animales con movimiento.

#### **Tarea de usuario**

**Historia de usuario 3 (H3):** juego Hacer Pares con vuMarks

**Número de Tarea: 9 Responsable:** Edison Guerra

**Actividad:** Conteo de objetos reconocidos.

**Descripción:** En esta tarea se desarrolla el contador de los objetos que hayan sido reconocidos por la cámara del dispositivo Android, el conteo se ejecuta cuando se encuentren dos marcas o vuMarks que representen al mismo objeto 3D.

#### **b) Diseño**

En la Figura 15 se observa el prototipo de la interfaz principal de la aplicación.

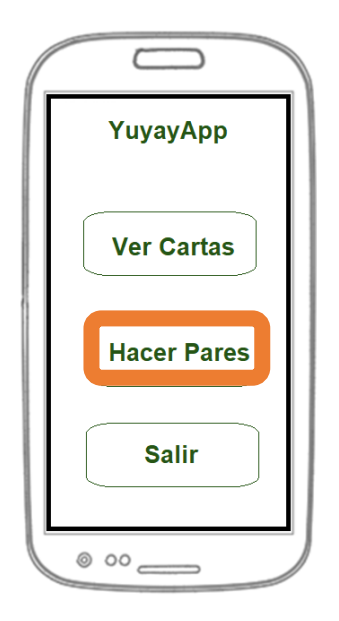

Fig. 15. Prototipo de Diseño de la interfaz principal

En la figura 16 se observa al código vuMarks de Vufuria desde un dispositivo Android.

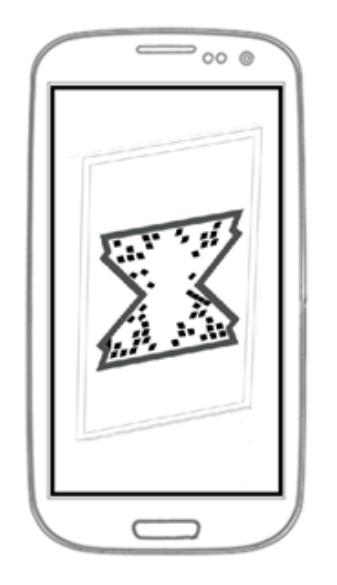

Fig. 16. Prototipo vista por cámara de vuMarks.

En la figura 17 se observa al prototipo de reconocimiento de un vuMarks con la ejecución de una vista de realidad aumentada de un animal (lobo) en tercera dimensión con su respectiva animación.

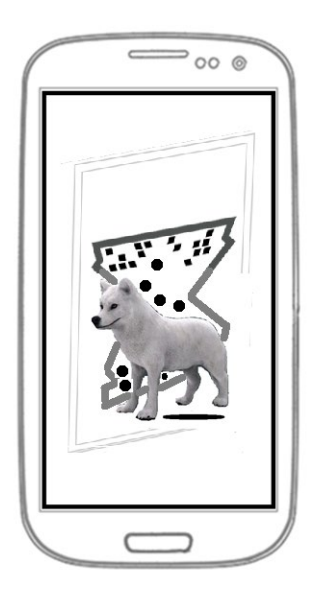

Fig. 17. Prototipo vista de realidad aumentada de reconocimiento de vuMarks.

# **c) Codificación.**

En la Figura 18 se muestra el código del método que elige al animal a ser reconocido por la cámara del dispositivo Android.

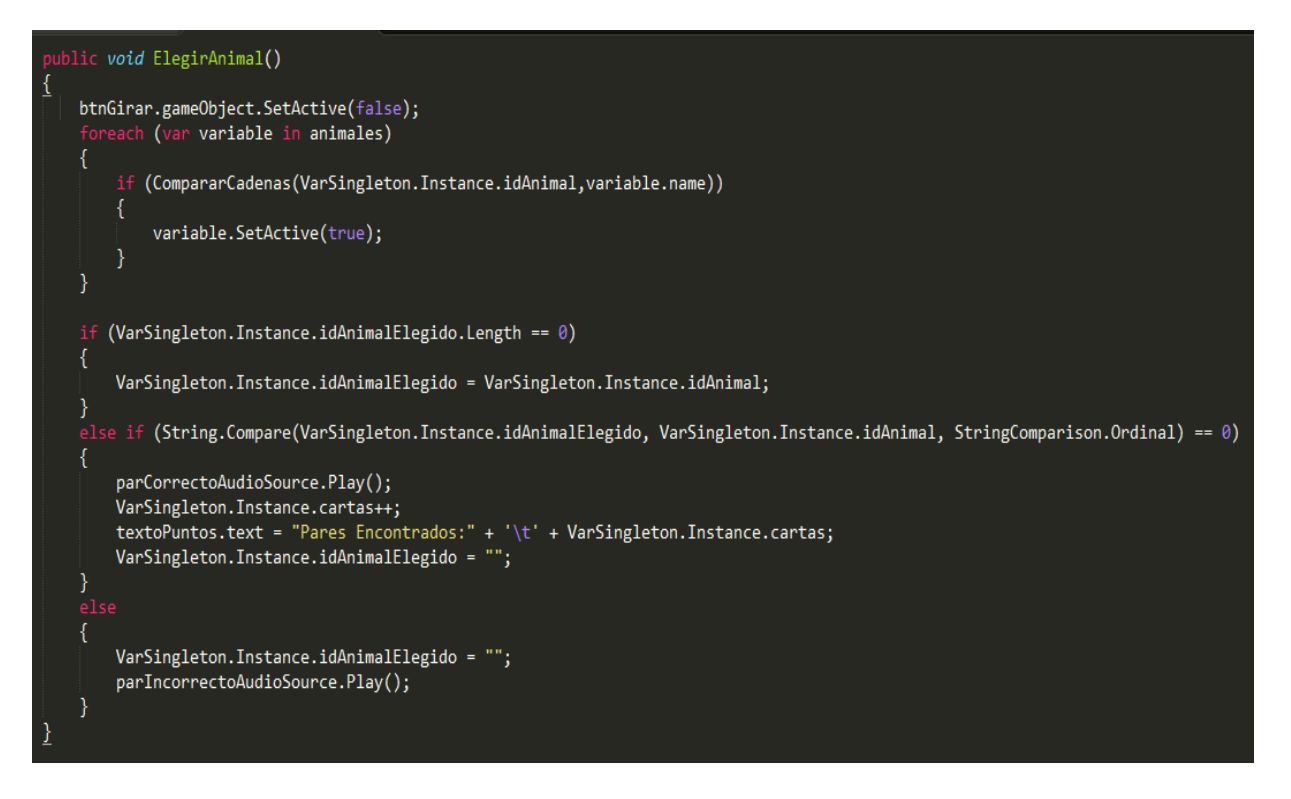

Fig. 18: Código que elige el objeto a ser reconocido

En la Figura 19 se muestra el código del método que compara la información de los objetos 3D agregados para que sean agregados como pares.

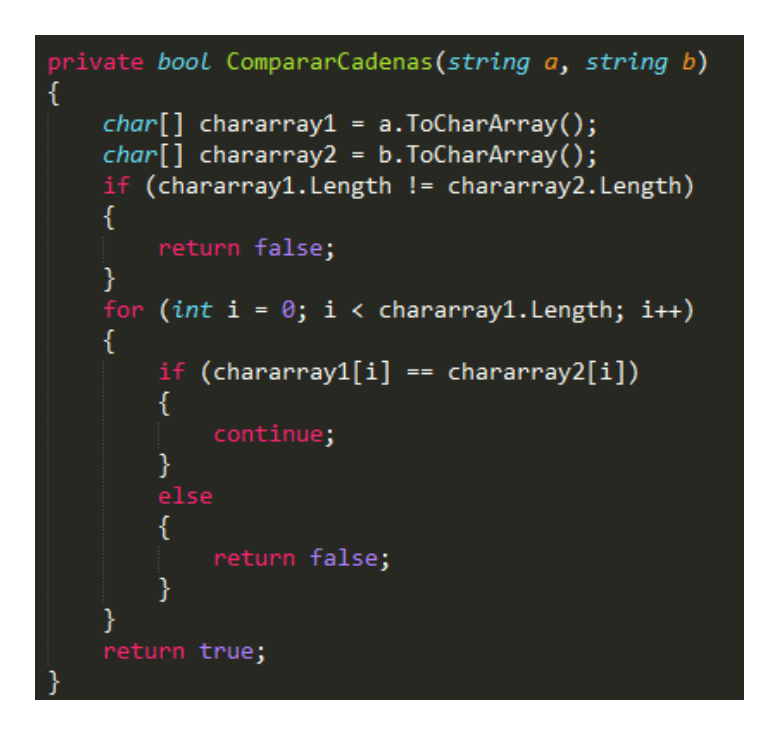

En la figura 20 se muestra el código del método que detecta al código vuMark que ha sido agregado a la base de datos Vuforia, este tipo de marcador tiene datos como: ID, tipo y descripción, cuando reconoce correctamente el patrón de la imagen habilita el botón Girar y actualiza el texto del mismo dependiendo si es la primera o la segunda carta.

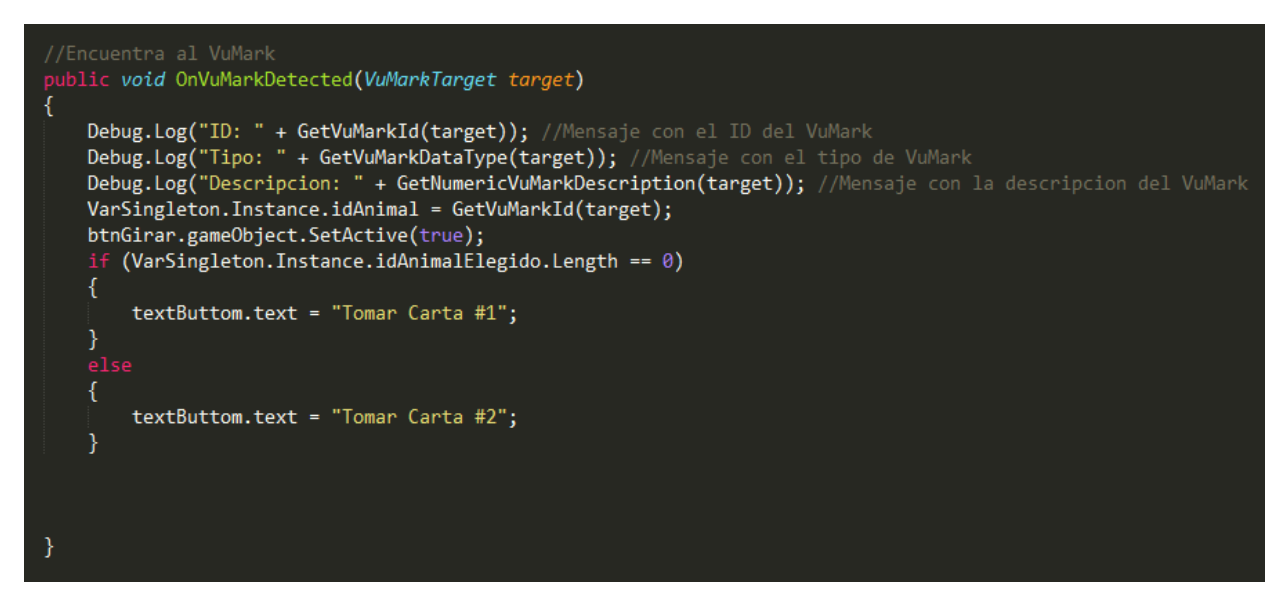

Fig. 20. Código que detecta vuMarks

**d) Reunión de Revisión**

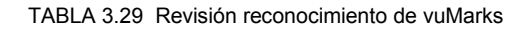

#### **Sprint 3**

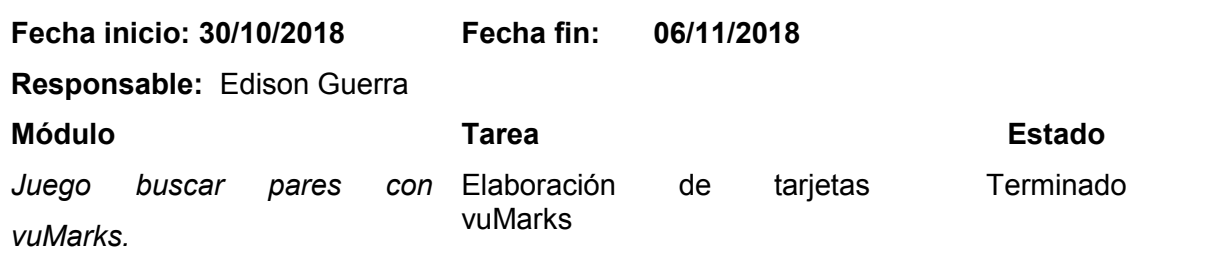

# **Sprint 3**

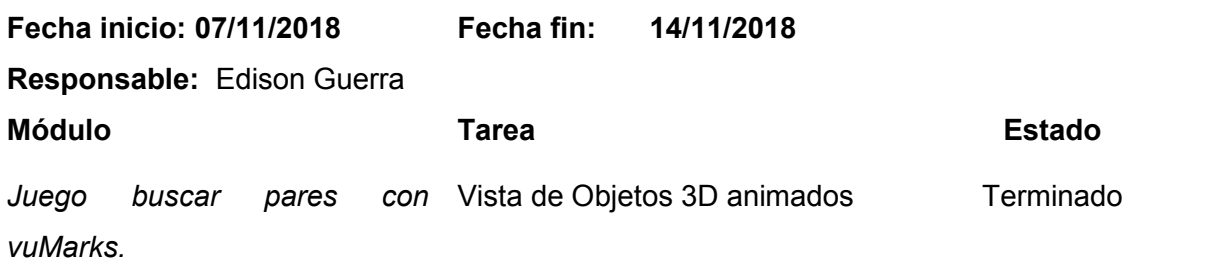

TABLA 3.31 Revisión Contador de objetos reconocidos.

# **Sprint 3**

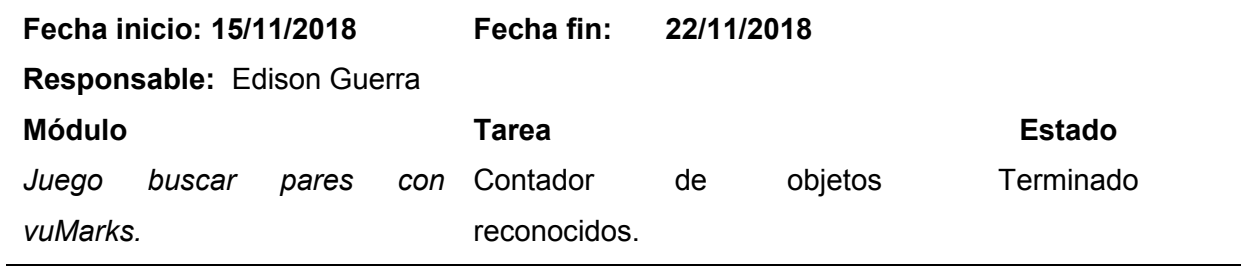

#### **e) Pruebas**

En la Fig. 21 se muestra el reconocimiento de la vuMark mediante el uso de la cámara de un dispositivo Android.

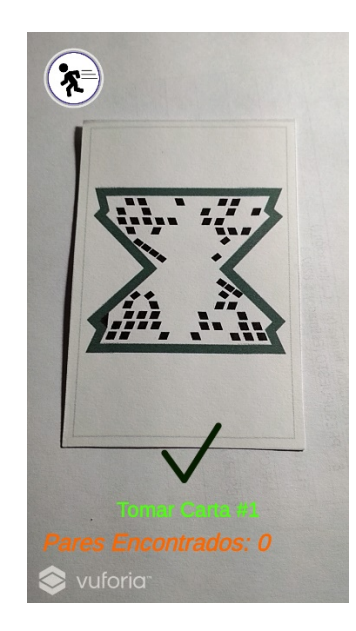

Fig. 21. Primera vuMark localizada del objeto 3DTiburon.

En la Fig. 22 se ejecuta la vista de realidad aumentada del primer objeto 3D tiburón sobre la vuMark reconocida.

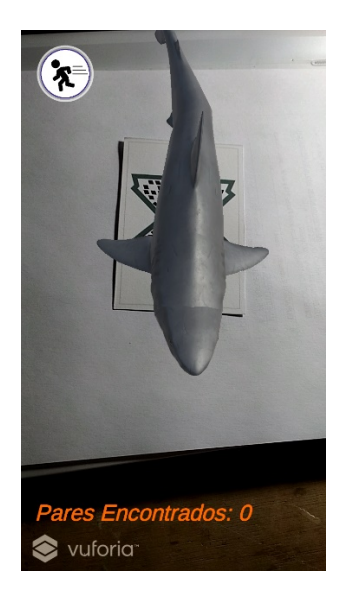

Fig. 22. Vista de realidad aumentada del objeto 3D tiburón en la primera vuMark.

En la Fig. 23 se observa el valor de pares de acuerdo a las vuMarks enfocadas.

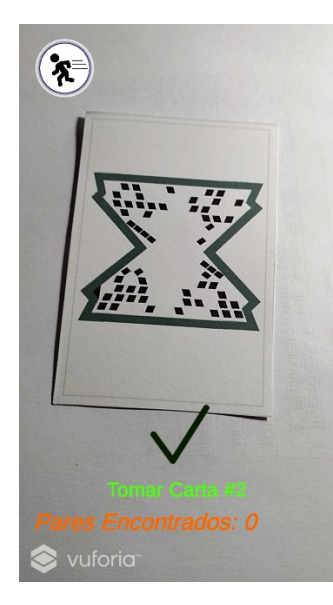

Fig. 23. Segunda vuMark localizada del objeto 3D tiburón.

En la Fig. 24 se presenta la vista en realidad aumentada de la segunda vuMark localizada junto con la contabilización del primer par de objetos 3D encontrados.

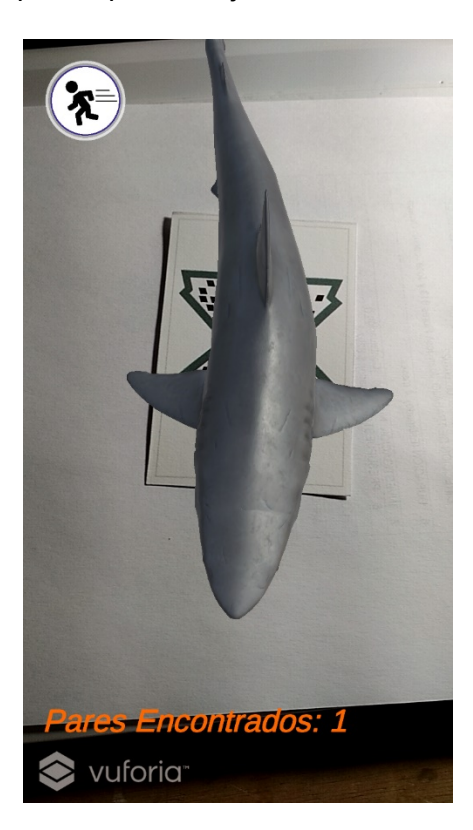

Fig. 24. Vista de realidad Aumentada del objeto 3D tiburón en la segunda vuMark.

# **CAPÍTULO 4**

# **4. Resultados**

Para el análisis de resultados se determinó una muestra específica dirigida a padres de familia de la Unidad Educativa "28 de Abril" de la ciudad de Ibarra acerca de la tecnología de Realidad Aumentada y cómo influye en la educación de los estudiantes.

La población para este estudio se centra en los padres de familia de niños seis años de edad, que corresponde al segundo año de Educación Básica paralelo "B". La muestra obtenida fue no probabilística a conveniencia dando como resultado un total de 31 padres de familia.

#### **4.1. Análisis de Resultados**

A continuación, se presenta el análisis de los resultados obtenidos a través de la encuesta desarrollada en la Unidad Educativa "28 de Abril" de la ciudad de Ibarra.

#### **4.1.1. Resultados de la Encuesta**

#### **Primera pregunta:** Género

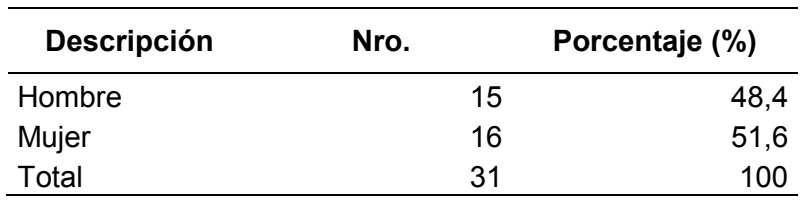

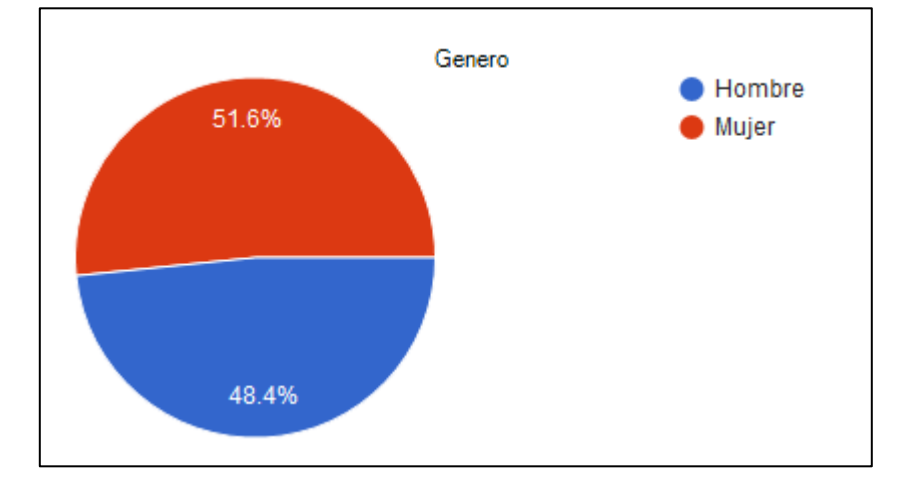

TABLA 4.1. Datos recolectados para determinar genero de padres.

Fig. 25. Género de los padres de familia del segundo de E.G.B.

**Análisis:** De la totalidad de los encuestados se determinó que existe un porcentaje más alto de mujeres encuestadas, llegando a un 51.6 %; mientras que, los hombres alcanzan un 48.4%. Por lo que se concluye los hombres y mujeres participan activamente en la educación de los niños ya que ellos se encontraron oportunamente en la institución en un número similar.

**Segunda pregunta**: Qué calificación otorgaría a los pictogramas o representación gráfica del lenguaje como metodología de enseñanza aprendizaje. Siendo uno la más baja y cinco la más alta.

| Calificación   | Nro. | Porcentaje |
|----------------|------|------------|
|                |      |            |
| 1              | 0    | 0          |
| $\overline{2}$ | 0    | 0          |
| 3              | 4    | 12,90      |
| 4              | 11   | 35,48      |
| 5              | 16   | 51,61      |
| <b>Total</b>   | 31   | 100        |

TABLA 4.2. Datos recolectados para la importancia de pictogramas en el aprendizaje.

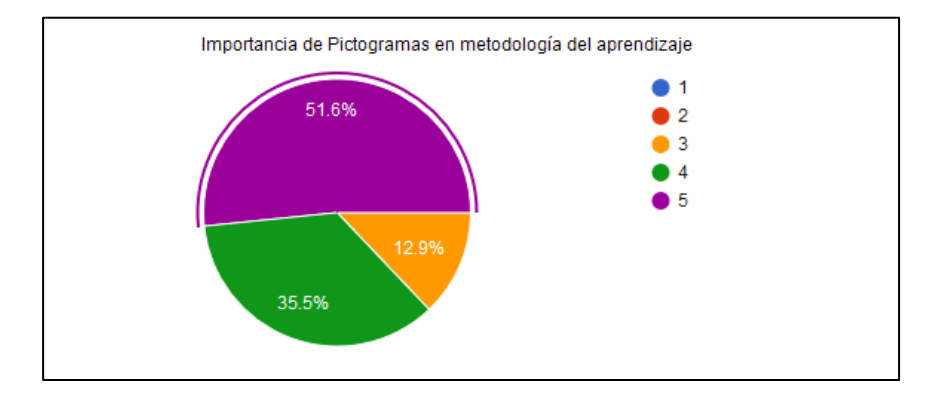

Fig. 26. Calificación de los pictogramas como metodología de enseñanza aprendizaje.

**Análisis**: En esta pregunta se determinó que la mayoría con un 51.6% otorgan una calificación de 5/5 a la metodología de los Pictogramas en el desarrollo del aprendizaje de sus hijos, seguido de un 35.5% con una calificación de 4/5 y por último con un 12.9% de 3/5. Mientras que las calificaciones más bajas tienen 0/5 de calificación. Es decir, la calificación que otorgan los padres de familia a este tipo de metodología representa una gran aceptación como herramienta educativa.

**Tercera pregunta:** Sabía que se puede recrear pictogramas con tecnología RA o Realidad Aumentada, es decir se puede observar por medio de la cámara del celular objetos 3D que representen palabras, mediante la ejecución de aplicaciones móviles.

TABLA 4.3. Datos recolectados para el conocimiento de pictogramas con RA.

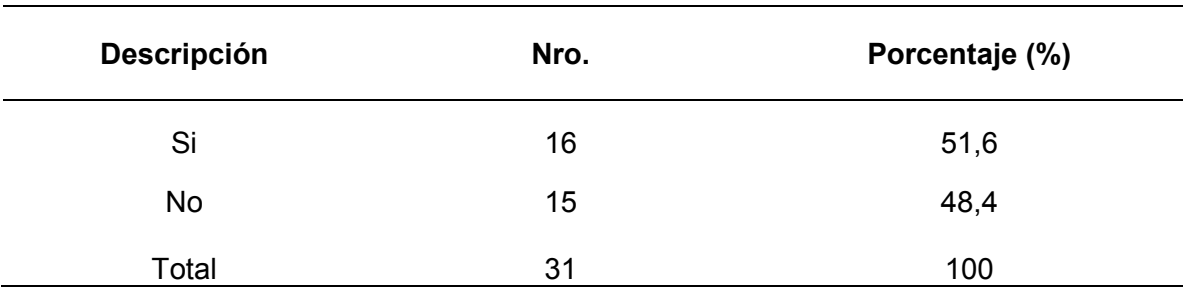

Conocimiento de Realidad Aumentada aplicada en Pictogramas  $\bullet$  Si 48.4%  $\bullet$  No 51.6%

Fig. 27. Personas que conocen la integración de pictogramas con RA.

**Análisis**: De acuerdo con los encuestados se determinó que el 51.6% saben que se puede utilizar la realidad Aumentada con la utilización de objetos 3D que representen palabras. Mientras que un 48.4% de personas encuestadas ignoran la utilización de la RA en el desarrollo del aprendizaje de los niños con la utilización de pictogramas.
### **Cuarta pregunta:** Actualmente posee un celular inteligente

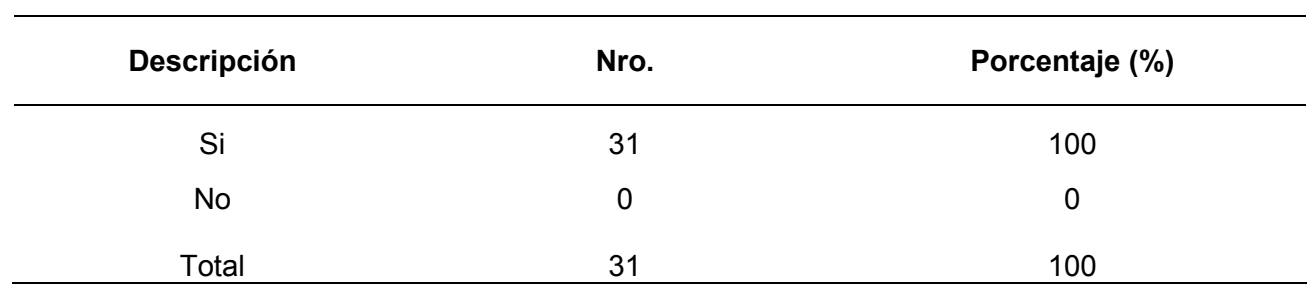

TABLA 4.4. Datos recolectados para la determinar posesión de Smartphone.

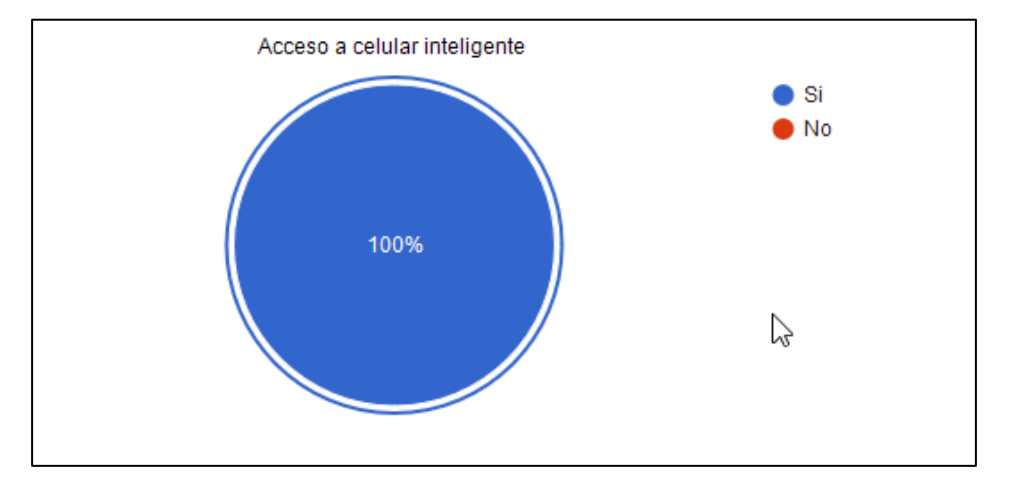

Fig. 28. Personas que poseen Smartphones

**Análisis**: La totalidad de los encuestados respondieron afirmativamente, por lo tanto todos poseen un teléfono inteligente o Smartphone.

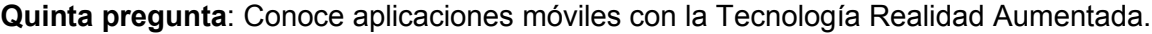

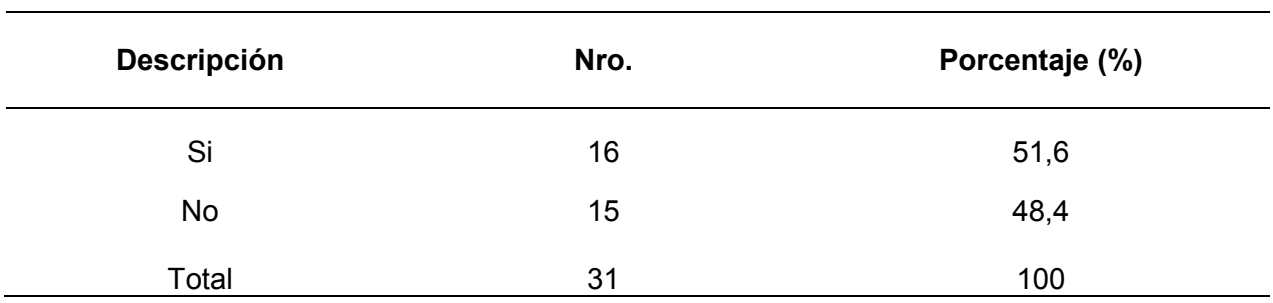

TABLA 4.5. Datos recolectados para evaluar sí las personas conocen la RA.

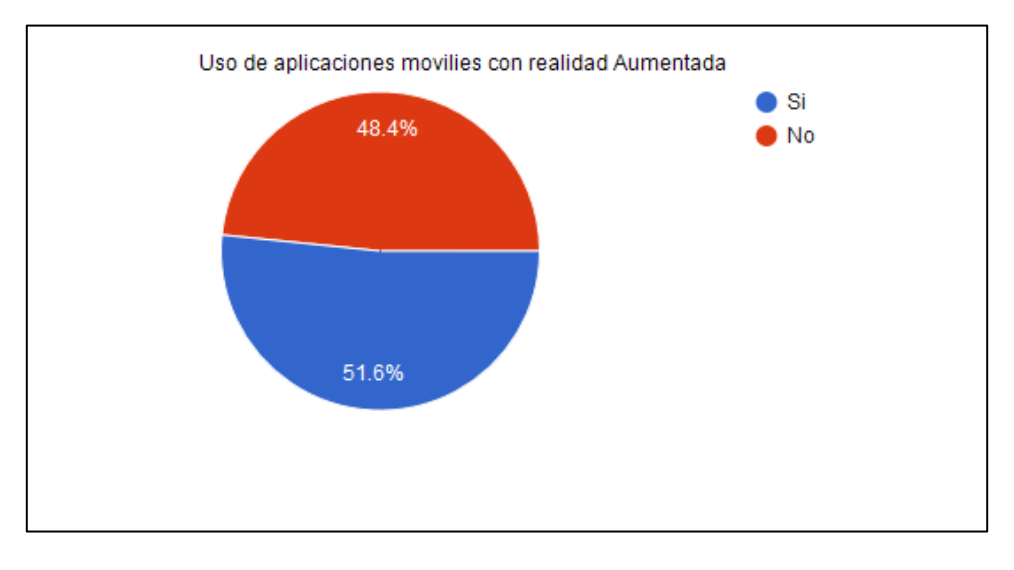

Fig. 29. Personas que conocen aplicaciones móviles con RA.

**Análisis**: La mayoría de los encuestados respondieron afirmativamente acerca del conocimiento de la existencia de aplicaciones móviles con la tecnología de Realidad Aumentada llegando a un 51.6%, mientras que un porcentaje menor dicen que no la conocen con 48.4%.

**Sexta pregunta:** Estaría dispuesto a utilizar aplicaciones con Realidad Aumentada para fortalecer el proceso de enseñanza aprendizaje de su hijo.

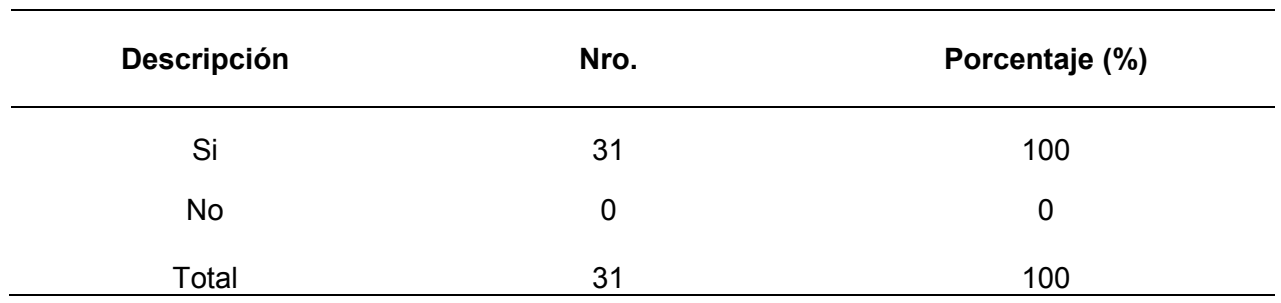

TABLA 4.6. Datos recolectados para el interés en la educación.

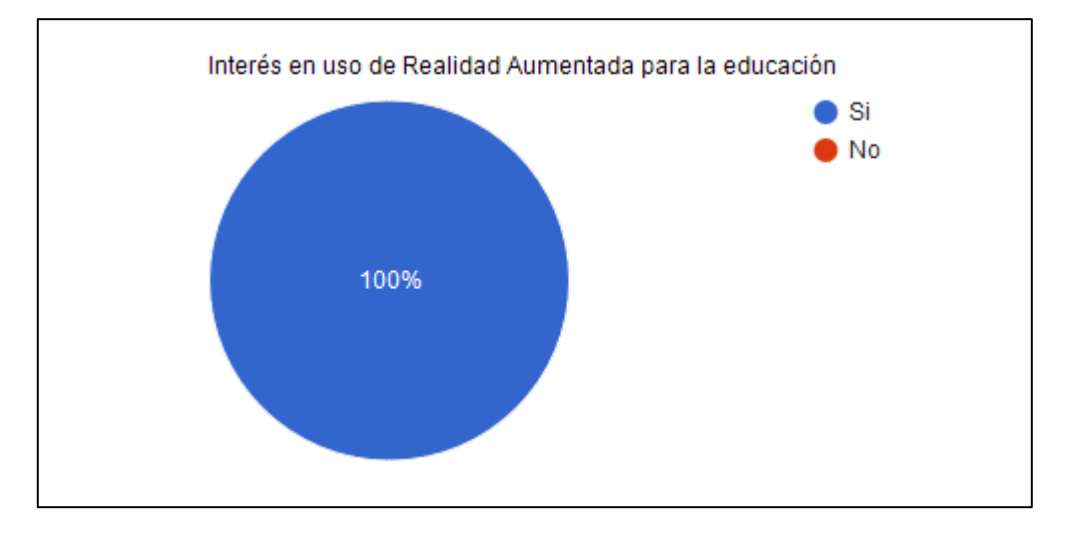

Fig. 30. Personas que estarían dispuestos a utilizar RA en la educación.

**Análisis:** La totalidad de los encuestados respondieron afirmativamente acerca del interés de ellos por utilizar la tecnología de Realidad Aumentada en el proceso de enseñanza aprendizaje de sus hijos.

**Séptima pregunta:** En qué Sistema operativo móvil le gustaría que exista una aplicación móvil con Pictogramas.

| <b>Descripción</b>   | Nro.           | Porcentaje (%) |
|----------------------|----------------|----------------|
|                      |                |                |
| Android              | 25             | 80.6           |
| los                  | 4              | 12.9           |
| <b>Windows Phone</b> | $\overline{2}$ | 6.5            |
| <b>BlackBerry OS</b> | 0              | 0              |
| No tengo Celular     | 0              | 0              |
| Total                | 31             | 100            |

TABLA 4.7. Datos recolectados para evaluar sistema operativo con mejor penetración.

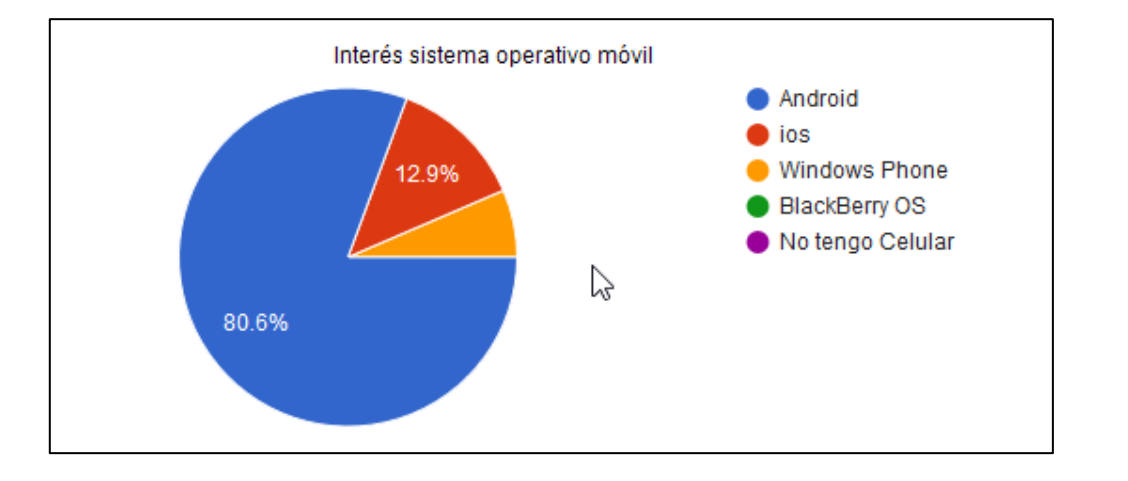

Fig. 31. Sistema operativo que prefieren las personas para una APP con RA y pictogramas.

**Análisis:** La mayoría de los encuestados respondieron que les interesaría que exista una aplicación móvil para el sistema operativo Android con un 80.9%, un 12.9% respondieron que les gustaría que exista para ios, mientras que un 6.5% dicen que les interesaría que exista para Windows Phone.

**Octava pregunta:** Cuál de las siguientes plataformas utiliza para descargar aplicaciones móviles en su teléfono inteligente.

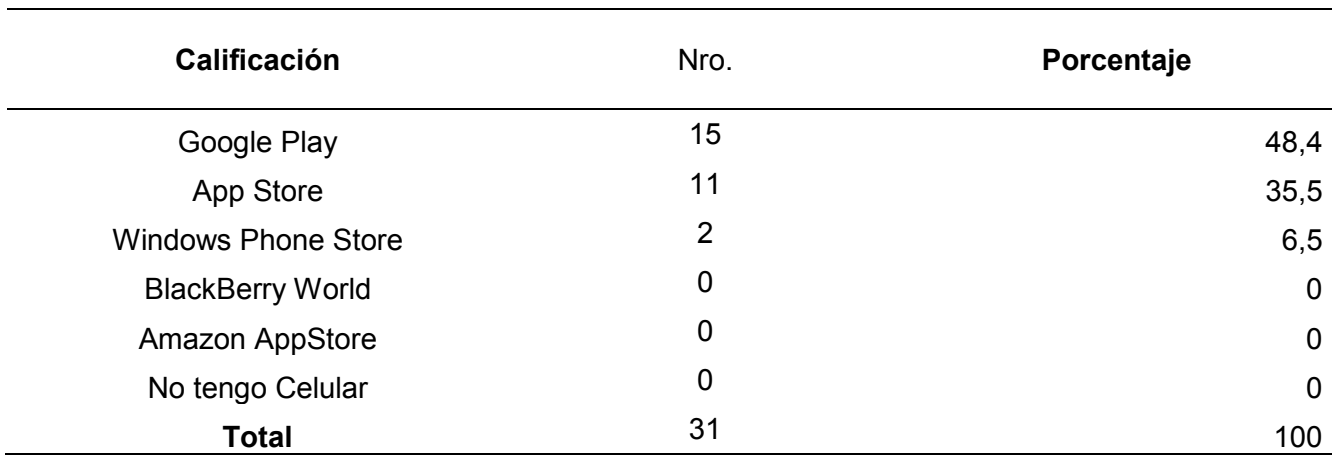

TABLA 4.8. Datos recolectados para tiendas de descarga de aplicaciones.

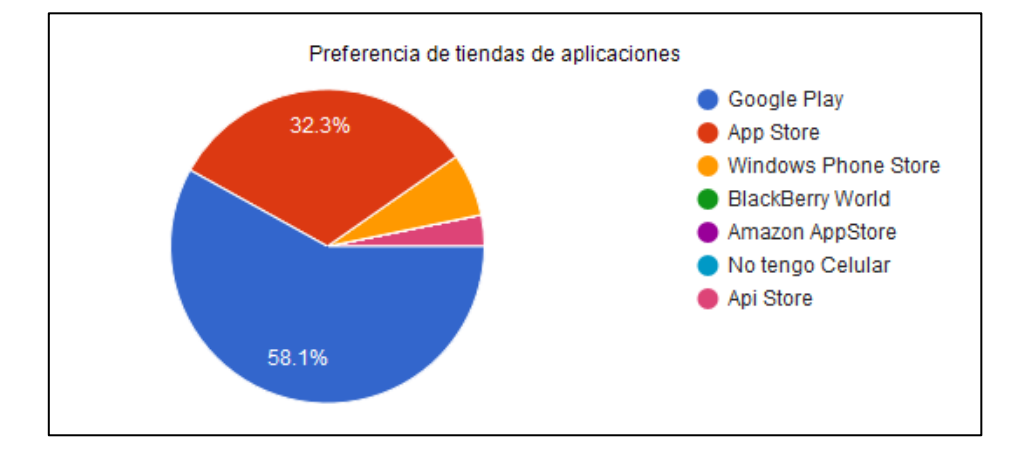

Fig. 32. Plataforma de preferencia de descarga de app móviles.

**Análisis**: La mayoría de los encuestados respondieron que la plataforma de descarga de aplicaciones móviles es Google Play con un 58.1%, mientras que el 35.5% respondieron que utilizan App Store, y un número muy reducido dicen que descargan desde Windows Phone Store con 6.5%. Esto marca una tendencia clara al uso de tiendas oficiales de cada sistema operativo.

#### **4.2. Resumen**

En los resultados obtenidos de la encuesta realizada se determinó que las personas utilizan en su gran mayoría Smartphones o teléfonos inteligentes, con un sistema operativo Android y por lo tanto prefieren descargar desde Google Play; también se determinó que les interesaría utilizar aplicaciones móviles como la tecnología de Realidad Aumentada para procesos de enseñanza aprendizaje de niños y niñas.

### **4.3. Publicación de Resultados**

La aplicación móvil con realidad aumentada "Aplicación de tarjetas ilustradas en pares para niños" se encuentra publicada en la siguiente dirección web: [https://realidadutn.wixsite.com/arutn,](https://realidadutn.wixsite.com/arutn) con el nombre de YuyayApp, en donde se puede observar el procedimiento de la realización de la misma.

Adicionalmente la aplicación está disponible en Play Store de Google con el Nombre Yuyay App y tarjetas utilizadas como marcadores para su uso se pueden descargar en la url[:https://utneduec-](https://utneduec-my.sharepoint.com/:f:/g/personal/etguerra_utn_edu_ec/EkZfI63tQLJGn_Q1xlDgANYBHyz2wsQ234ku7AfmapJf7Q?e=niooP5)

[my.sharepoint.com/:f:/g/personal/etguerra\\_utn\\_edu\\_ec/EkZfI63tQLJGn\\_Q1xlDgANYBHyz2wsQ](https://utneduec-my.sharepoint.com/:f:/g/personal/etguerra_utn_edu_ec/EkZfI63tQLJGn_Q1xlDgANYBHyz2wsQ234ku7AfmapJf7Q?e=niooP5) [234ku7AfmapJf7Q?e=niooP5.](https://utneduec-my.sharepoint.com/:f:/g/personal/etguerra_utn_edu_ec/EkZfI63tQLJGn_Q1xlDgANYBHyz2wsQ234ku7AfmapJf7Q?e=niooP5)

#### **Conclusiones**

La realidad aumentada es una tendencia en el desarrollo y una nueva herramienta de apoyo a la educación, logrando que el usuario tenga una experiencia más dinámica.

La documentación que se generó en esta investigación servirá para personas que se interesen por la tecnología "realidad aumentada" y puedan realizar estudios propios y generar aplicaciones móviles.

El uso de metodologías ágiles como Scrum permite evitar la generación de documentación innecesaria y centrarse en la entrega de valor en el desarrollo de software.

El desarrollo de aplicaciones de realidad aumentada requiere el uso de herramientas de diseño adicionales que permiten mejorar la usabilidad, accesibilidad y presentación de la aplicación.

#### **Recomendaciones.**

Se recomienda el uso de realidad aumentada en publicaciones educativas como libros o revistas, lo que las haría más entretenidas.

Se recomienda la adquisición de la licencia del Sdk Vufuria para la publicación de la aplicación en tiendas oficiales, esto para retirar la marca de agua que aparece en el reconocimiento de los objetos mejorando la presentación de la aplicación móvil y también no la licencia de desarrollo no permite la distribución de aplicaciones.

Es recomendable el uso de una herramienta como Trello o Azure DevOps para el seguimiento de las tareas scrum, por parte del scrum master y el equipo scrum.

Se recomienda estudiar exclusivamente el motor Unity, ya que el uso de realidad aumentada es apenas una pequeña parte de todo lo que se puede hacer.

Se sugiere estudiar el manejo de Unity con conexión a internet lo que permitirá aumentar las posibilidades de obtención de información actualizada en tiempo real.

Es recomendable incluir el desarrollo de videojuegos en la malla curricular, lo que permitirá al estudiante poder ejercer el rol de desarrollador de software de videojuegos en los escenarios laborales a futuro, de acuerdo al diseño y rediseño curricular **(UNIVERSIDAD TÉCNICA DEL NORTE, 2015)**.

Se recomienda deployar la aplicación para IOS, ya que es la segunda plataforma más usada luego de Android.

### **Bibliografía**

- Alvarez Marin, A., Castillo Vergara , M., Pizarro Guerrero, J., & Espinoza Vera, E. (2017). Realidad Aumentada como Apoyo a la Formación de Ingenieros Industriales. *Formación Universitaria, 10*, 31-42. Recuperado el 18 de octubre de 2018, de http://www.redalyc.org/articulo.oa?id=373550473005
- Azuma, R. T. (8 de 1997). A Survey of Augmented Reality. *Presence: Teleoperators and Virtual Environments, 6*, 355-385. doi:10.1162/pres.1997.6.4.355
- Bedón, C. (2018, 4). *Visita virtual de edificaciones arquitectónicas utilizando Realidad virtual y realidad aumentada.* Ph.D. dissertation, Universidad Técnica del Norte. Retrieved from http://repositorio.utn.edu.ec/handle/123456789/8081
- Blázquez Sevilla, A. (2017). *Gabinete de Tele-Educación*. Recuperado el 25 de octubre de 2018
- Boullosa, N. (15 de marzo de 2018). *fair companies.* Recuperado el 20 de diciembre de 2018, de https://faircompanies.com/articles/el-mundo-antes-que-la-pantalla-ventajas-del-juegoanalogico/
- Broadhurst, A. (7 de febrero de 2018). *The Bookseller*. Recuperado el 26 de julio de 2018, de https://www.thebookseller.com/futurebook/zappars-lead-designer-challenges-and-choicesbehind-their-new-ar-kids-book-723536
- DAVERLI, M. A. (2013). *LOS JUEGOS TRADICIONALES Y LOS JUEGOS TECNOLÓGICOS EN LA NIÑEZ Y JUVENTUD DE CALI: RELACIONES E IMPLICACIONES EN LA ACTIVIDAD FÍSICA.* Ph.D. dissertation, UNIVERSIDAD DEL VALLE. Retrieved from http://bibliotecadigital.univalle.edu.co/bitstream/10893/4787/1/CB-0479141.pdf
- De la Serna, J. M. (2016). *CIBERPSICOLOGÍA: UNA APROXIMACIÓN A LA PSICOLOGÍA EN INTERNET.* Madrid.
- De Miguel, R. (26 de septiembre de 2018). *Educación 3.0*. Recuperado el 23 de octubre de 2018, de https://www.educaciontrespuntocero.com/noticias/usos-realidad-aumentada-aulas/91867.html
- Domingo, R. (s.f.). *Libros con Realidad Aumentada*. Obtenido de https://www.larazon.es/blogs/cultura/todo-esta-en-los-libros/libros-con-realidad-aumentada-LF14222119
- Guáitara, A. (2014, 12). *Aplicación de realidad aumentada orientada a la publicidad de alto impacto en la empresa Vecova Cia. Ltda.* Ph.D. dissertation, UNIVERSIDAD REGIONAL AUTÓNOMA DE LOS ANDES UNIANDES. Retrieved from http://dspace.uniandes.edu.ec/handle/123456789/3335
- Gutiérrez, R. S., Duque, E. T., Chaparro, R. L., & Rojas, N. R. (2018, 2). Aprendizaje de los Conceptos Básicos de Realidad Aumentada por Medio del Juego Pokemon Go y sus Posibilidades como Herramienta de Mediación Educativa en Latinoamérica. *Información tecnológica, 29*, 49-58. doi:10.4067/S0718-07642018000100049
- Higuera, J., Durán Camelo, C., & Torres Cediel, O. (2014). SCRUM: A TRAVÉS DE UNA APLICACIÓN MÓVIL. *Tecnología Investigación y Academia*.
- incubic. (2018). *Ingeniería, Industria e Innovación.* Recuperado el 18 de diciembre de 2018, de https://agile.structuralia.com/files/Documentacion.pdf
- INFOPOWER. (19 de octubre de 2016). *Rivista Digital INFOPOWER*. Recuperado el 22 de octubre de 2018, de http://www.infopowerecuador.com/la-realidad-virtual-de-samsung-en-beneficio-de-laeducacion-y-la-sociedad-en-general/
- Leiva Olivencia, J. J., & Moreno Martínez, N. (abril de 2015). TECNOLOGÍAS DE GEOLOCALIZACIÓN Y REALIDAD AUMENTADA EN CONTEXTOS EDUCATIVOS: EXPERIENCIAS Y HERRAMIENTAS DIDÁCTICAS. *Didáctica, Innovación y Multimedia (DIM)*. Recuperado el 17 de octubre de 2018, de https://www.raco.cat/index.php/DIM/article/viewFile/291534/380014
- López, J. (2013, 11). *Realidad aumentada como herramienta de aprendizaje en niños de seis años del Colegio Jr. College.* Ph.D. dissertation, ESCUELA SUPERIOR POLITÉCNICA DE CHIMBORAZO. Retrieved from http://dspace.espoch.edu.ec/handle/123456789/2948
- Mariño, S., & Alfonzo , P. (2014). Implementación de SCRUM en el diseño del proyecto del Trabajo Final de Aplicación. *Scientia Et Technica, 19*(4), 413-418. Recuperado el 26 de octubre de 2018, de http://www.redalyc.org/pdf/849/84933912009.pdf
- Más educación. (15 de agosto de 2017). *Más educación*. Recuperado el 18 de octubre de 2018, de Noticias, más educación: https://maseducacion.aptitus.com/noticias/tecnologia/5-ventajas-dela-realidad-aumentada-aplicada-a-la-educacion/
- Montecé Mosquera, F., Verdesoto Arguello, A., Montecé Mosquera, C., & Caicedo Camposano, C. (septiembre de 2017). Impacto De La Realidad Aumentada En La Educación Del Siglo XXI. *European Scientific Journal, 13*(25). Recuperado el 24 de octubre de 2018, de http://eujournal.org/index.php/esj/article/view/9939/9408
- Morán Bernaldo de Quirós, R. (13 de marzo de 2016). *Media-TICs*. Recuperado el 25 de julio de 2018, de https://www.media-tics.com/noticia/6332/tecnologias-emergentes/uno-de-los-grandescomplementos-para-los-libros-y-revistas.html
- Muñoz Carril, P. (29 de julio de 2013). *El País*. Recuperado el 20 de julio de 2018, de http://blogs.elpais.com/traspasando-la-linea/2013/07/la-realidad-aumentada-y-su-aplicabilidaden-el-%C3%A1mbito-educativo.html
- Muñoz, J. M. (2015). Realidad Aumentada, realidad disruptiva en las aulas. *Boletín SCOPEO*(82). Recuperado el 22 de octubre de 2018, de http://scopeo.usal.es/realidad-aumentada-realidaddisruptiva-en-las-aulas/
- Muñoz, L. (2017, 10). *Construcción de una aplicación de componentes electrónicos básicos utilizando la realidad aumentada para las niñas, niños y jóvenes de la zona 1 del Ecuador.* Ph.D. dissertation, Universidad Técnica del Norte. Retrieved from http://repositorio.utn.edu.ec/handle/123456789/7190
- Navarro Cadavid, A., & Fernández Martínez , J. (2013). Revisión de metodologías ágiles para el desarrollo de software. *Prospectiva: Una visión para la Ingeniería*, 30-39. Recuperado el 19 de diciembre de 2018
- Planells de la Maza, A. (2014). La ficción analógica del juego de mesa y su relevancia para el videojuego: una propuesta educativa para la juventud digital(1). *REVISTA DE ESTUDIOS DE JUVENTUD*. Recuperado el 20 de diciembre de 2018, de http://www.injuve.es/sites/default/files/2017/46/publicaciones/revista106\_7-la-ficcionanalogica-del-juego-de-mesa.pdf
- Pressman, R. (2010). *Ingeniería del Software: Un enfoque práctico.* México: McGraw Hill. Recuperado el 17 de diciembre de 2018
- Proyectos Ágiles. (2018). *proyectosagiles.org*. Recuperado el 18 de diciembre de 2018, de proyectosagiles.org: https://proyectosagiles.org/que-es-scrum/
- Realinfluencers. (5 de ENERO de 2017). *REALINFLUENCERS, ALWAYS LEARNING*. Recuperado el 23 de octubre de 2018, de https://www.realinfluencers.es/2017/01/05/5-razones-integrar-realidadaumentada-clase/
- Reinoso, R. (21 de marzo de 2018). *TecnoTic.* Recuperado el 24 de julio de 2018, de https://www.slideshare.net/tecnotic
- Sobrevilla, G., Hernández, J., Velasco-Elizondo, P., & Soriano, S. (2017, 5). Aplicando Scrum y Prácticas de Ingeniería de Software para la Mejora Continua del Desarrollo de un Sistema Ciber-Físico - Applying Scrum and Software Engineering Practices to Continuously Improve the Development of a Cyber-Physical System. *ReCIBE, 6*, 1-15. Retrieved from http://recibe.cucei.udg.mx/Recibe/index.php/Recibe/article/view/66

Sommerville, I. (2011). *Ingeniería de Software.* México: Pearson. Recuperado el 18 de diciembre de 2018

- Soto, B. (s.f.). *Learning & Media*. Recuperado el 16 de octubre de 2018, de http://www.americalearningmedia.com/component/content/article/70-opinion/263-ventajas-ydesventajas-de-la-realidad-aumentada-a-la-hora-de-disenar-ambientes-de-aprendizaje
- The Standish Group International, I. (2016). The chaos report. (p.3).
- Torres Cediel, O., Durán Camelo, C. M., & Alberto Higuera, J. (2014). SCRUM: A TRAVÉS DE UNA APLICACIÓN MÓVIL. *Tecnología, Inbvestigación y Académia, 2*(2). Recuperado el 24 de octubre de 2018, de https://revistas.udistrital.edu.co/ojs/index.php/tia/article/view/5753/pdf
- Unity Multiplatform. (n.d.). Retrieved from https://unity3d.com/es/unity/features/multiplatform
- UNIVERSIDAD TÉCNICA DEL NORTE. (10 de 12 de 2015). *Uniportal Universidad Técnica del Norte.* Obtenido de http://www.utn.edu.ec/fica/carreras/sistemas/wpcontent/uploads/2016/12/Dise%C3%B1o-y-Redise%C3%B1o-Curricular.pdf
- Vázquez, J. A. (5 de marzo de 2018). *dosdoce.com*. Recuperado el 20 de julio de 2018, de http://www.dosdoce.com/2018/03/05/las-ventajas-la-realidad-aumentada-los-libros-infantiles/
- Vergara, M. (15 de enero de 2018). *unity*. Recuperado el 22 de octubre de 2018, de unity blog: https://blogs.unity3d.com/es/2018/01/15/vuforia-in-unity-build-cross-platform-ar-apps/
- Yaguapaz, L. (2018, 6). *Estudio del framework IONIC 2 para el desarrollo de aplicaciones móviles hibridas.* Ph.D. dissertation, Universidad Técnica del Norte, Imbabura. Ecuador. Retrieved from http://repositorio.utn.edu.ec/handle/123456789/8285
- Zeballos, R. (1 de noviembre de 2012). Aplicando SCRUM. *Revista Investigación y Tecnología*, 125-132. Recuperado el 19 de diciembre de 2018, de http://www.revistasbolivianas.org.bo/scielo.php?pid=S2306- 05222012000100014&script=sci\_arttext

#### **Anexos**

### **Anexo A.** Planificaciones de Sprints con AzureDevOPS

Para realizar la planificación se utilizó la herramienta online AzureDevOPS que se muestra en la Fig. 33.

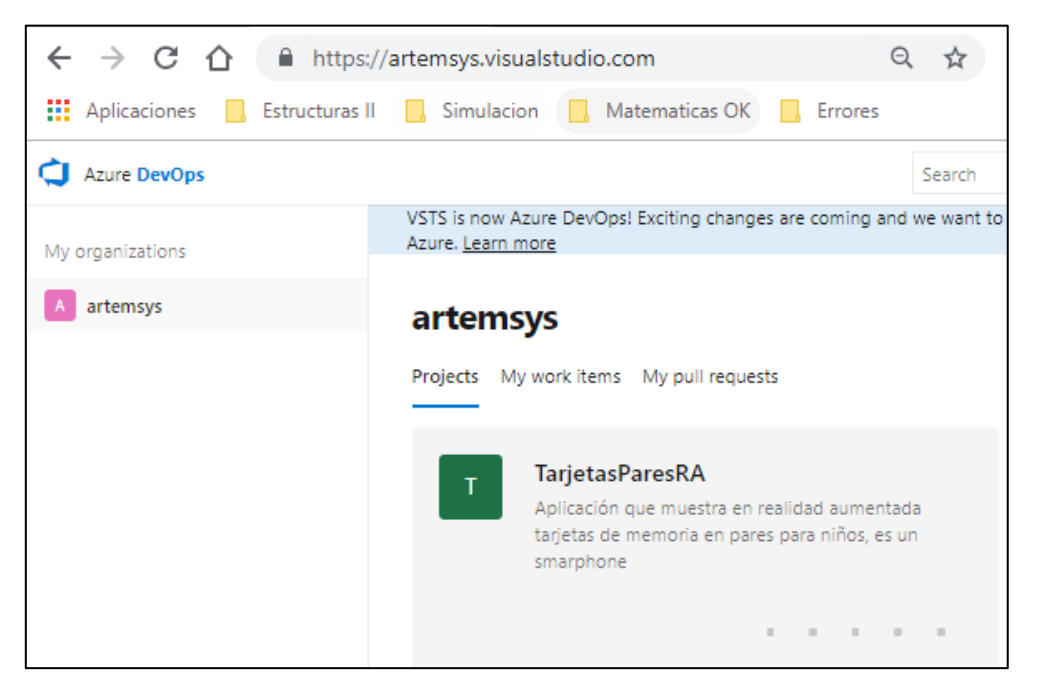

Fig. 33. Implementación del proyecto en AzureDevOPS

### Sprint 1

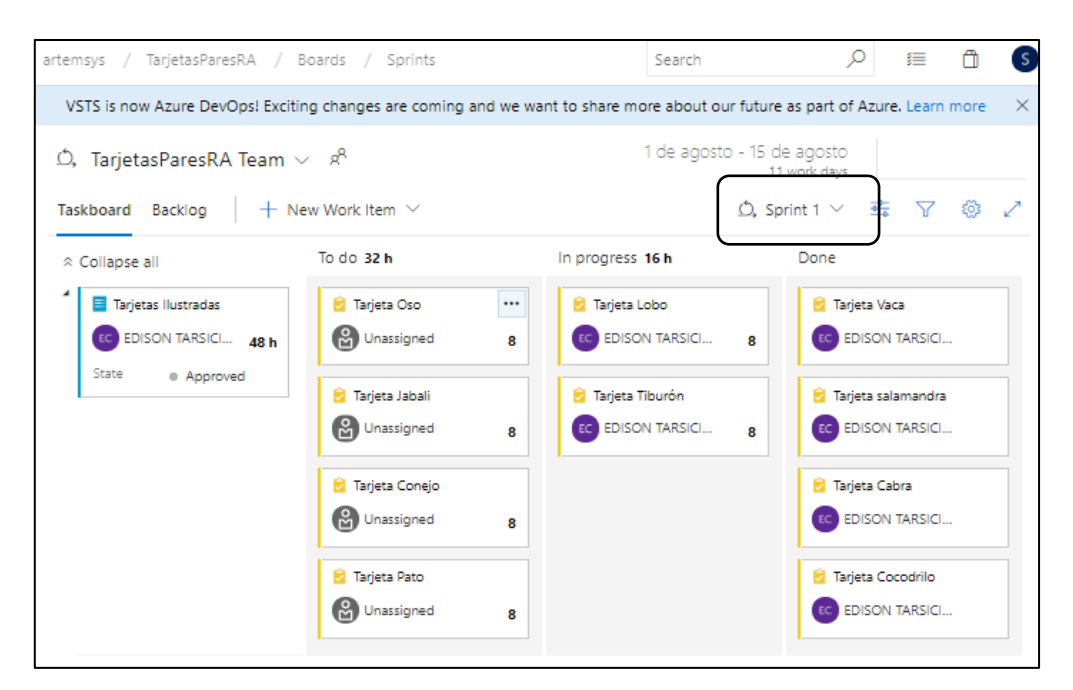

Fig. 34. Actividades del Sprint 1

#### Sprint 2

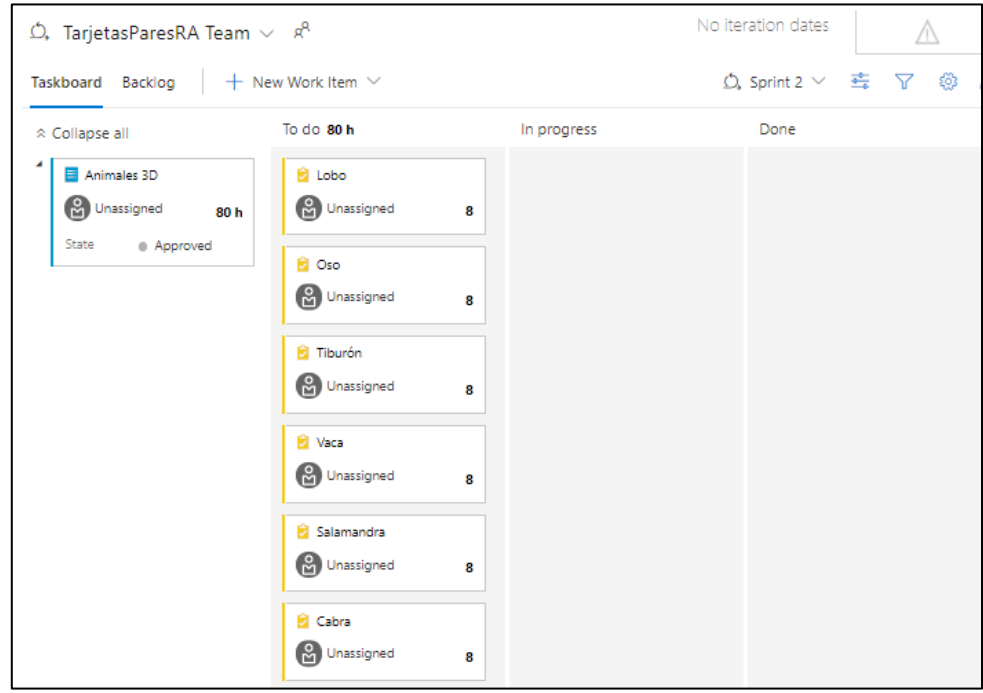

Fig. 35. Actividades del Sprint 2

### Sprint 3

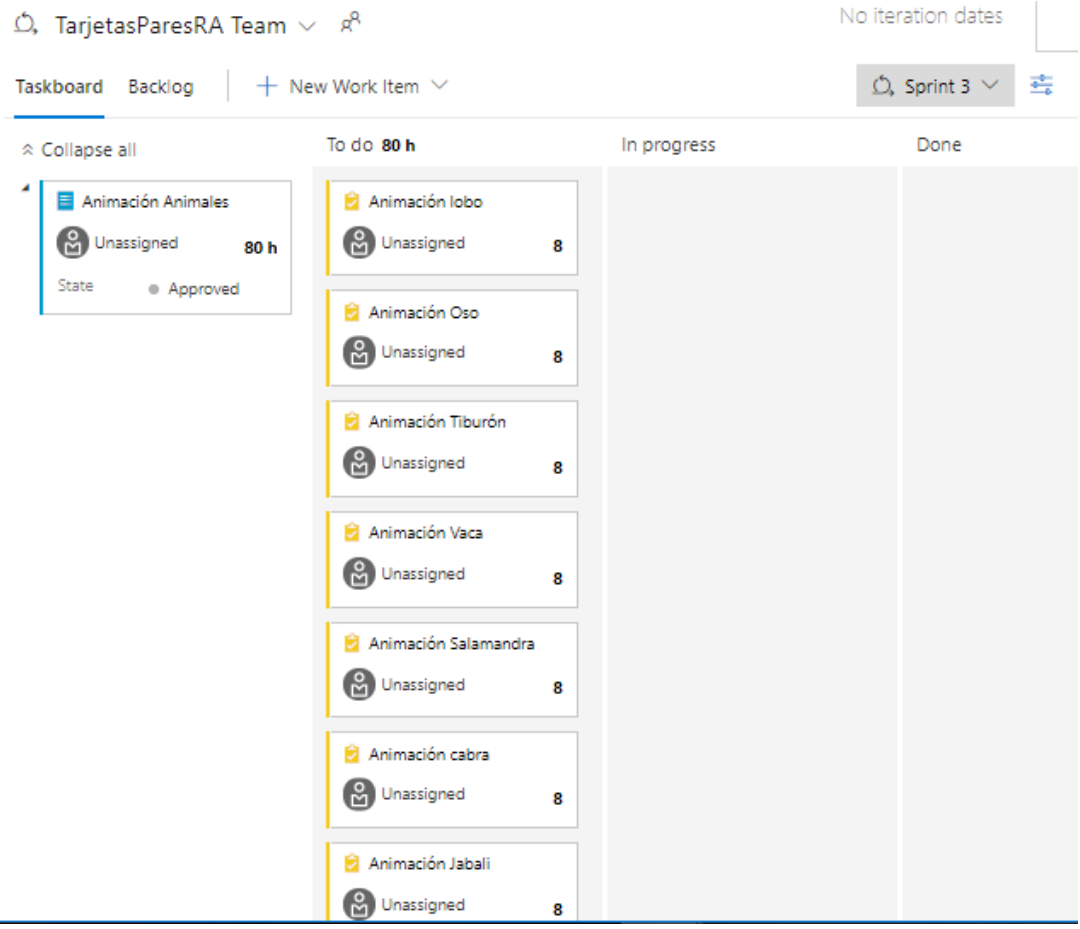

Fig. 36. Actividades del Sprint 3

**Anexo B.** vuMarks utilizadas para ser reconocidas.

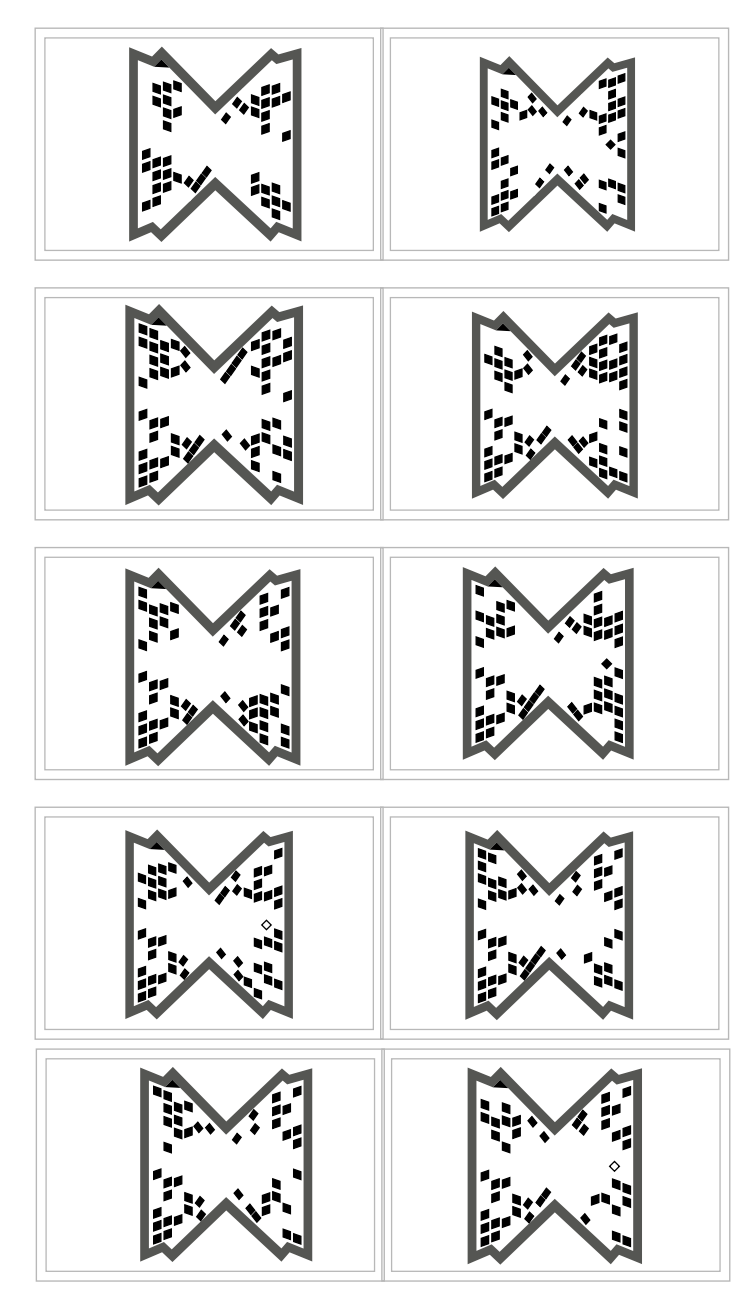

Fig. 37. vuMarks

**Anexo C.** Imágenes utilizadas para el reconocimiento.

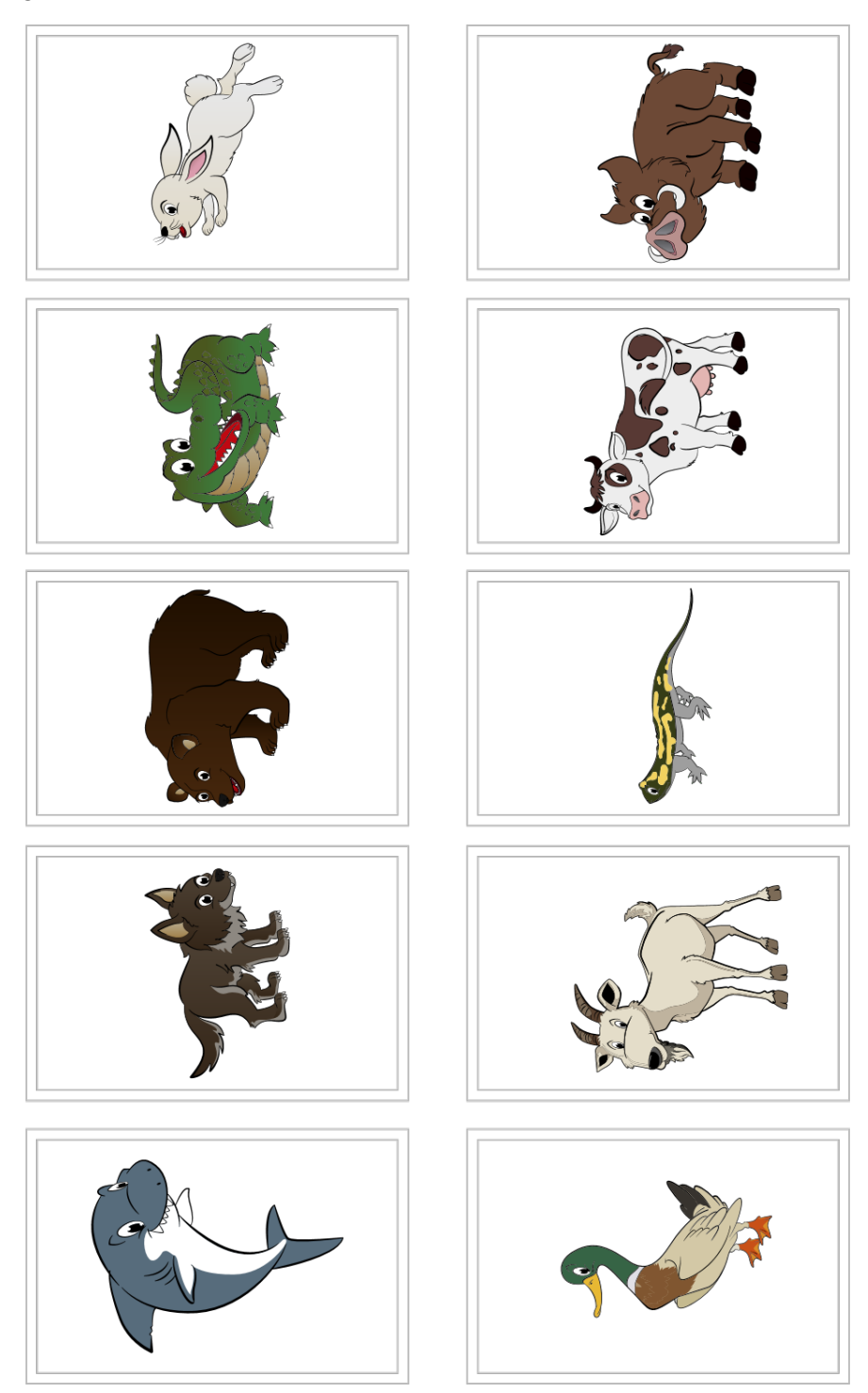

Fig. 38. Figuras de animales utilizadas

### **MANUAL TÉCNICO**

## **Para la realidad Aumentada**

Este documento no pretende ser un libro de programación de Unity, sino más bien mostrar de manera objetiva y clara como realizar aplicaciones móviles de realidad aumentada para Android con el uso de Imagen Targets y Vumarks.

Se recomienda tener un previo conocimiento básico de programación con C# y de diseño Gráfico con Illustrator.

Se tratará de explicar las configuraciones e instalaciones previas para la preparación del ambiente de programación, las herramientas a utilizar y algunos trucos que servirán para poder solucionar algunos inconvenientes que se podrían presentar.

# **1. Instalación de Unity**

Unity requiere:

- **Sistema Operativo:** Windows 7 SP1+, 8, 10; macOS 10.11+.
- **GPU:** Tarjeta gráfica con DX9 (modelo de shader 3.0) o DX11 con capacidades de funciones de nivel 9.3.

El proceso de instalación se detalla en los siguientes pasos.

- Ingresar al sitio oficial de Unity (<https://unity3d.com/es>)
- Descargar la última versión disponible, al momento de realizar este trabajo se utilizó la versión 2018.3.0.
- Ejecutar el instalador.
- Seleccionar las opciones
- o Unity 2018.3.0f2; es el core del motor de juego.
- o Android Build Suport; permite compilar la aplicación de forma nativa.
- o Vuforia Augmented Reality Support; instala el SDK de vuforia para poder utilizarlo con unity.

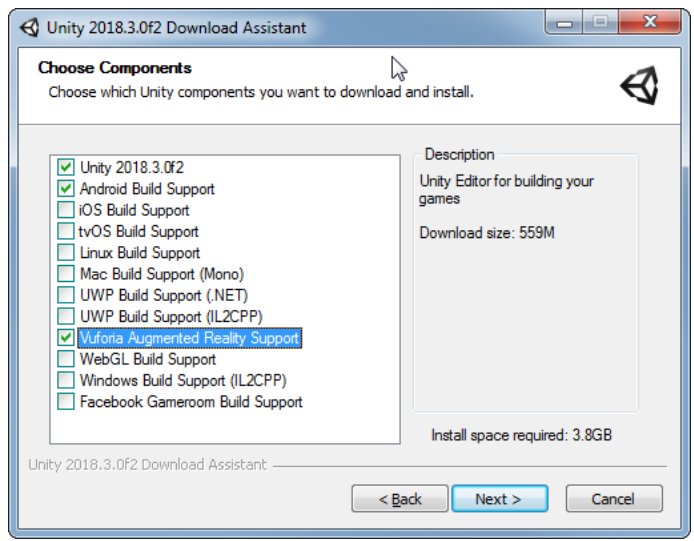

# **2. Instalar Java jdk.**

- Descargar el instalador del sitio oficial [\(https://www.oracle.com/technetwork/java/javase/downloads/jdk8-downloads-](https://www.oracle.com/technetwork/java/javase/downloads/jdk8-downloads-2133151.html)[2133151.html\)](https://www.oracle.com/technetwork/java/javase/downloads/jdk8-downloads-2133151.html).
- Seleccionar la ruta de instalación. Se recomienda instalar dentro de una carpeta para todas las herramientas relacionadas a Java: "D:\Java\jdk1.8", esto con el fin de encontrar con facilidad las rutas.

# **3. Instalación de Android Studio.**

Se requiere para obtener las herramientas adicionales para la generación del archivo Apk de Android y la firma de este para subir a la tienda de aplicaciones.

- Ir al sitio oficial de Android Studio [\(https://developer.android.com/studio/\)](https://developer.android.com/studio/).
- Descargar el instalador.
- Instalar la Aplicación sin emuladores ya que no serán utilizados.

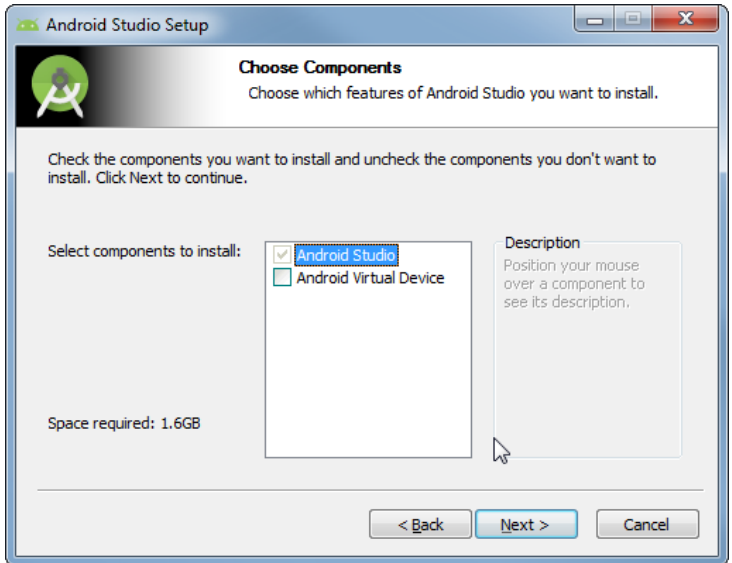

• Escoger la ruta de instalación. Se recomienda instalar dentro de una carpeta para todas las herramientas relacionadas a Java: "D:\Java\Android Studio", esto con el fin de encontrar con facilidad las rutas.

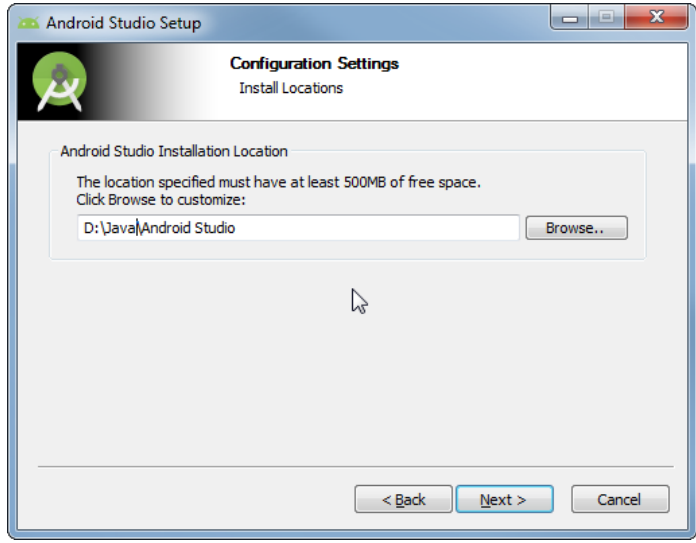

• Una vez Instalado Abrir e ir al menú: File>Settings>Android Sdk> SDK Plataform

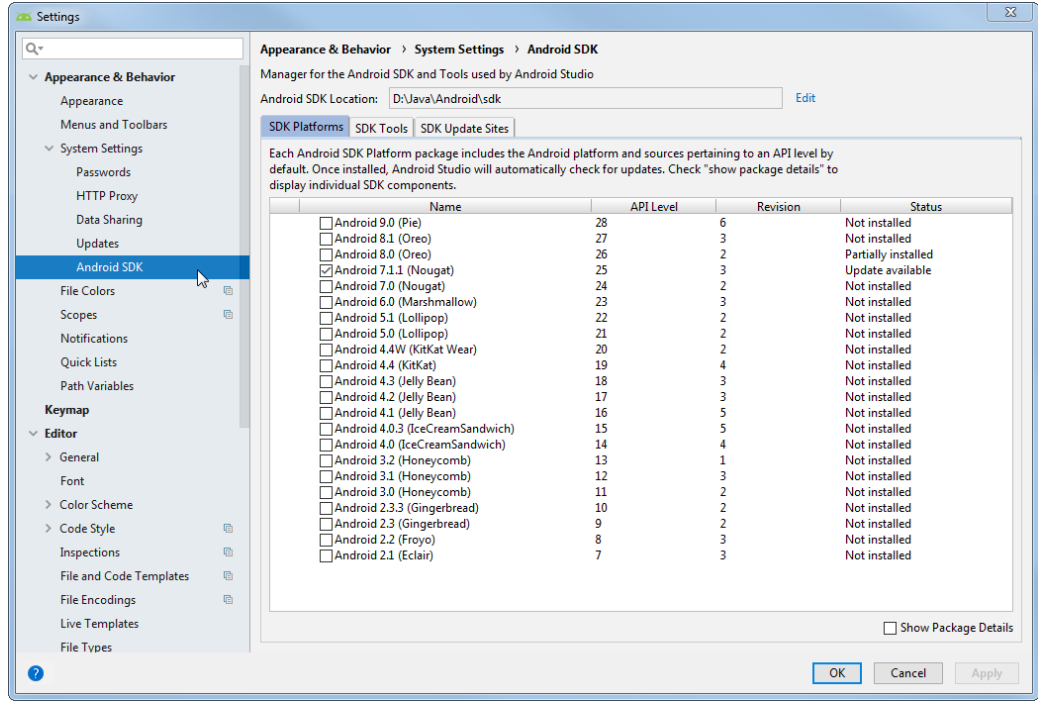

En este punto seleccionar la versión de Android a usarse, para este proyecto se usó Android 7.1.1 Api Level 25 Revisión 3.

La localización para los archivos se recomienda en la siguiente ruta: "D:\Java\Android\sdk"

- Ir a la ficha SDK Tool y seleccionar las opciones:
	- o Android SDK Build-tools; permitirá crear el archivo APK
	- o Andriod SDK Platform-Tools
	- o Android SDK Tools
	- o Google Play Licensing Library; permitirá generar el certificado para firmar la aplicación y subir a la Tienda de Google.
	- o Google Play Services.
	- o NDK; sirve para implementar partes de una app en código nativo usando lenguaje C y C++.

# **4. Instalar Adobe Illustrator.**

Se utilizará para la generación de los Vumarks. Al ser una aplicación pagada se requiere una licencia para su uso.

• Comprar licencia en el sitio oficial,[\(https://www.adobe.com/la/creativecloud/plans.html?single\\_app=illustrator&promoi](https://www.adobe.com/la/creativecloud/plans.html?single_app=illustrator&promoid=7WQ465TD&mv=other) [d=7WQ465TD&mv=other\)](https://www.adobe.com/la/creativecloud/plans.html?single_app=illustrator&promoid=7WQ465TD&mv=other). Si se tiene una cuenta de correo educativa se recomienda comprar la licencia para estudiantes y profesores, aunque también se puede usar una versión de prueba, registrándose previamente en el sitio

> [\(https://creative.adobe.com/es/products/download/illustrator?promoid=Y69SGWK](https://creative.adobe.com/es/products/download/illustrator?promoid=Y69SGWKS&mv=other) [S&mv=other\)](https://creative.adobe.com/es/products/download/illustrator?promoid=Y69SGWKS&mv=other)

- Ir a la página de la aplicación de escritorio de Creative Cloud.
- Hacer click en el botón Descargar.
- Seguir las instrucciones que aparecen en la pantalla.
- Abrir la Aplicación Creative Cloud.
- Dar click en instalar la aplicación Illustrator.

## **5. Configuración de SDK Vuforia.**

Se requiere registrarse en el sitio oficial de vuforia para poder usar sus funcionalidades.

• Registrarse en el sitio oficial [\(https://developer.vuforia.com/vui/auth/register\)](https://developer.vuforia.com/vui/auth/register)

Para poder usar los recursos de Vuforia es necesario iniciar sesión con la cuenta previamente registrada.

- Configurar Scripts para crear Vumarks En Illustrator
	- o Descargar los scripts de configuración de vuforia [\(https://developer.vuforia.com/downloads/tool\)](https://developer.vuforia.com/downloads/tool) buscar "Download VuMark Designer"

o Descomprimir los archivos descargados; tomar los archivos de la carpeta "VuMark-Designer-6.0.112\VuMark-AI-Tools-6.0.112" y pegarlos en el lugar donde está instalado la Aplicación Adobe Ilustrator, la carpeta por defecto es "C:\Program Files\Adobe\Adobe Illustrator CC 2019"; una vez localizada la ruta ir a la carpeta "Presets> **es\_MX**> Secuencias de comandos".

**Tip:** En este punto es posible que sí no están instaladas las fuentes "tipos de letra" que utilizan en el script de Vuforia se genere un error "Error 1302:". Para solucionar este problema se requiere instalar las fuentes.

- **NyriadPro-Semibold**
- **MyriadPro-Regular**
- MyriadPro-Bold

Se puede conseguir con la licencia Creative Cloud que incluye *Fonts Adobe*. O descargar las mismas de sitios alternativos.

- Crear Licencia de Vuforia.
	- o Ir a la url [\(https://developer.vuforia.com/vui/develop/licenses\)](https://developer.vuforia.com/vui/develop/licenses).
	- o Dar click en "Get Development Key"

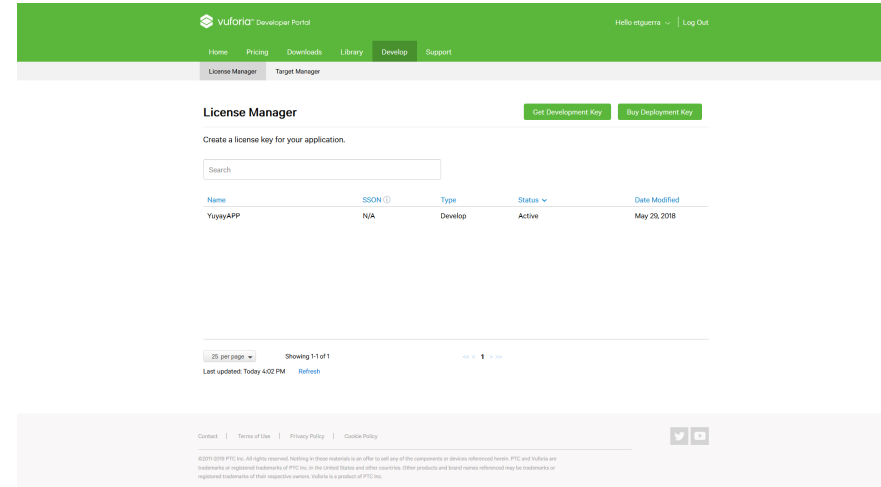

- o Dar click en "Get Development Key".
- o Ingresar un nombre para la Licencia.

Se utilizará la licencia generada, para atar las bases de datos de imágenes y vumarks.

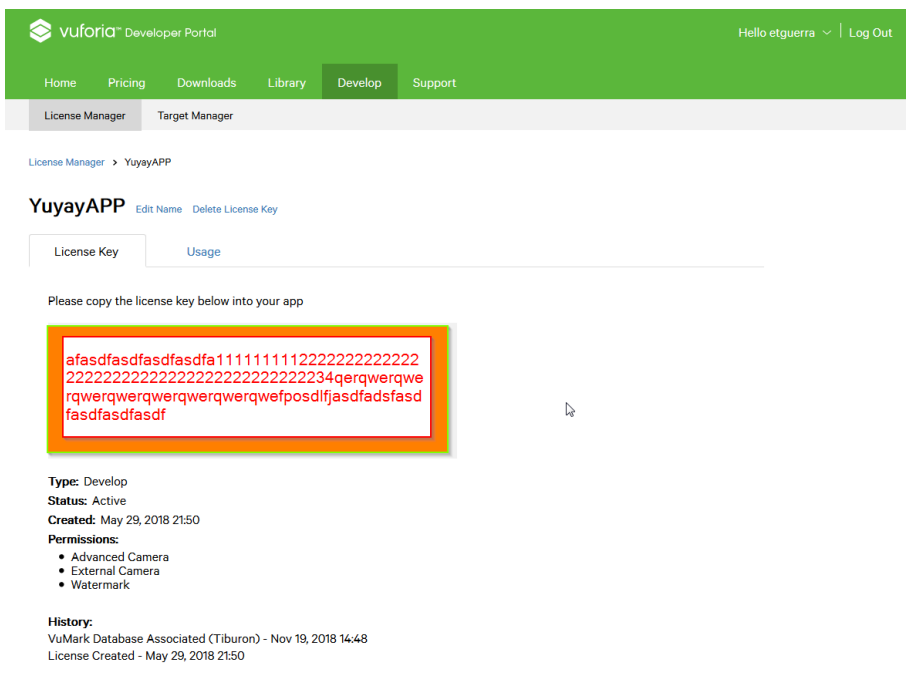

• Configurar Unity para trabajar con Vuforia; ir al menú: "File> Build Settings…", se mostrará la siguiente pantalla. En este punto es recomendable dar click en el botón **Remove** junto a Xiaomi Mi Game Center, eso evitará que la aplicación generada pida permisos innecesarios como acceder a los contactos y ubicación.

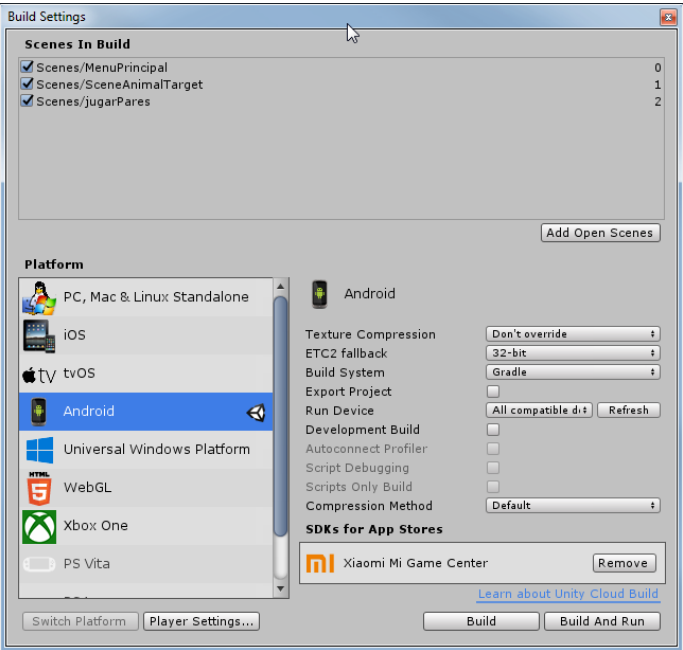

- Elegir Android y dar click en Switch Platform.
- Click en Player Settings…
- Ir a la ficha XR Settings y elegir "Vuforia Augmented Reality Support"

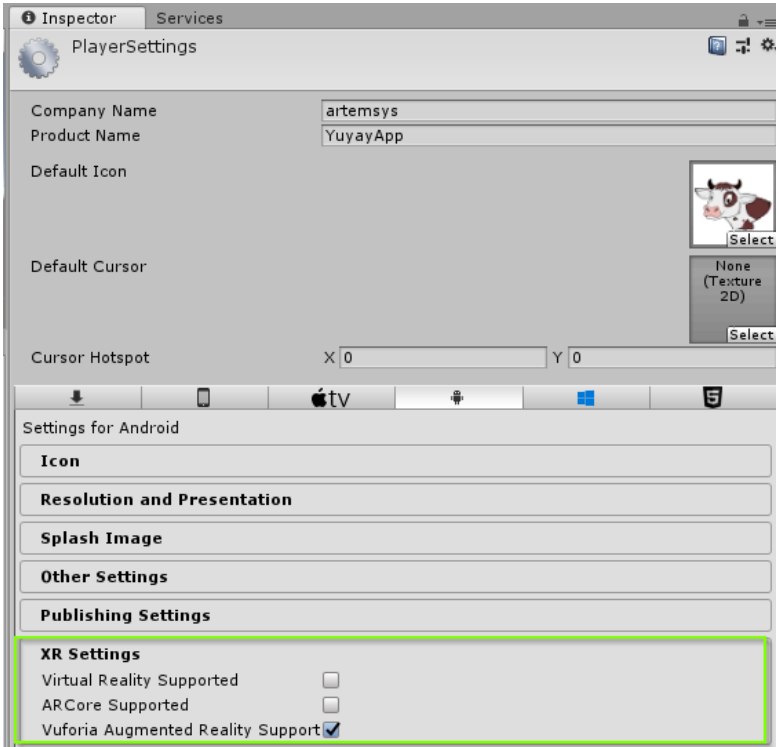

• Para las escenas con realidad aumentada eliminar la cámara por defecto creada en el Proyecto llamada Main Camera y añadir AR Camera

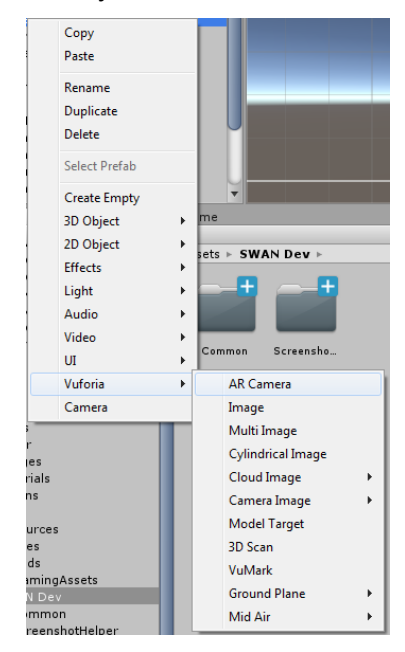

- Anadir licencia vuforia al proyecto unity.
	- o Seleccionar AR Camera, dar click en Open Vuforia configuration.

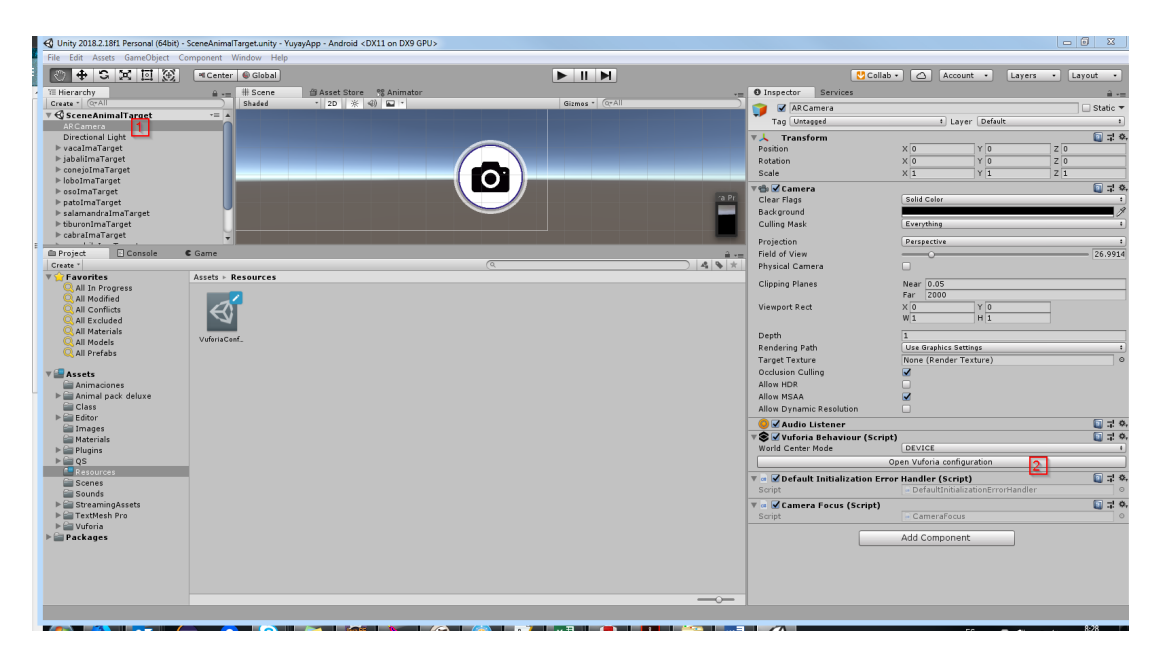

o Ir a App License Key, ingresar la licencia obtenida del portal oficial de Vuforia.

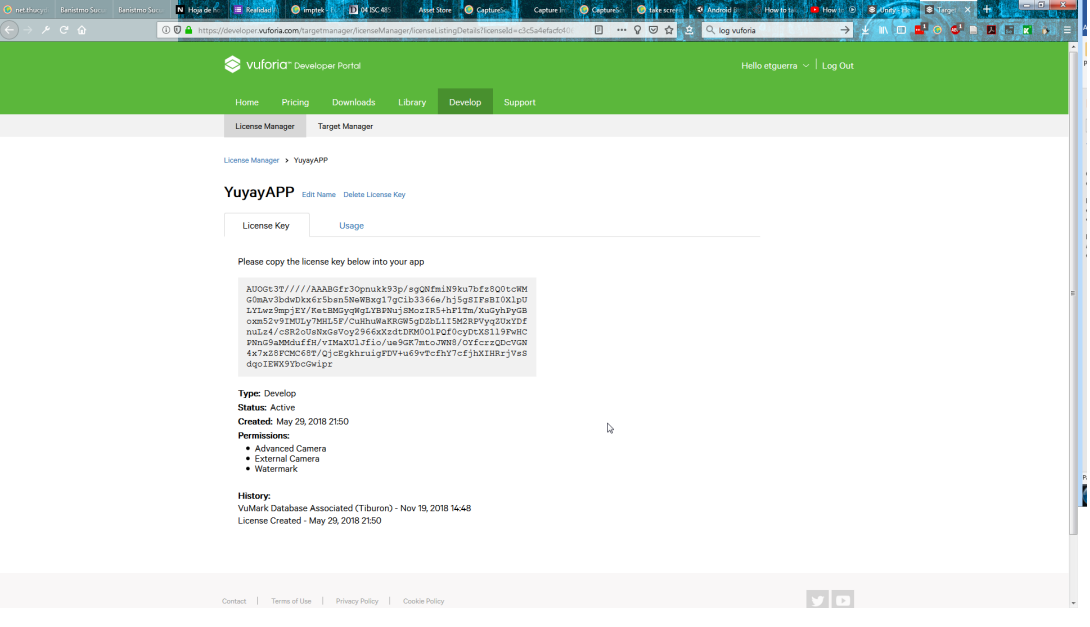

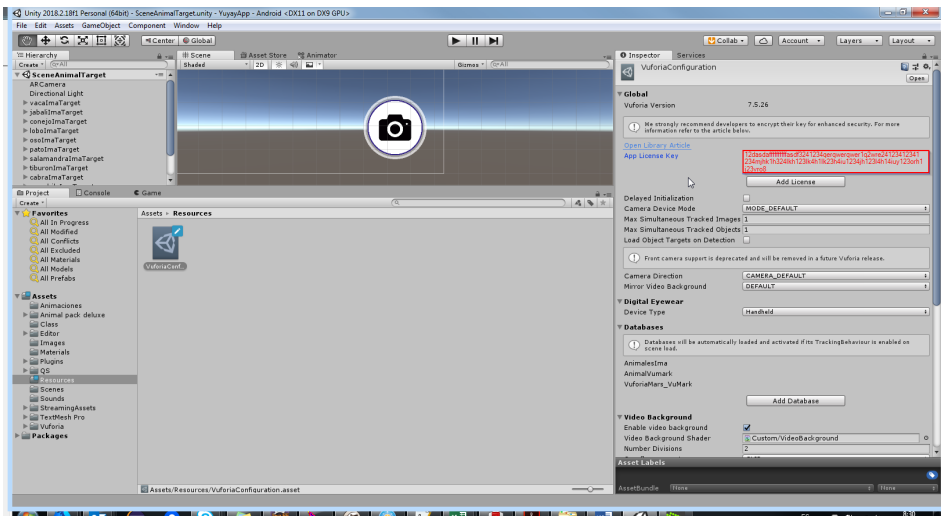

- Configurar bases de datos de imágenes.
	- o Descargar base de datos del sitio de vuforia [\(https://developer.vuforia.com/targetmanager/project/checkDeviceProjectsCreated\)](https://developer.vuforia.com/targetmanager/project/checkDeviceProjectsCreated), elegir Unity Editor.

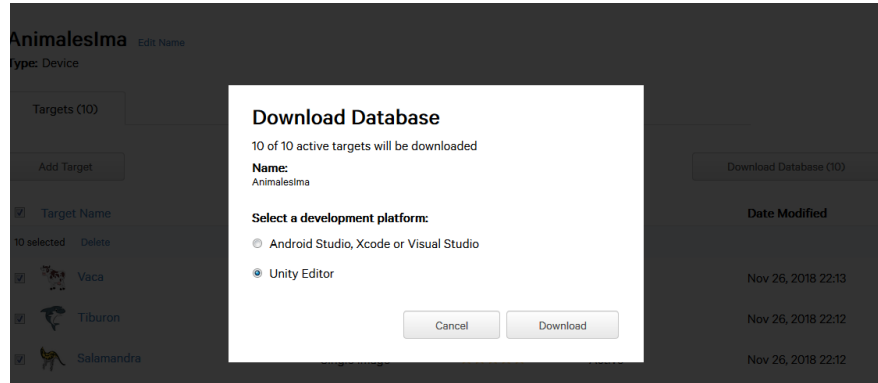

o Importar base de datos descargada, ir al menú Assets> Package> Custom Package.

Con las configuraciones previas indicadas ya se está en capacidad de poder realizar un proyecto de realidad aumentada, ya que estas son la base para empezar a programar y desplegar de forma exitosa los artefactos denominados APK.

## **6. Manipulación de Assets**

En Unity se puede generar elementos reutilizables denominados "ASSETS", mismos que se pueden descargar e importar de la tienda de unity (ASSET STORE) a través de la herramienta Unity o verlos desde un navegador ingresando a la siguiente url: <https://assetstore.unity.com/> . También se pueden importar si se tiene alguno de otro origen como por ejemplo las bases de datos de Vuforia que se indicó anteriormente en la configuración del sdk Vuforia.

Estos elementos también se pueden subir para distribuirlos o venderlos en la Asset Store, aunque eso no es parte de esta guía.

• Descargar Asset desde Unity: Ir al Menu de unity Window>General>Asset Store; o simplemente presionar el atajo de teclas Ctrl + 9.

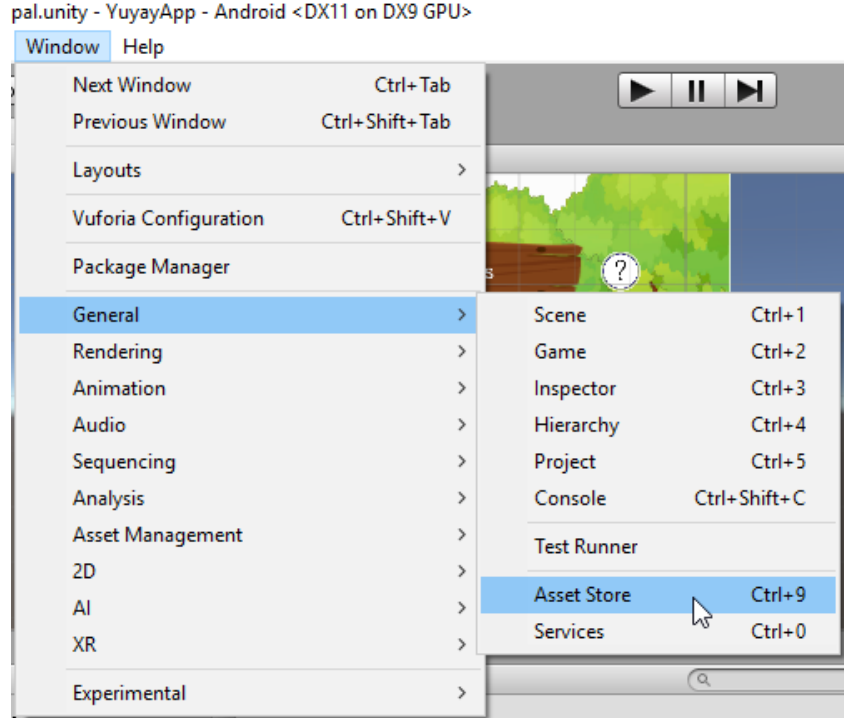

Hay infinidad de tipos de **assets** que se podrá usar posteriormente en el desarrollo de la aplicación. Para la realidad aumentada se puede encontrar modelos en 3D que se utilizarán para mostrarse al reconocer los marcadores programados. Se recomienda elegir los assets en el navegador y luego descargarlos e importarlos en la aplicación; debido a que el navegador permite manipular mejor los elementos de la asset store, como son las visualizaciones previas de los modelos 3D.

• Manejo de Asset store Unity.

Se tiene algunos atajos y botones para acceder y manejar a los assets que estén asociados a la cuenta. Estos están ubicados en la parte superior de la ventana de assets Store.

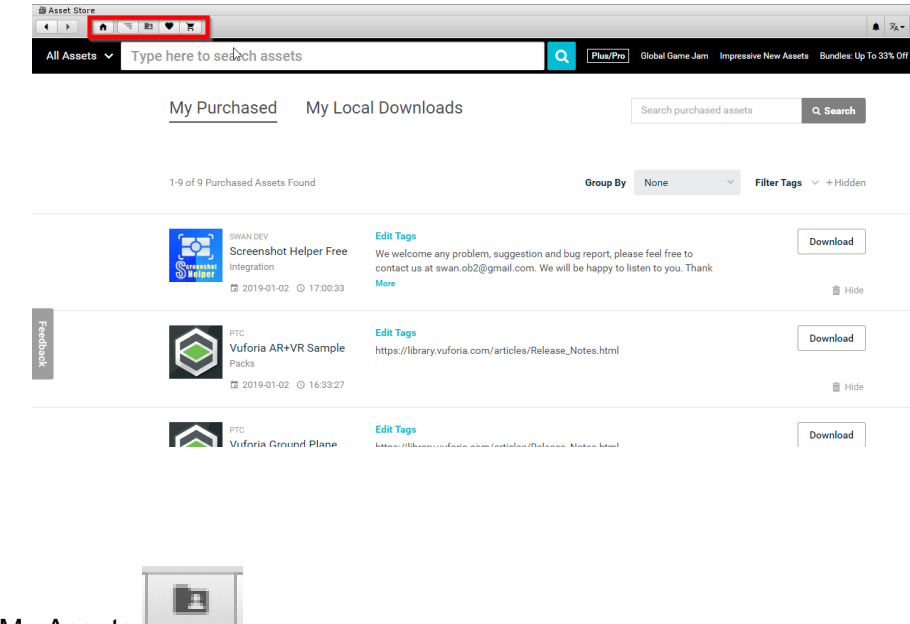

o My Assets

Este botón muestra todos los assets previamente descargados o comprados.

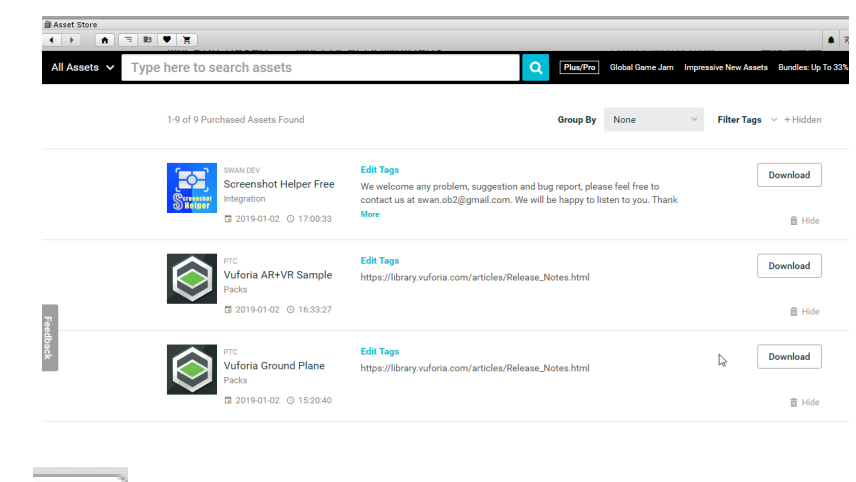

o Cart

Este botón permite procesar la compra de los asset previamente agregados a la lista de compra, para poder comprar los assets se requiere una tarjeta de crédito internacional. Sin embargo, como se indicó antes es preferible usar un navegador para realizar la elección y compra de assets, ya que para procesar la compra se redirigirá al navegador predeterminado.

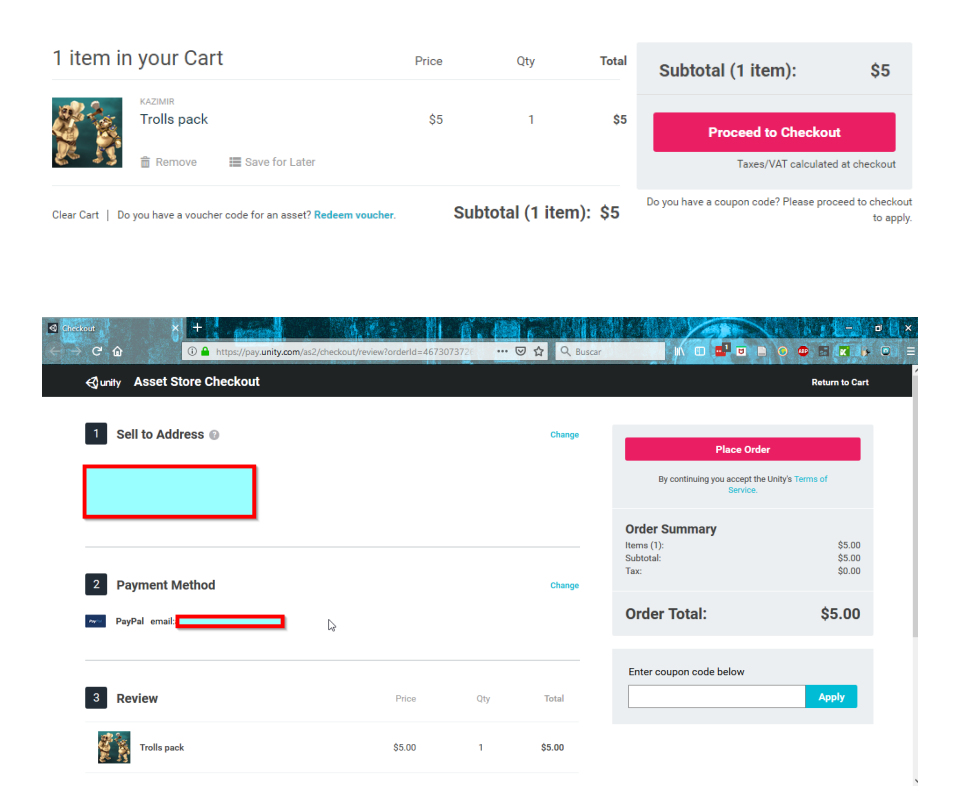

Descargar un asset

En este punto ya se tiene elegido un asset y se procede a descargarlo localmente para luego importarlo. Hay que recordar que hay assets gratuitos y de pago. Se da click en descargar y listo.

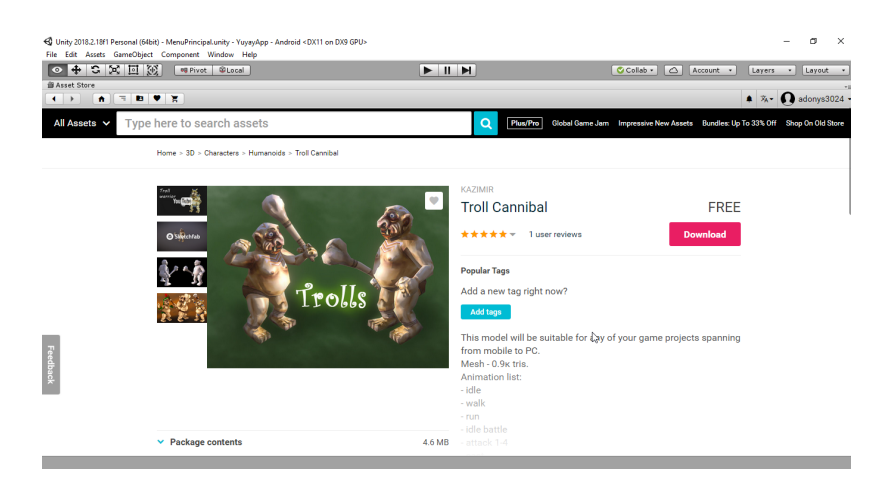

• Importar un asset.

Una vez que el asset haya sido descargado se puede importar en el proyecto que se tenga activo.

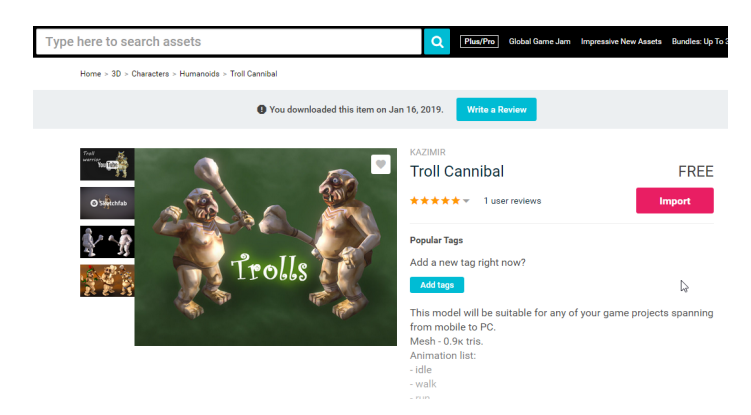

Al dar click en **import,** se despliega una pantalla que permite elegir qué elementos queremos importar, normalmente se importa todo ya que se incluyen materiales, texturas, animaciones y scripts que permitirán manipular el asset.

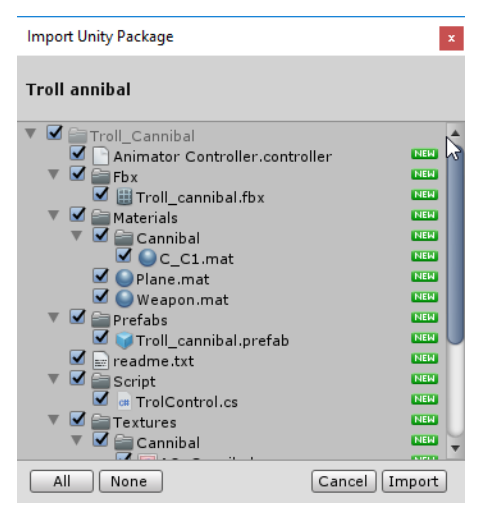

Al finalizar la importación se tiene disponible el asset en la pestaña de proyecto de Unity

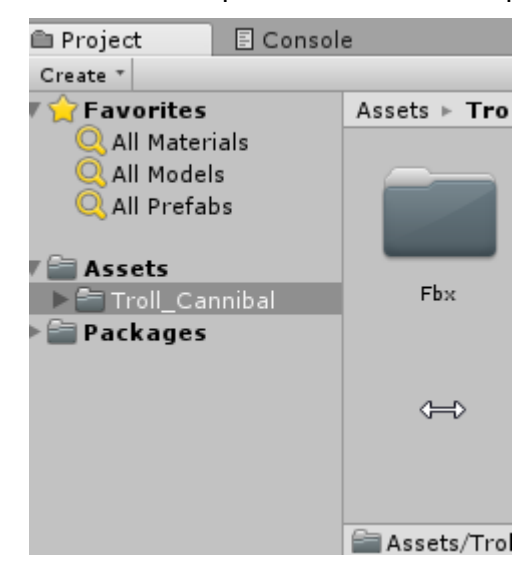

### **7. Manejo de Escenas.**

Para poder manejar menús y funcionalidades distintas es necesario el uso de escenas, normalmente en unity cada escena podrá ser un nivel de juego, unity es un motor de videojuegos y está concebido para eso; sin embargo, en la realidad aumentada ayudará a organizar las funcionalidades que sean necesarias para completar la aplicación. Un proyecto puede tener muchas escenas pero siempre tendrá que tener una escena principal que será el menú de acceso a todas las funcionalidades. Es muy importante que solo se tenga una escena activa porque de otra manera se puede tener un funcionamiento inesperado.

- Crear Escenas
	- o Se recomienda crear una carpeta dentro del proyecto para almacenar las escenas. Para esto dar click en la pestaña de Project, seleccionamos la Carpeta Assets y presionamos Click Derecho ir a Create>Folder.

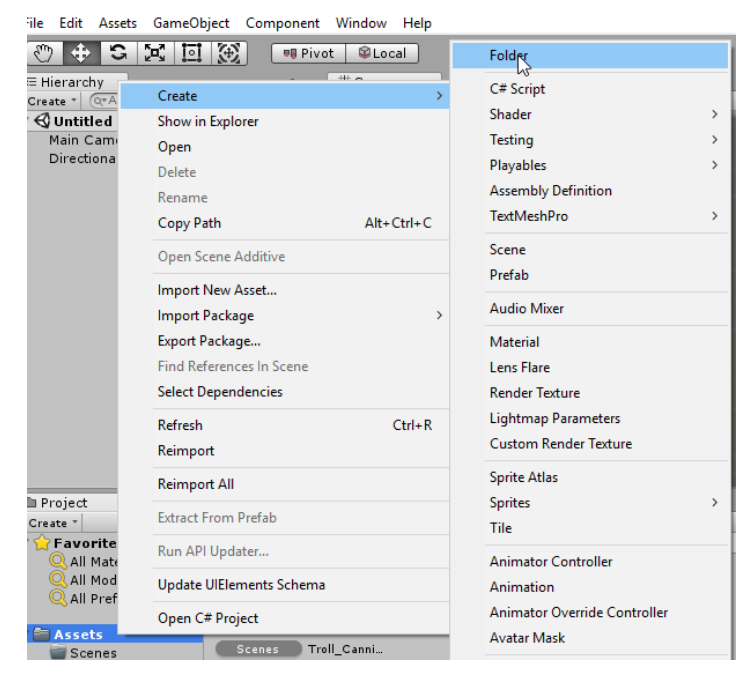

o En la carpeta antes creada se alojarán todas las escenas de la aplicación. Para añadir escenas en la carpeta basta con presionar click derecho ir a Create>Scene y luego dar el nombre a la escena, se recomienda poner el nombre referente a la funcionalidad que manejará.

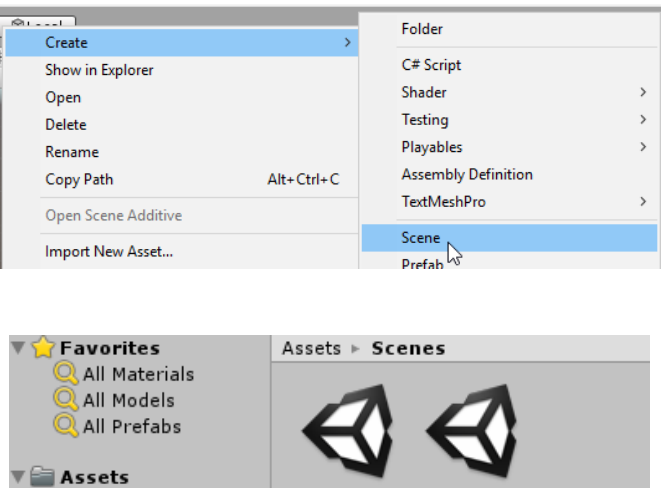

o Cuando ya se tienen todas las escenas creadas es necesario añadirlas al proyecto a compilarse, para esto se abrirá todas las escenas; en este punto se abrirá primero la principal, en este caso MainMenu, realizando doble click en la escena.

RATroll

MainMenu

 $=$  Scenes  $\blacktriangleright$   $\cong$  Troll\_Cannibal

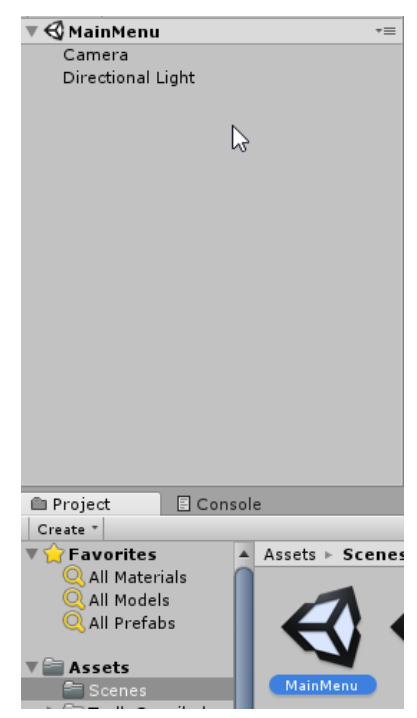

o Luego se puede seleccionar todas las escenas restantes, hacer click derecho e ir a Open Scene Additive

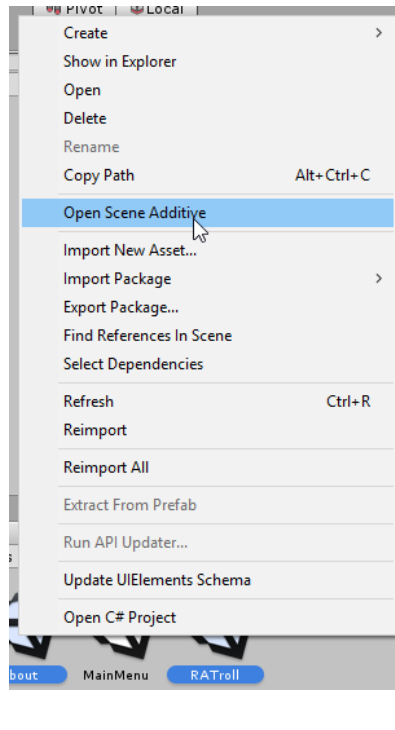

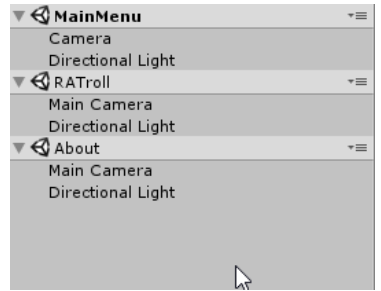

o Ir al menú File>Build Settings…

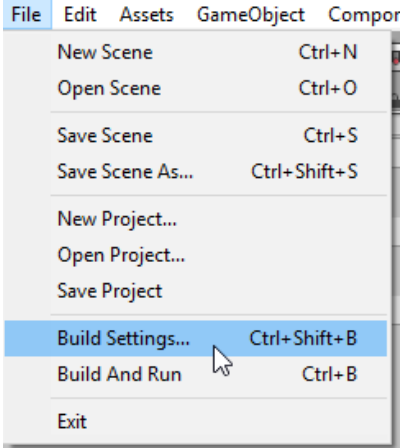

o Presionar el botón Add Open Scenes, y se agregarán las escenas al Proyecto a compilarse.

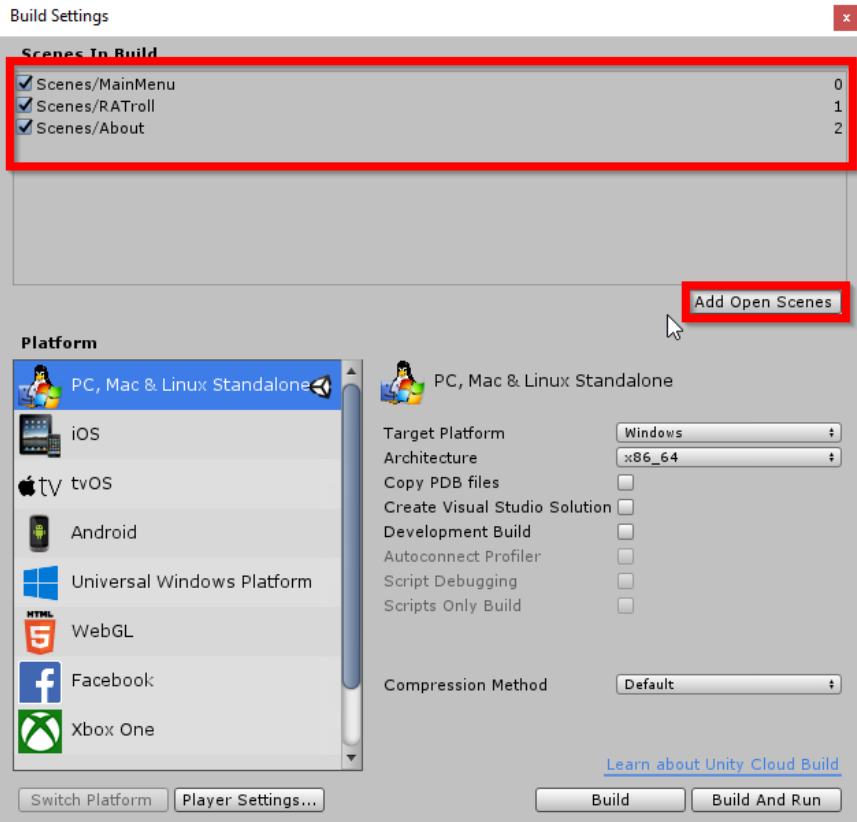

• Cargar solo una escena.

Como ya se expuso anteriormente es necesario tener una sola escena activa a la vez

o Para esto inicialmente se desactivará las escenas desde la interfaz de manejo de estas. Seleccionar la que se desee y dar click derecho y elegir Unload Scene.

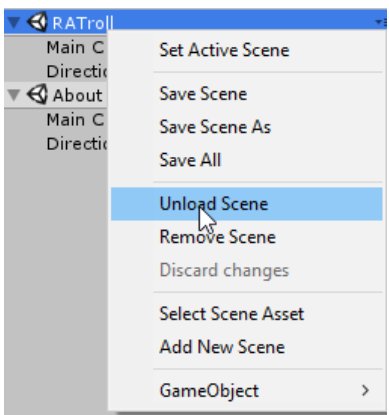

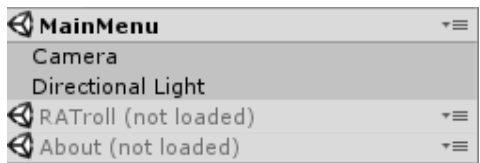

o Desde la aplicación para cargar cada escena con el uso de botones o eventos se utilizará la instrucción:

SceneManager.LoadScene(scenename, LoadSceneMode.Single);

o Donde sceneName se puede recibir como un parámetro del método de carga de escenas, quedaría así.

```
public void SceneLoader(string scenename) {
SceneManager.LoadScene(scenename, LoadSceneMode.Single);
```
}

Para poder invocar los métodos desde los botones que se mostrarán en la aplicación, estos deberán ser públicos. Dentro de una clase pública.

• Uso de scripts desde escenas de menú.

Para poder invocar desde un botón UI se requiere tener un objeto tipo GameObject en la Escena con el cual se relacionará la clase a ser utilizada.

o Ir a la escena y dar click derecho, elegir GameObject>Create Empty

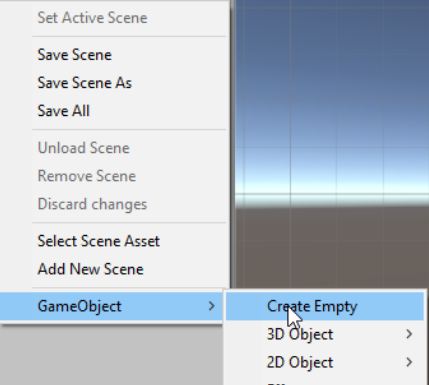

o Seleccionar el objeto creado y darle cualquier nombre al objeto, en este caso se usará SceneManager, ya que será el objeto que manejará la escena.

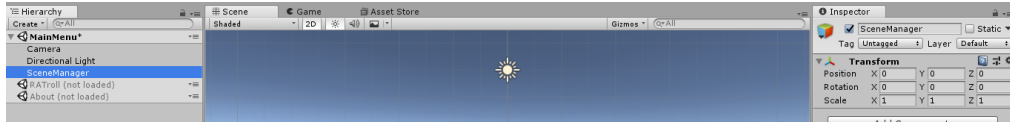
o Para asociar una clase al objeto creado se puede elegir el objeto dar click en **Add**  Component en la pestaña de inspector y buscar new script y darle el nombre que se requiera, en este caso se creará una clase llamada SceneController.

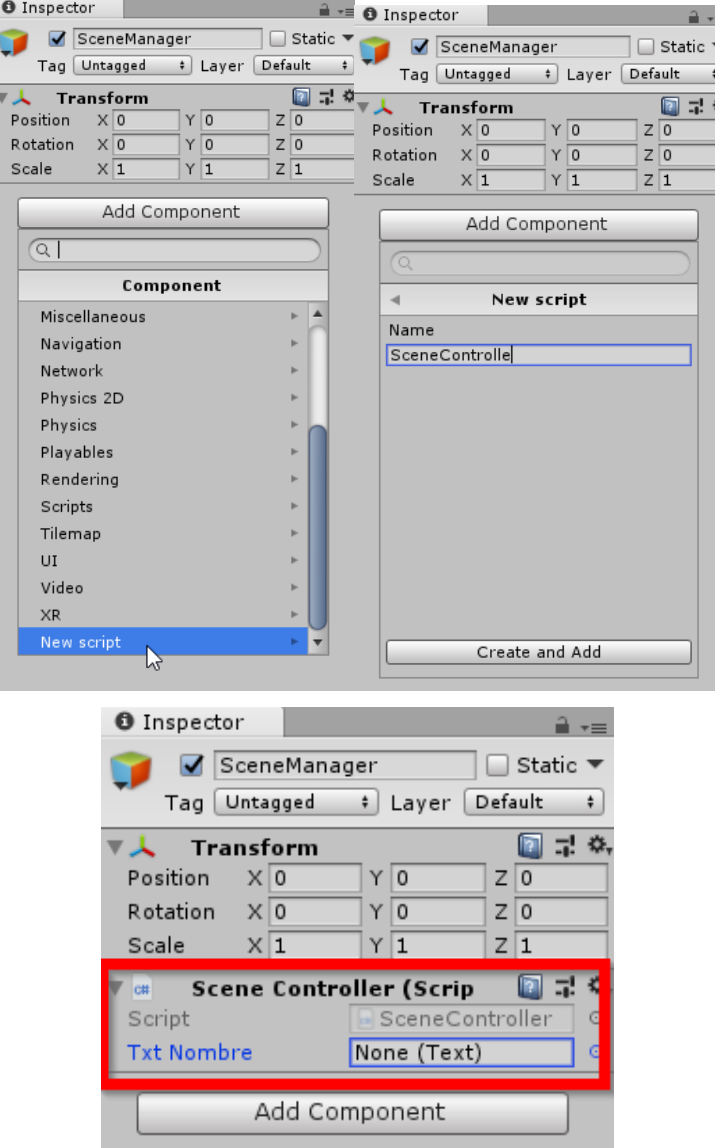

o Y se añadirá el siguiente código a la clase

using System.IO; using UnityEngine; using UnityEngine.SceneManagement; public class SceneController : MonoBehaviour {

```
 public UnityEngine.UI.Text txtNombre;
   public void SceneLoader(string scene) {
      SceneManager.LoadScene(scene, LoadSceneMode.Single);
   }
   public void Exit() {
      Application.Quit();
   }
}
```
• Crear Menu en la escena.

Para crear un menú se utilizará objetos GameObject tipo UI; que son objetos de interfaz de usuario que permitirán manipular la aplicación. Se utilizará algunos de ellos:

o Canvas

El componente **Canvas** representa un espacio abstracto en el cual el UI es puesto y renderizado. Todos los elementos UI deben ser hijos de un GameObject que tiene un componente Canvas adjunto. Cuando crea un objeto elemento UI del menú (**GameObject > UI > Canvas**), un objeto Canvas será creado automáticamente si ya no hay uno en la escena. Además los objetos canvas se usan para agrupar controles UI, una escena puede tener varios canvas y se pueden contener unos a otros.

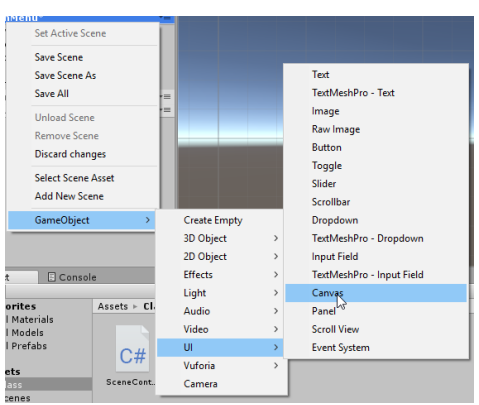

Configurar el Render mode en Screen Space-Overlay

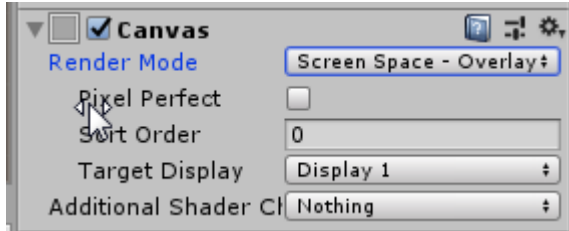

### Screen Space - Overlay

En este modo, el Canvas es escalado para encajar con la pantalla y luego renderizarlo directamente sin referencia a la escena o una cámara.

Y la escala se recomienda poner a la máxima, a la fecha de creación de este documento de los dispositivos móviles: 1080 x 2160.

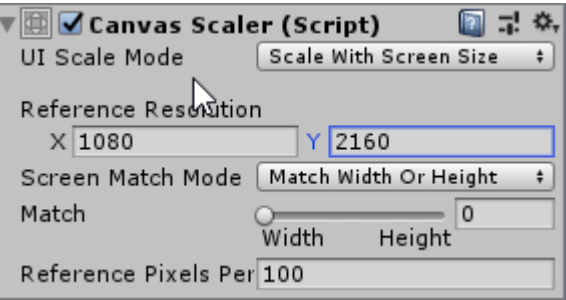

Mientras se maneja las escenas se recomienda cambiar la resolución en la pestaña Game a la que se quiera manejar, en el caso de este ejemplo Portrait (1080x2160).

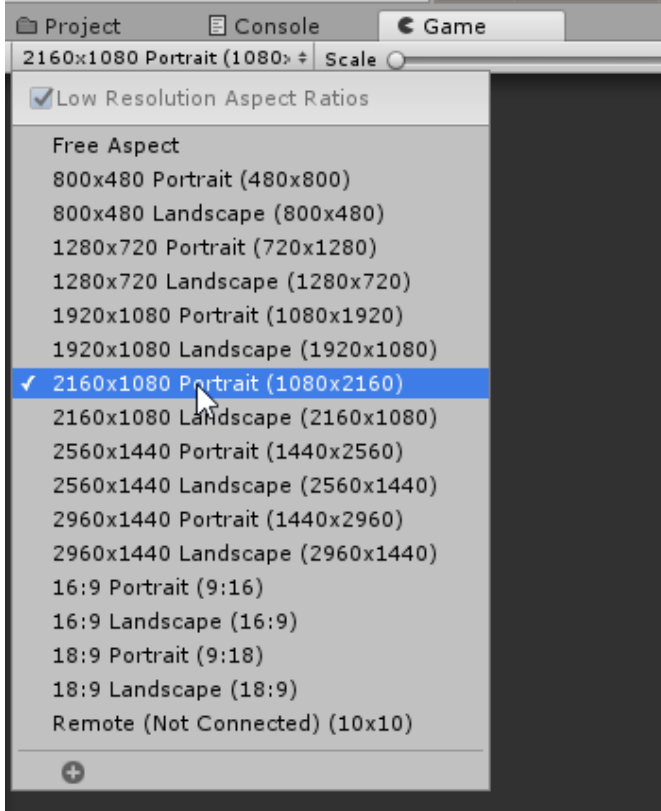

### o Button

El control **Button** responde a un click del usuario y es utilizado para iniciar o confirmar una acción. Ejemplos familiares incluyen los botones *Submit* y *Cancel* utilizados en formularios web.

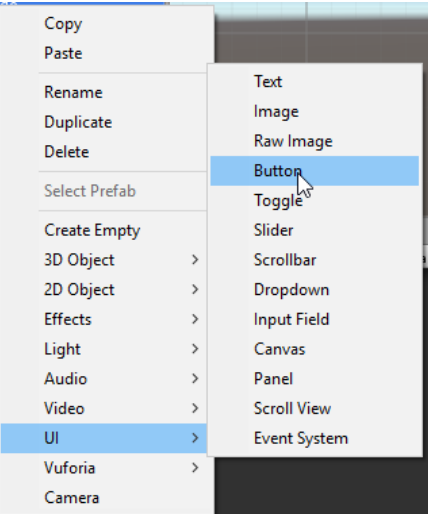

Se puede utilizar imágenes para el fondo de los botones, las mismas tienen que ser .png y al ser importadas a Unity se deben cambiar el tipo de Textura a **Sprite 2D and UI**. Ya que internamente el botón tiene un componente **UI> Image** y **UI >Text.**

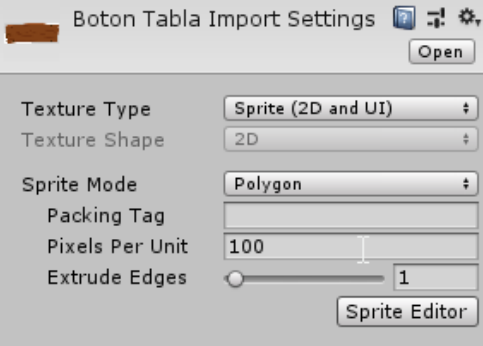

Para importar imágenes se puede abrir en el Explorador de Windows la ruta del proyecto de Unity y crear una carpeta de Imagenes y poner ahí todas las imágenes a incluirse al proyecto.

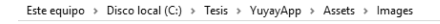

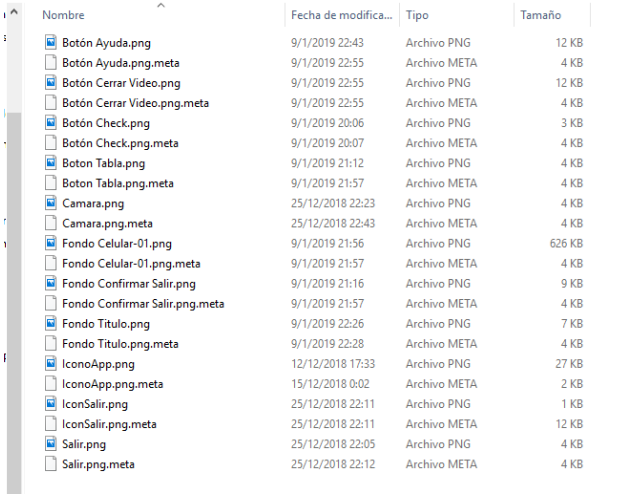

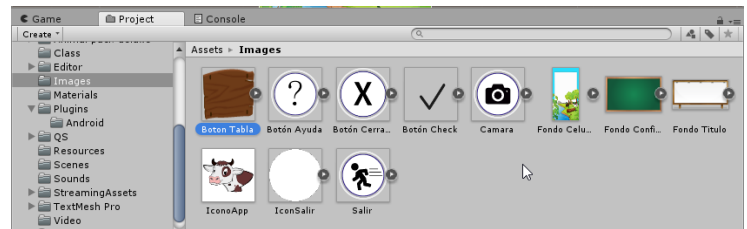

Para relacionar un botón con una imagen importada, se debe ir a las propiedades del botón en el componente Image y elegir **Source Image**, y escoger la imagen requerida.

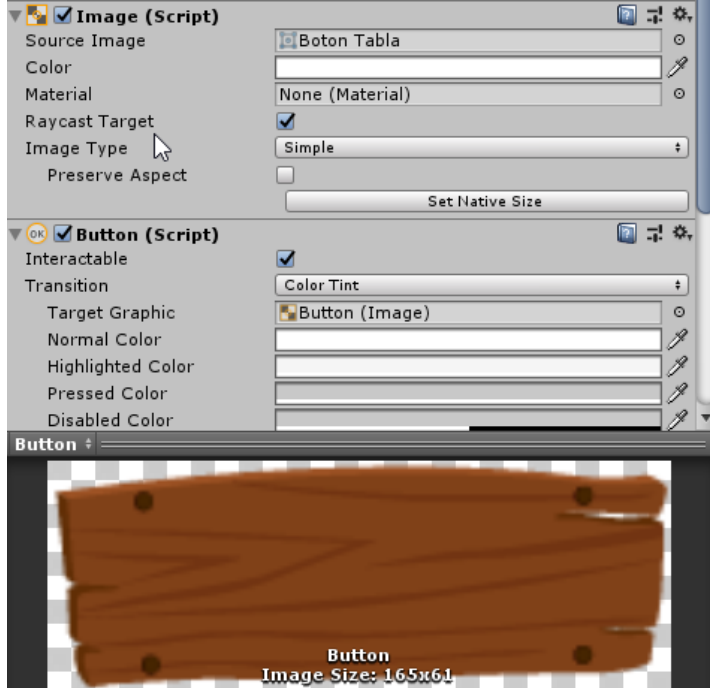

Un botón se puede asociar a un script a través de un GameObject como el que se configuró anteriormente.

Se elige el Objeto button, luego ir a las propiedades y en la zona OnClick dar click en el botón +.

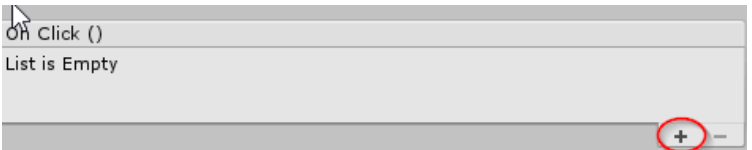

Elegir el objeto GameObject, para este ejemplo se llama sceneManager, dar click en la propiedad del control **No Function** y elegir el método requerido.

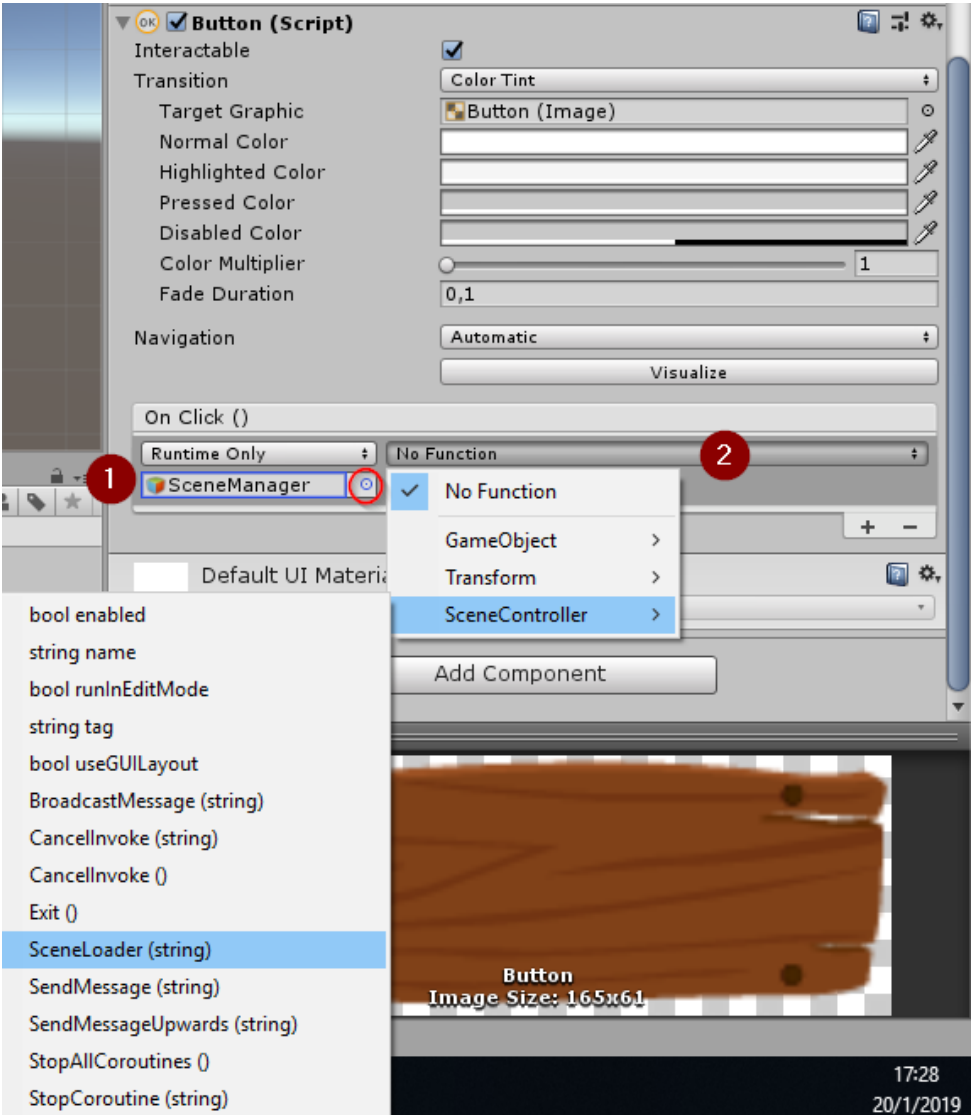

Si el método tiene parámetros de entrada ingresarlos en la lista que se muestra debajo del método elegido, dependiendo del tipo de dato requerido. En este caso se ingresa el nombre de la escena y esto permitirá moverse entre éstas. La única escena que debe estar activa al momento de compilar la aplicación es la del Menú Principal.

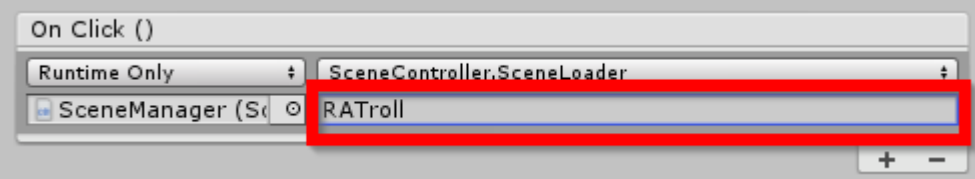

También se puede manipular las propiedades de los objetos de la escena, en este caso se utilizará para ocultar o mostrar objetos de la escena con los botones directamente, para esto en lugar de elegir un objeto que maneje un script se utiliza el objeto a ocultar o mostrar, para este ejemplo un objeto canvas llamado **Menu salir** que contiene los botones de confirmación y el fondo de este menú. El objeto inicialmente en la escena esta deshabilitado.

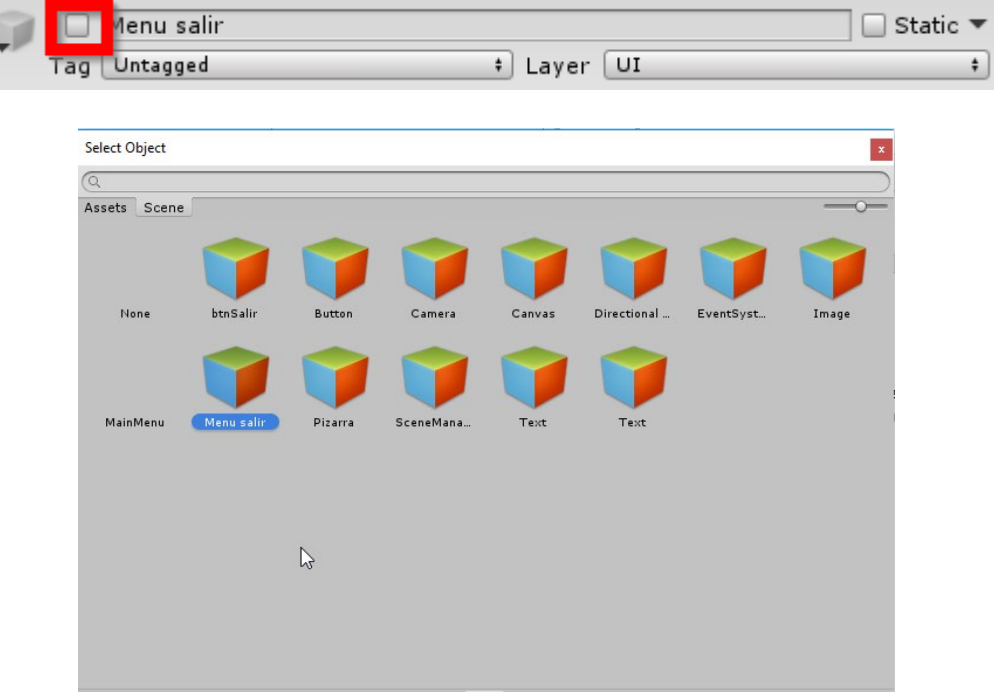

Luego en el evento elegir GameObject>SetActive

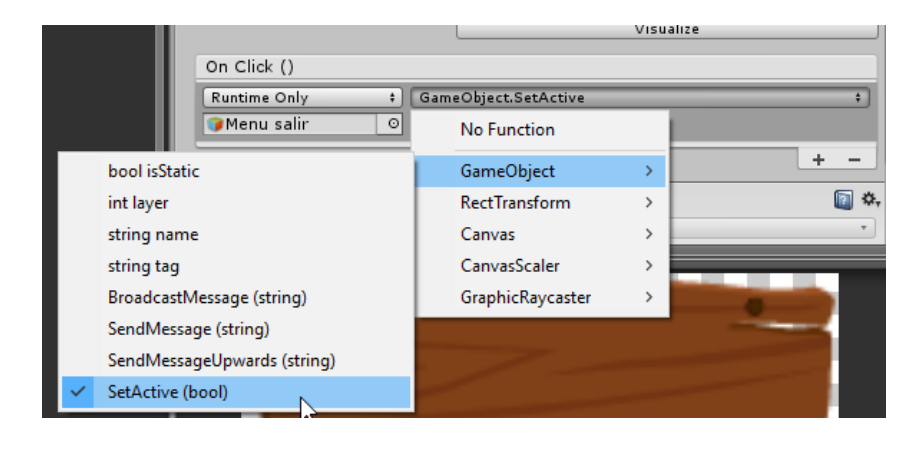

Como ya se explicó antes, los parámetros de cada función se manejan de acuerdo con el tipo de dato, en este caso es un tipo boolean el cual se representa en un check. Si está desmarcado el menú se ocultará, esto es para el botón No de la confirmación de salir.

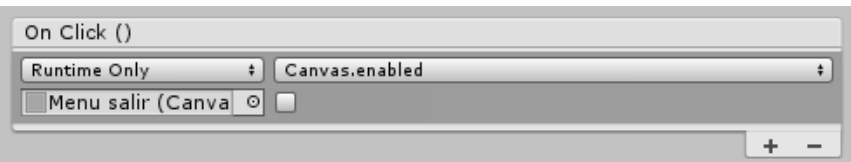

Para el botón Si de confirmar salida de la aplicación se llamará al método Exit de script SceneManager asociado al control tipo GameObject llamado SceneManager de la forma antes indicada.

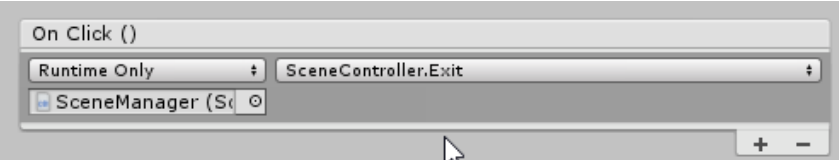

Para el botón salir del menú principal será parecido al botón No, con la deferencia que en este caso se mostrará el menú Salir.

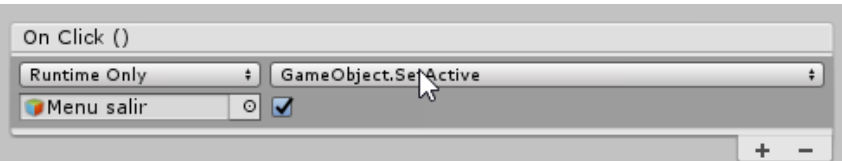

o Image

El control Image muestra una imagen no-interactiva al usuario. Este puede ser utilizado para decoraciones, iconos, etc., y la imagen también puede ser cambiada desde un script para reflejar cambios en otros controles. El control es similar al control Raw Image pero ofrece más opciones para animar la imagen y de manera precisa llenar el rectángulo de control. No obstante, el control Image requiere que su textura sea un Sprite, mientras que la Raw Image solo puede aceptar cualquier textura.

Para añadir un objeto image como se realizó antes, click derecho en la escena ir a **UI>Image.**

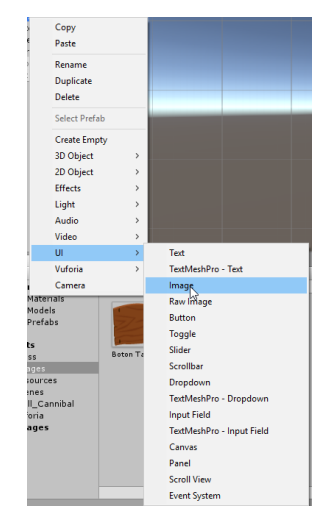

En este punto es importante indicar que los objetos que están ubicados más arriba en la escena serán los que queden en el fondo y los que estén más abajo se mostrarán arriba.

Las siguientes imágenes puede servir para esclarecer este tema.

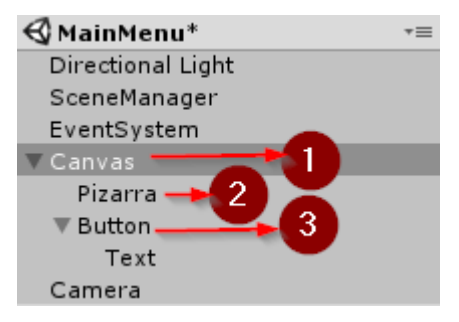

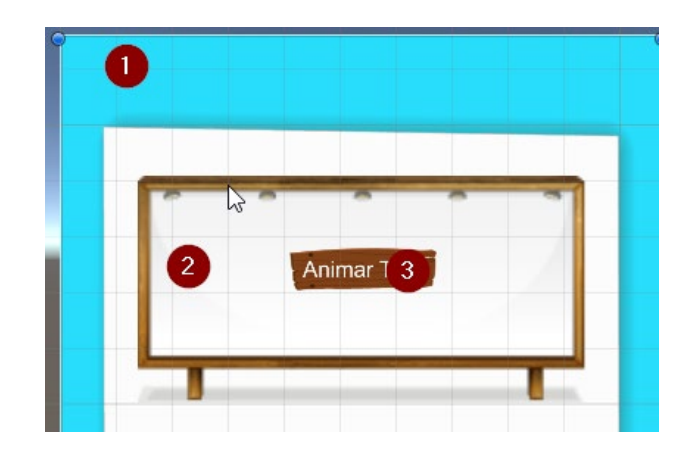

Ejemplo de menú terminado, el cual se podrá hacer con los pasos antes indicados.

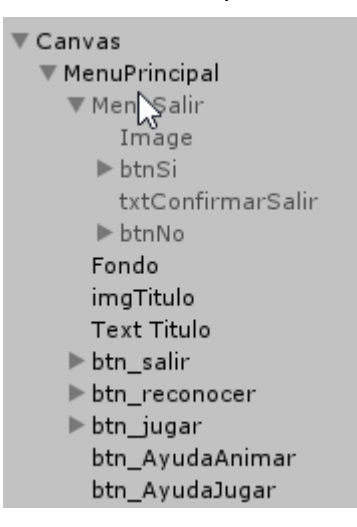

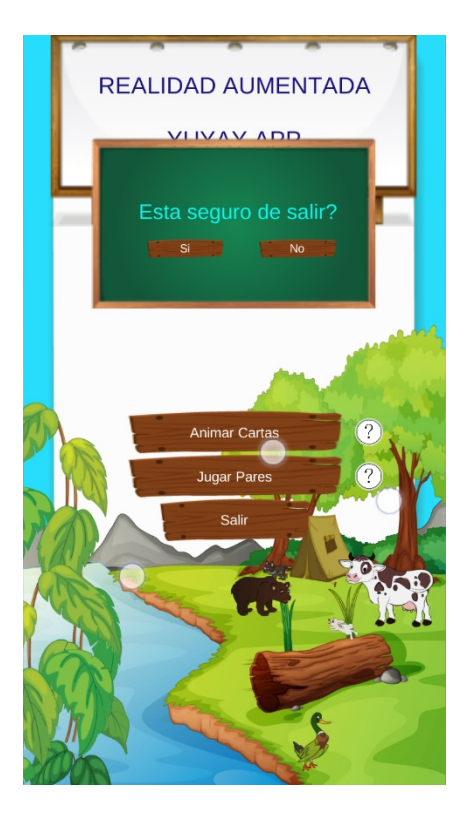

# **8. Reconocer ImagenTarget.**

Como ya se explicó el apartado de configuración de Sdk Vuforia el manejo de licencias y configuraciones previas, esta guía se centrará en el manejo de ImagenTargets y animación de los assets importados, para este ejemplo se trabajará con un troll el mismo que se importó previamente en el apartado de manejo de Assets.

La url del asset para referencia al momento de generar esta guía es: <https://assetstore.unity.com/packages/3d/characters/humanoids/troll-annibal-110766>

• Crear Imagen Target.

Primero se debe crear una imagen que servirá de imagen target, esto se puede realizar en cualquier editor de imágenes, se recomienda usar Illustrator, la imagen puede ser PNG o JPG, menor a 2 mb y de 8 bits en escala de gris o 24 bits en imágenes RGB; desde Illustrator se puede exportar en la opción Archivo> Exportar> Guardar para web (Heredado).

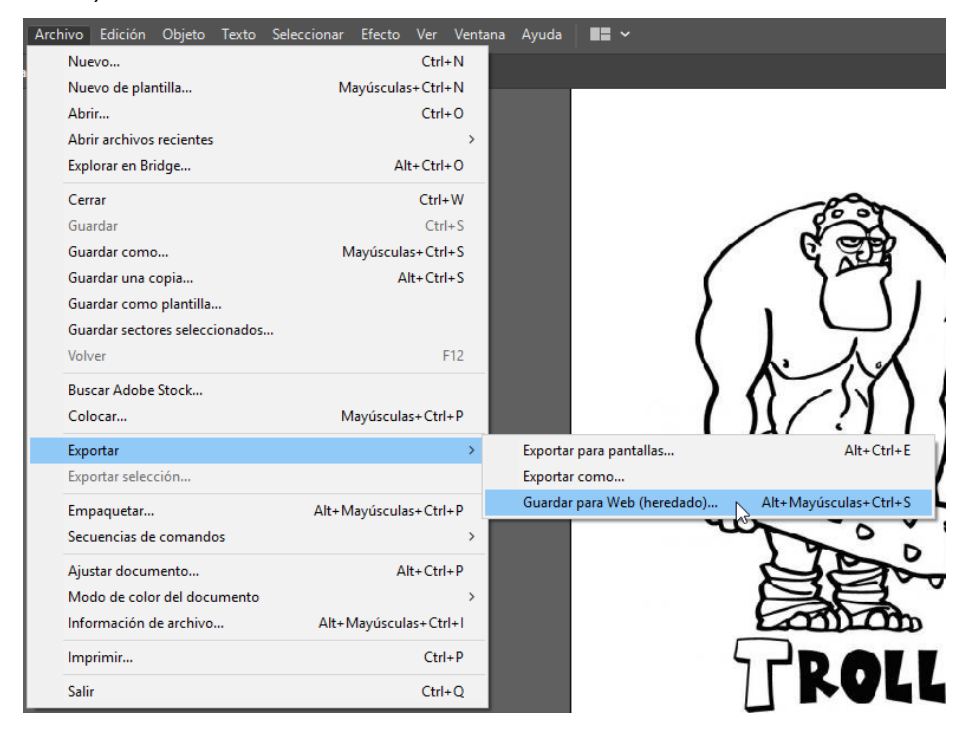

Elegir el perfil PNG24 si es a color o PNG8 si es escala de gris y quitar la transparencia.

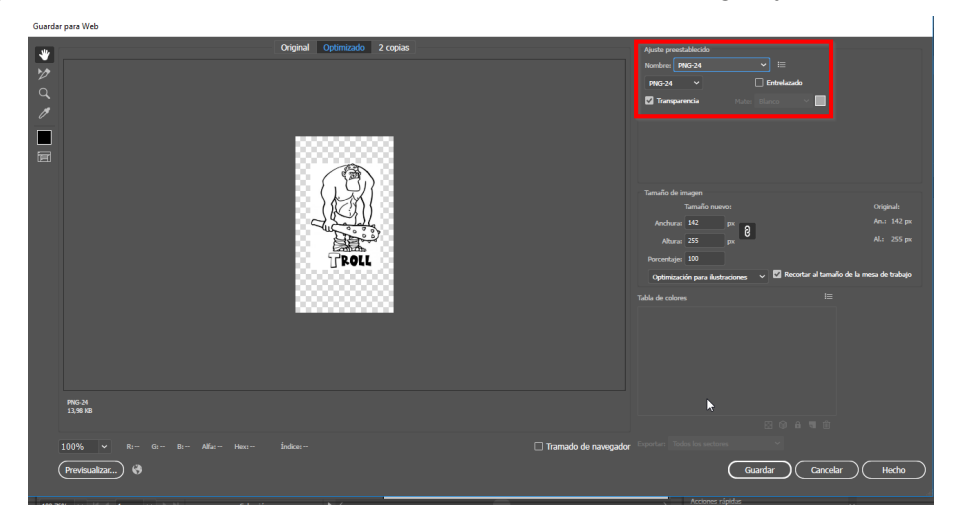

Luego se debe cargarla en el portal de Vuforia, se va a Target Manager y click en AddDatabase

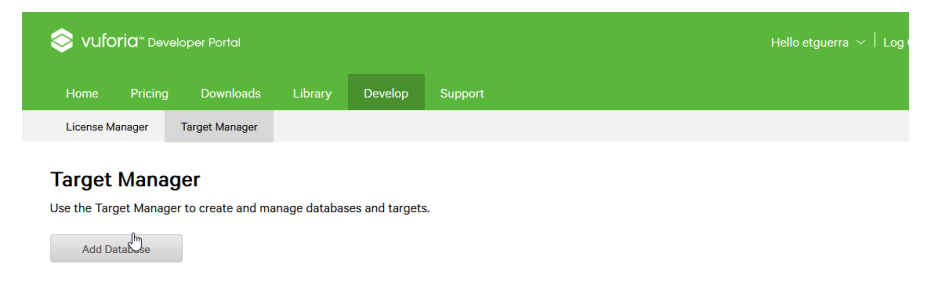

Luego ir a Target Manager y click en Add Target

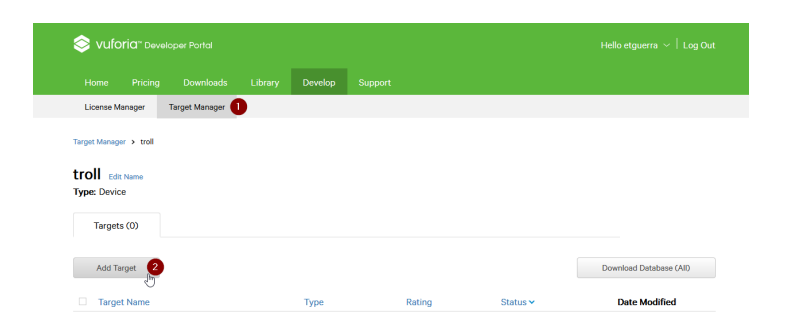

## Para imagen target se elige Single Image

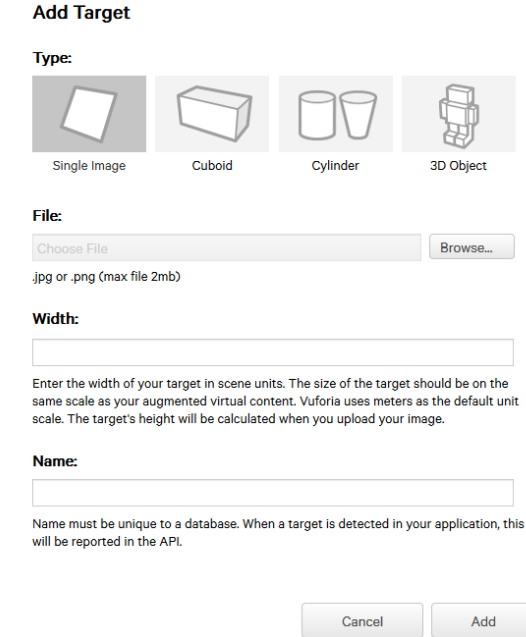

Cuando se importa la imagen, Vuforia evalúa la calidad de la imagen de 1 a 5 estrellas, los parámetros de evaluación son en base a los puntos distintivos que se pueda detectar dentro de la imagen, para este ejemplo se usó una imagen de 3 y una de 5 estrellas.

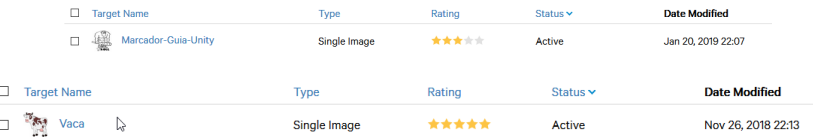

Para usar los imagen targets se debe descargar la base de datos del portal de desarrollador *de Vuforia* (revisar la sección 5 de esta guía), donde se indica como descargar e importar la base de datos.

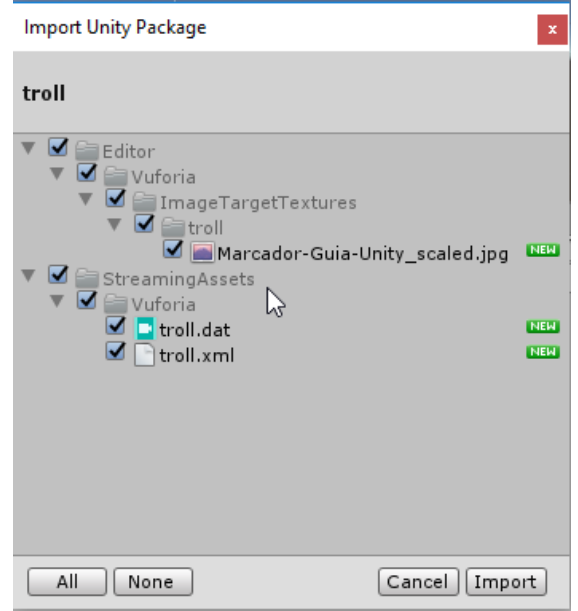

Se debe usar un objeto de vuforia tipo Image.

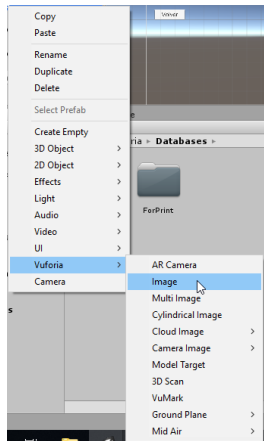

En las propiedades del ImageTarget se debe elegir la imagen requerida y la base de datos importada.

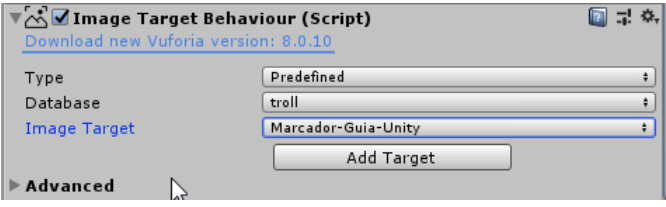

Los objetos imagenTarget pueden tener sonido cuando se reconoce el objeto.

Para esto se añade a objeto Image un componente tipo AudioSource al cual se le añadirá el sonido que se quiera.

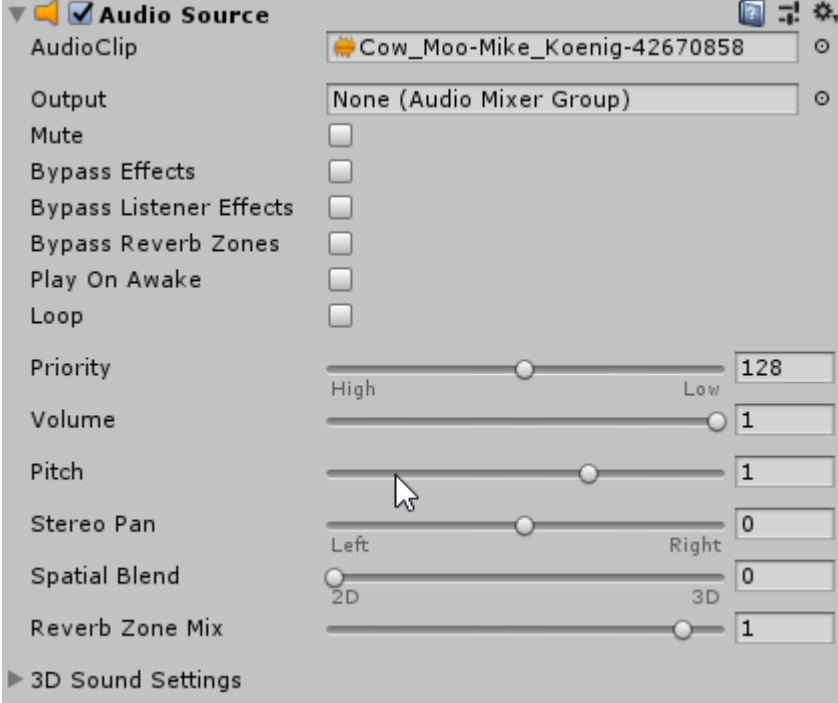

Para reproducir el sonido se añadirá un script, como un componente con el siguiente código.

El nombre del archivo del script se debe llamar igual al nombre de la clase, en este caso SoundPlayerController.

El método que obtiene el objeto de sonido es Start y el método OnTrackableStateChanged reproduce o detiene el sonido cuando se detecta o pierde la detección del marcador.

```
using UnityEngine;
using Vuforia;
using UnityEngine.Audio;
/// <summary>
/// A custom handler that implements the ITrackableEventHandler interface.
///
```

```
/// Changes made to this file could be overwritten when upgrading the Vuforia version.
```
/// When implementing custom event handler behavior, consider inheriting from this class instead.

```
/// </summary>
public class SoundPlayerController: MonoBehaviour, ITrackableEventHandler
{
     #region PROTECTED_MEMBER_VARIABLES
     TrackableBehaviour mTrackableBehaviour;
     AudioSource audioAnimal;
     public UnityEngine.UI.Text txtNombre;
     public string nombreAnimal;
     #endregion // PROTECTED_MEMBER_VARIABLES
     #region UNITY_MONOBEHAVIOUR_METHODS
     protected virtual void Start()
     {
         mTrackableBehaviour = GetComponent<TrackableBehaviour>();
         audioAnimal = GetComponent<AudioSource>();
         if (mTrackableBehaviour)
             mTrackableBehaviour.RegisterTrackableEventHandler(this);
     }
     protected virtual void OnDestroy()
     {
         if (mTrackableBehaviour)
             mTrackableBehaviour.UnregisterTrackableEventHandler(this);
     }
    #endregion // UNITY MONOBEHAVIOUR METHODS
     #region PUBLIC_METHODS
     /// <summary>
```

```
 /// Implementation of the ITrackableEventHandler function called when the
```

```
 /// tracking state changes.
```

```
 /// </summary>
```
public void OnTrackableStateChanged(

```
 TrackableBehaviour.Status previousStatus,
     TrackableBehaviour.Status newStatus)
 {
     if (newStatus == TrackableBehaviour.Status.DETECTED ||
         newStatus == TrackableBehaviour.Status.TRACKED ||
         newStatus == TrackableBehaviour.Status.EXTENDED_TRACKED)
     {
         audioAnimal.Play();
         txtNombre.text = nombreAnimal;
     }
     else if (previousStatus == TrackableBehaviour.Status.TRACKED &&
              newStatus == TrackableBehaviour.Status.NO_POSE)
     {
         audioAnimal.Stop();
         txtNombre.text = "";
     }
     else
     {
         audioAnimal.Stop();
         txtNombre.text = "";
     }
 }
```

```
 #endregion // PUBLIC_METHODS
```
}

El código anterior también manipula un objeto UI de tipo text que cambia al texto cuando reconoce el imagenTarget, este código es reutilizable por varios imagen targets dentro de la aplicación.

Para manipular el objeto text a la clase se la envía como un parámetro público.

Y también como parámetro público se ingresa el texto que se quiere mostrar al reconocer el Imagen Target.

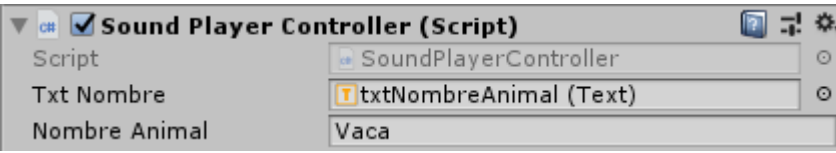

Añadir objeto 3D al ImagenTarget, para esto se elige el asset importado y se arrastra dentro del componente ImagenTarget. Normalmente en los asset de la UnityStore tienen una carpeta llamada prefabs donde se encuentra un objeto que esta preconfigurado.

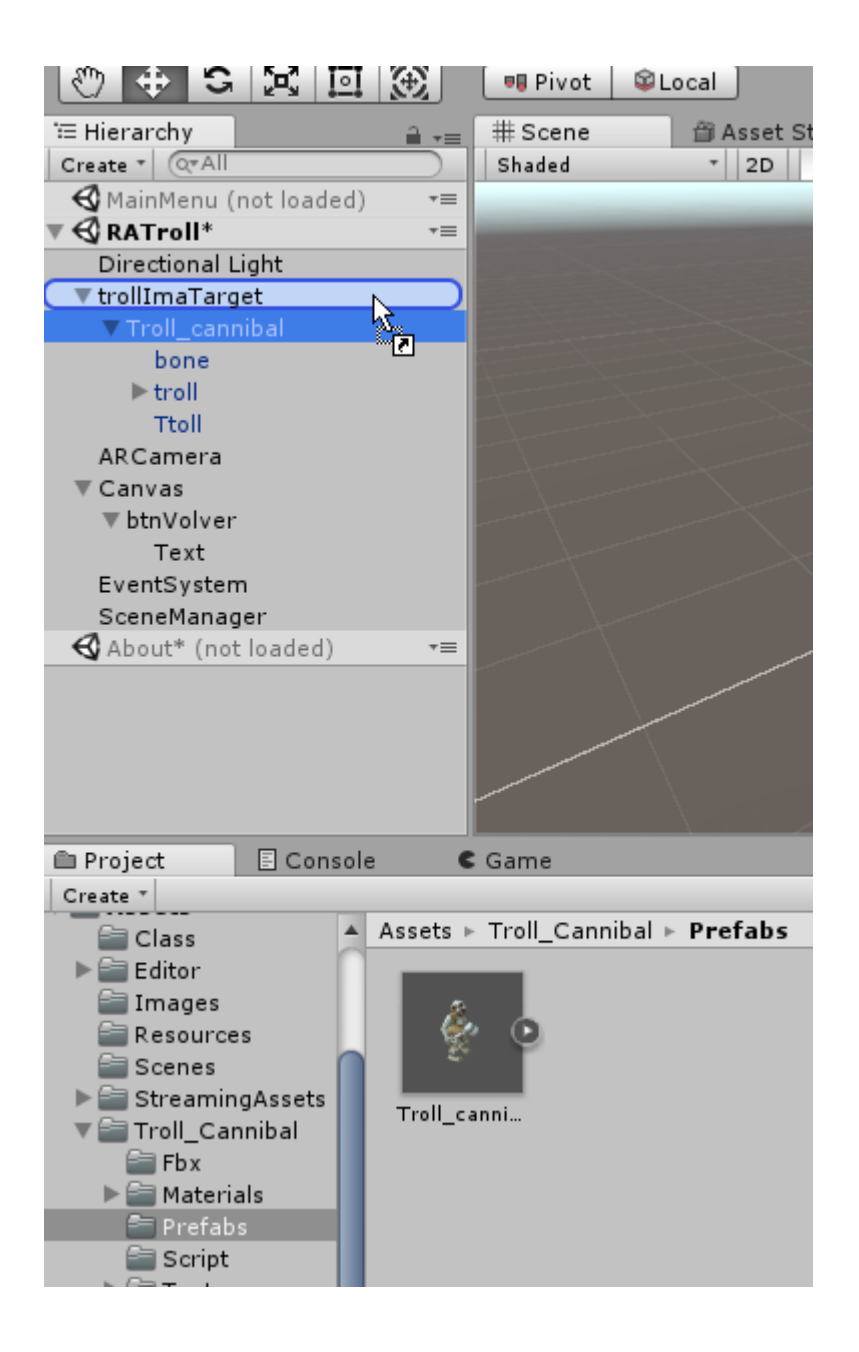

Se debe poner un script que controle las animaciones con el toque de pantalla, dichas animaciones deberán estar asociados al objeto 3D.

Ejemplo de script.

```
using System.Collections;
using System.Collections.Generic;
using UnityEngine;
using System;
public class animationVacaController : MonoBehaviour {
    protected Animator animator;
    protected int estadoPos ;
    protected string[] estados = "eat;attack;die;run;walk".Split(';');
    // Use this for initialization
    void Start()
     {
        animator = GetComponent<Animator>();
     }
     // Update is calleanid once per frame
    void Update()
     {
       for (int i = 0; i < Input.touchCount; ++i) {
            if (Input.GetTouch(i).phase == TouchPhase.Began && 
animator.GetCurrentAnimatorStateInfo(0).IsName("idle"))
\{ animator.Play(estados[estadoPos]);
                estadoPos++;
                estadoPos = estadoPos >= estados.Length ? 0 : estadoPos;
            }
        }
    }
}
```
Donde el arreglo estados contiene el nombre de las animaciones.

El método Update recorrerá el arreglo estados para reproducir la animación del objeto 3D.

## **9. Diseño de VuMarks**

Son marcadores de realidad aumentada de diseño personalizado que pueden codificar datos para admitir ID únicos, así como datos de texto y bytes. VuMarks es una excelente manera de identificar instancias únicas de un objeto que forma parte de una serie o colección. Constituyen una solución popular para desbloquear experiencias digitales para juguetes y productos de venta minorista.

Para diseñar un vumark es necesario el uso de Illustrator, este ya debe estar configurado, para referencia ir a la sección de Configuración sdk Vuforia.

Hay 3 scripts: setup, verify y export

#### • Crear Vumark Illustrator

Cuando ejecute el script de configuración o Setup, aparecerá un cuadro de diálogo que pedirá que ingrese un Nombre, Tipo y Longitud de ID para el VuMark. Los campos Tipo y Longitud de ID se usan para elegir qué tipo de datos desea codificar y esto determina la cantidad de elementos que debe tener su plantilla VuMark. Dadas estas entradas, el script configurará su plantilla de acuerdo a los parámetros ingresados.

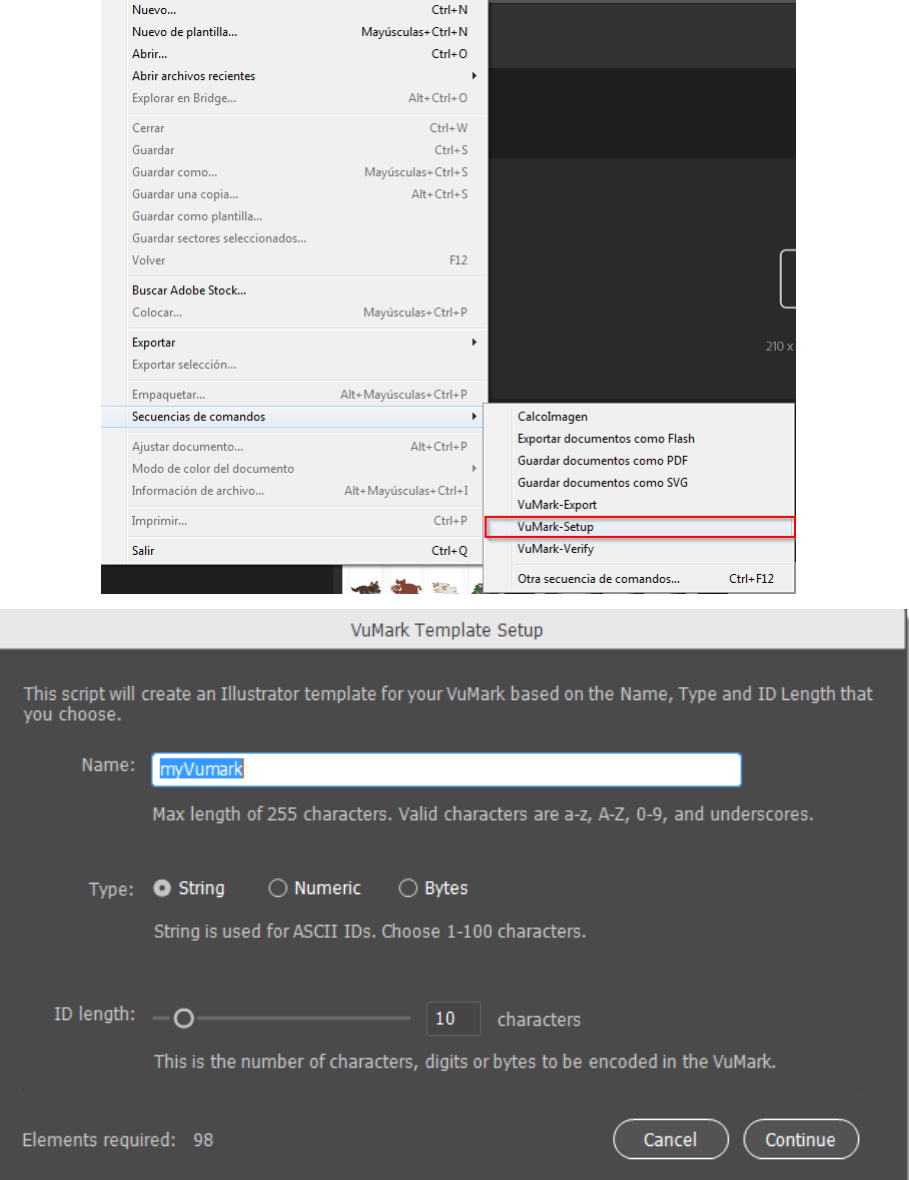

#### **Capas generadas**

Después de ejecutar el script de configuración, tendrá un nuevo archivo de Illustrator que contiene las capas destinadas a contener las distintas partes de un VuMark, así como varias capas adicionales que también se utilizan en el proceso de diseño. Durante el proceso de diseño, puede cambiar el orden de las capas, pero asegúrese de que otras capas no oculten los gráficos Borde y ClearSpace. También asegúrese de que los elementos brillantes y oscuros estén siempre visibles en su diseño y que no estén cubiertos por otros gráficos.

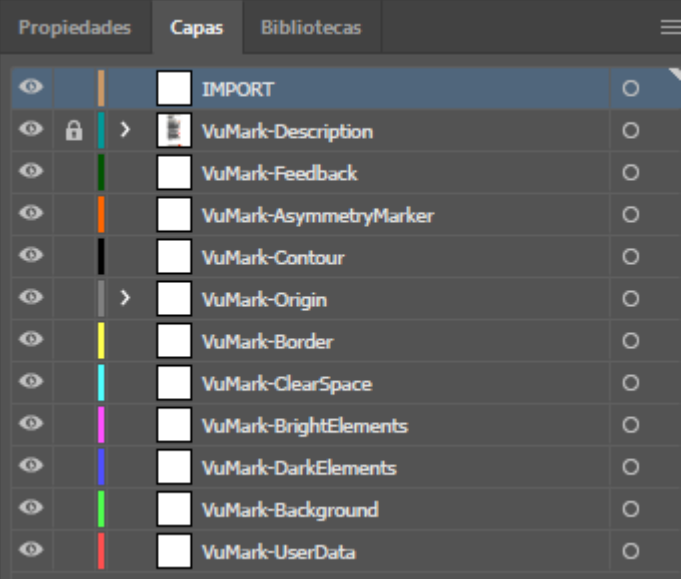

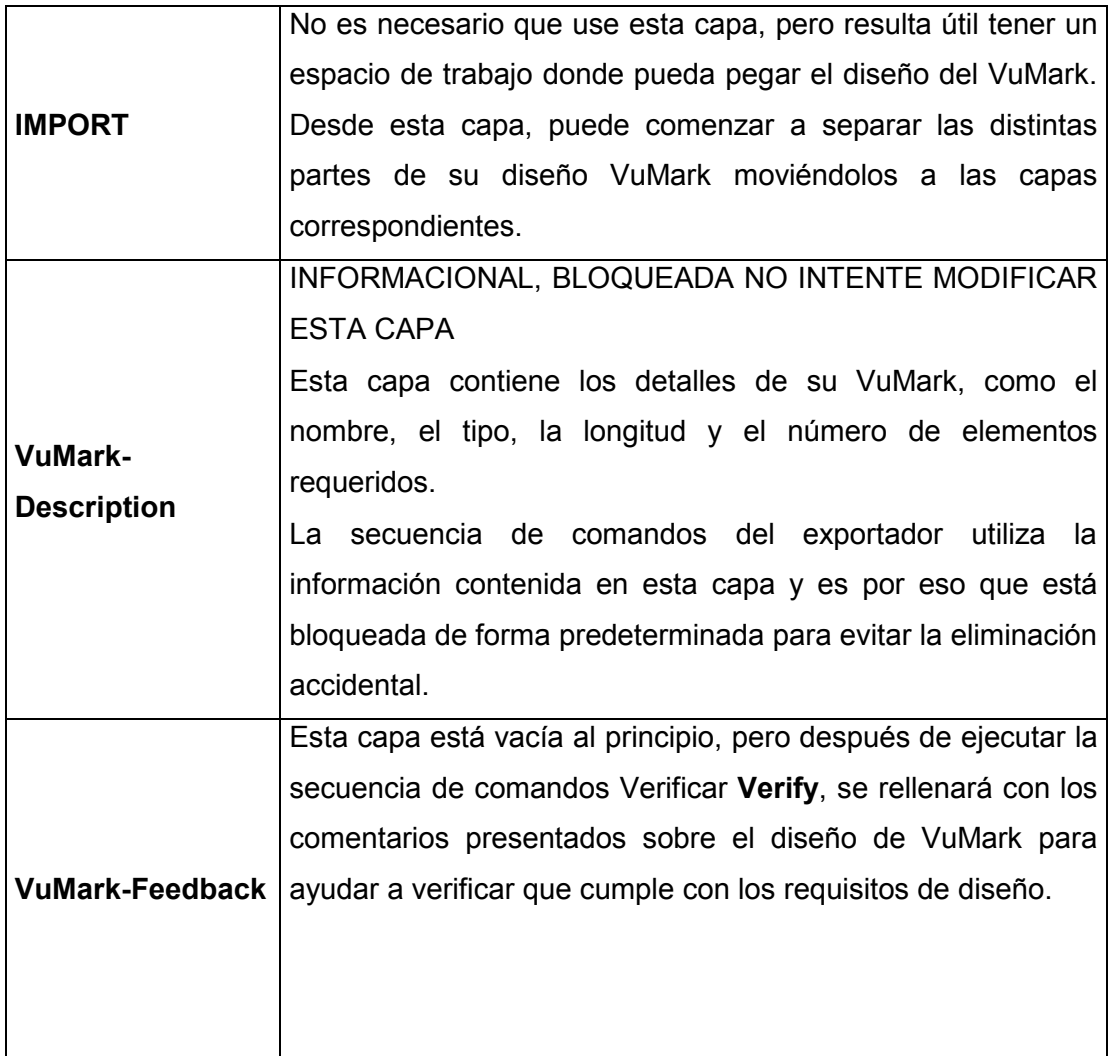

 $\mathsf{l}$ 

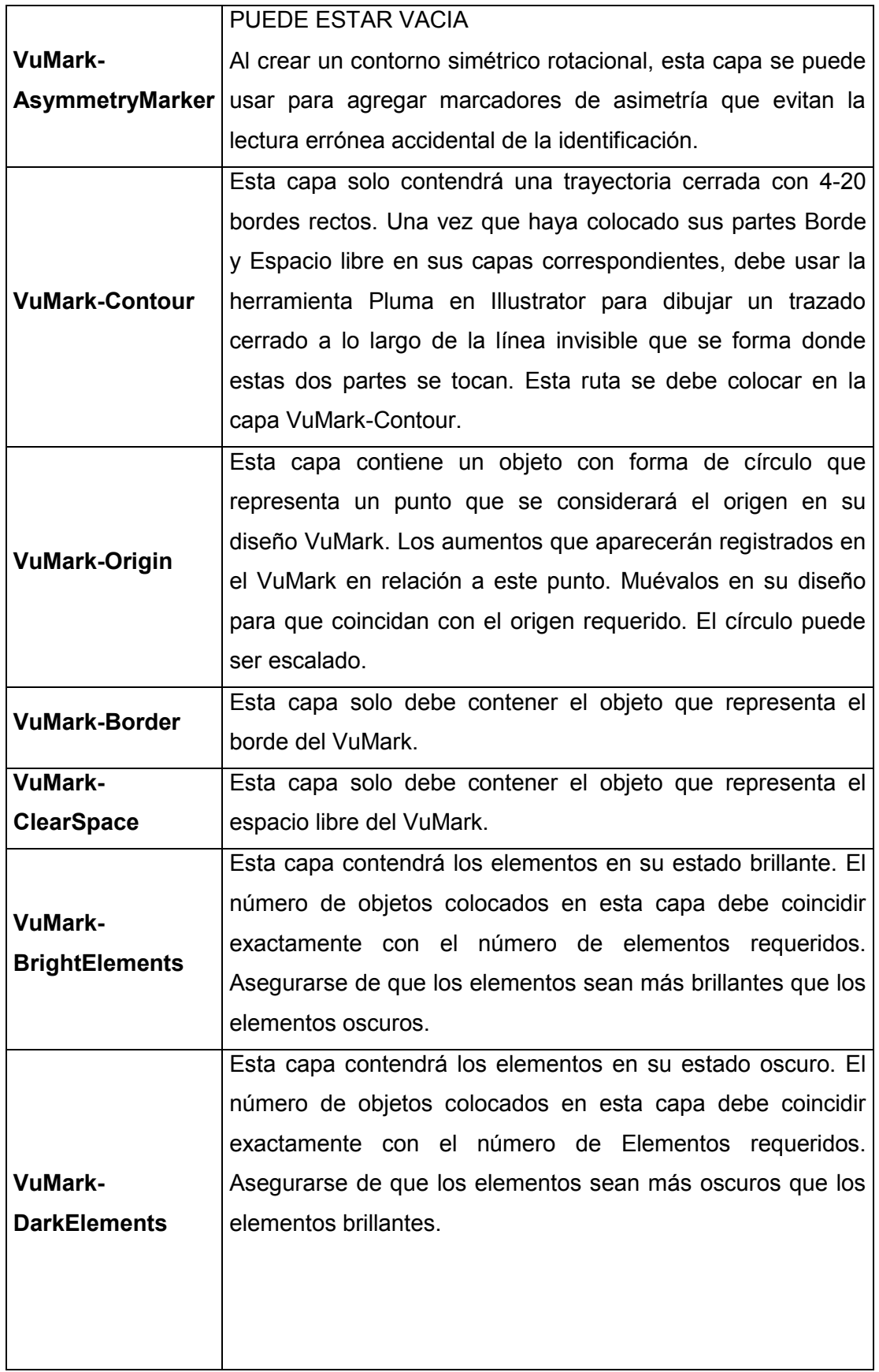

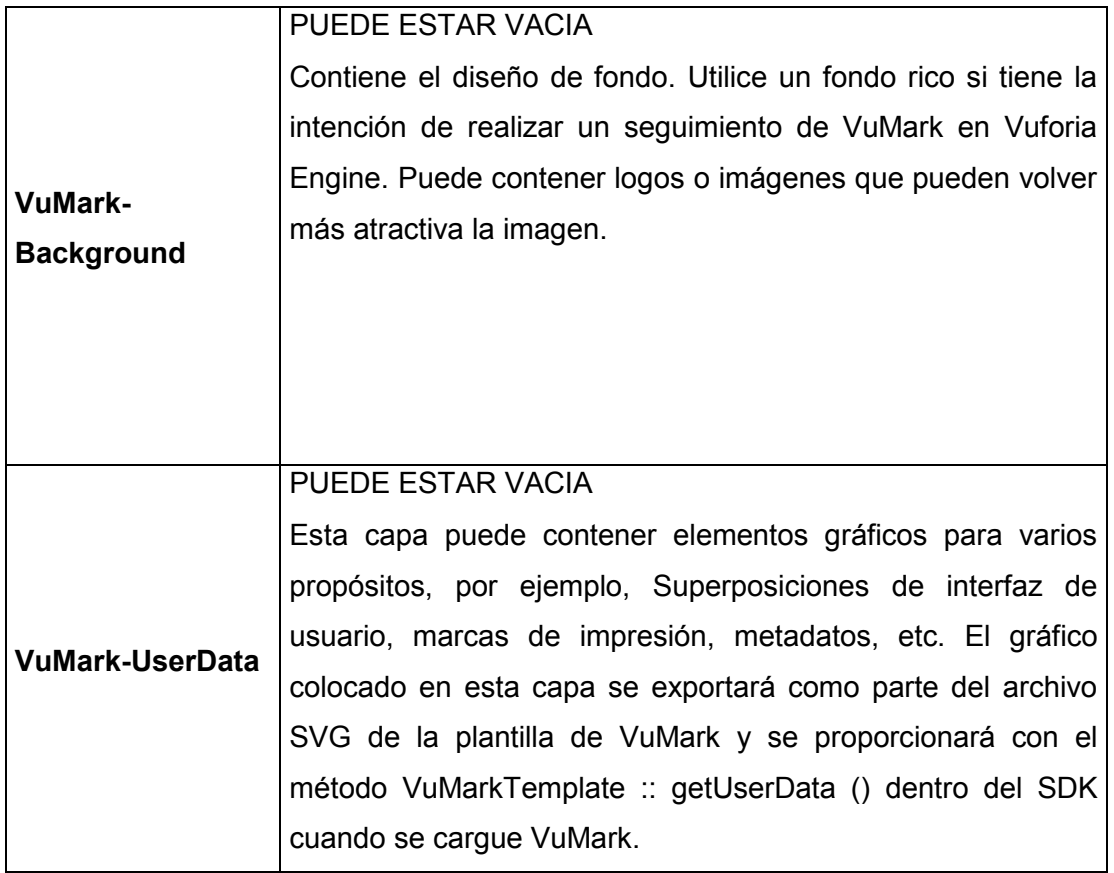

En esta guía se utilizará las capas VuMark-BrightElements, VuMark-DarkElements, VuMark-Background, VuMark-Border, VuMark-ClearSpace, VuMark-Contour.

Cuando se requiera verificar el diseño se puede ejecutar el script Verify.

o VuMark-ClearSpace, en este espacio se delimita el área que tendrá la vumark y deberá ser un cuadrado grande sin relleno.

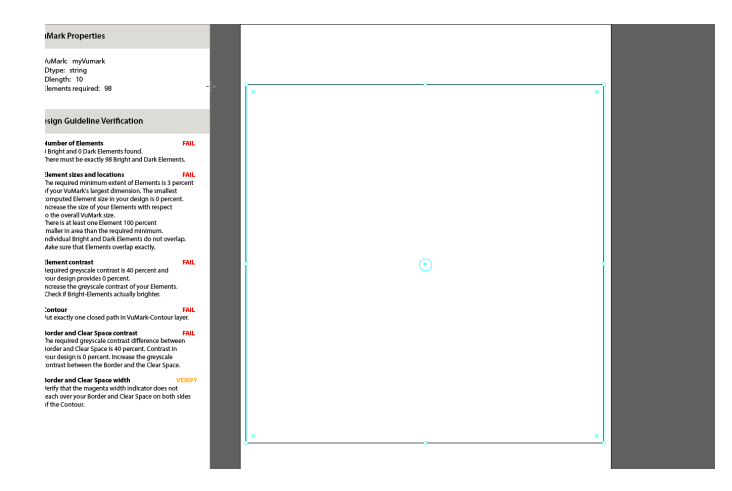

o VuMark-Border, en esta capa se definirá el borde del vumark y se utilizará por el script de verificación entre el área libre y el área del diseño del vumark.

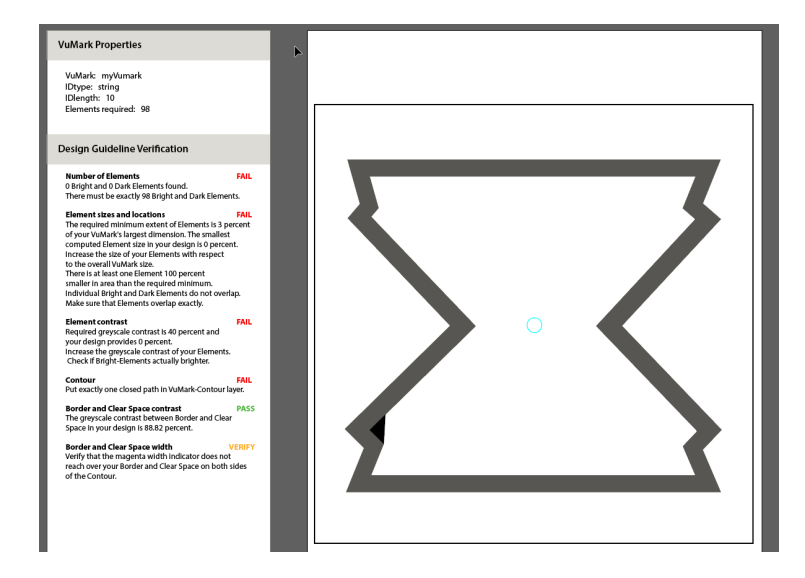

o VuMark-DarkElements y VuMark-BrightElements, Son los elementos que al generar el vumark contendrán la información, en este caso texto que será leído en la aplicación. Estos elementos deben estar sobrepuestos. En la capa de Descripción se indicará el número de elementos requeridos.

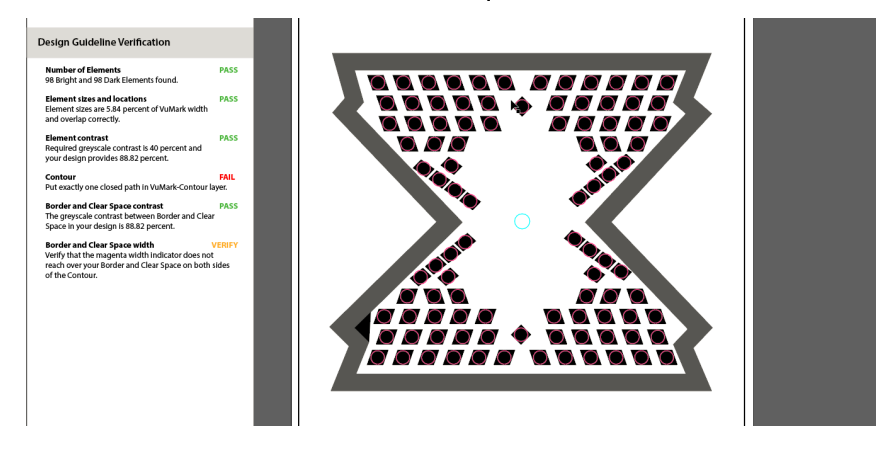

o VuMark-Contour, define el límite donde está el diseño del vumark.

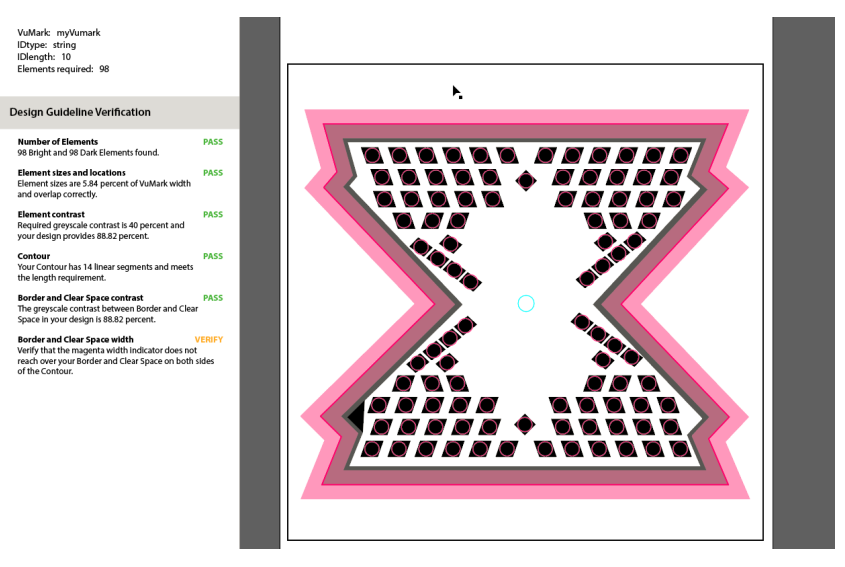

La capa de Feedback se muestra en color rosa al ejecutar el script de verify y solo es visual cuando se exporta con el script export, el diseño final del vumark no se toma en cuenta.

En la verificación, usando el script de Verificación, cuando se tiene el resultado de la imagen de abajo el script está listo para ser exportado.

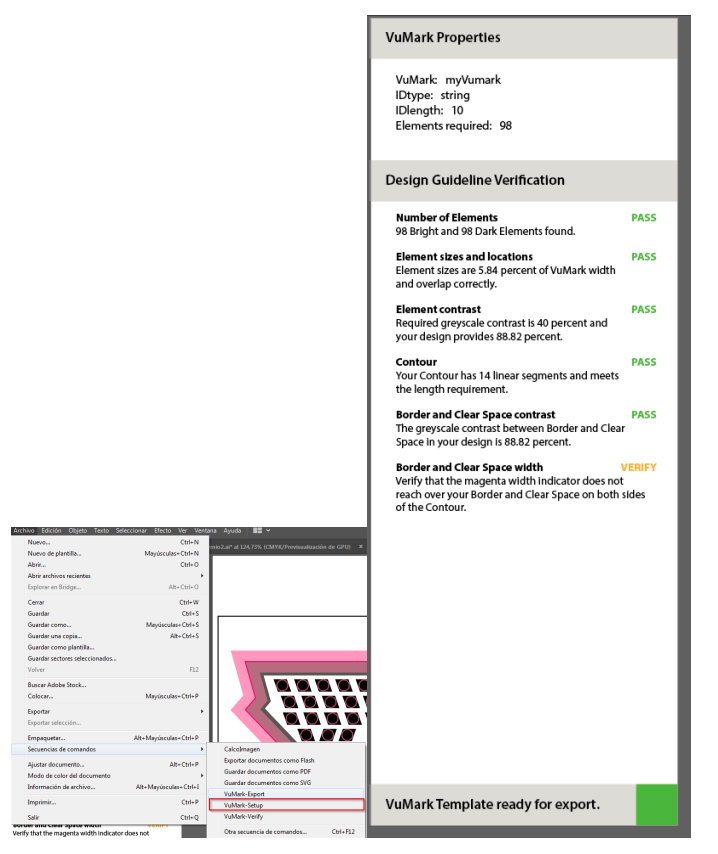

o Exportar vumark, se utilizará el script Export. Al ejecutar el script hay que elegir un lugar para guardar y el script generará un archivo SVG que se subirá en el portal del desarrollador de Vuforia.

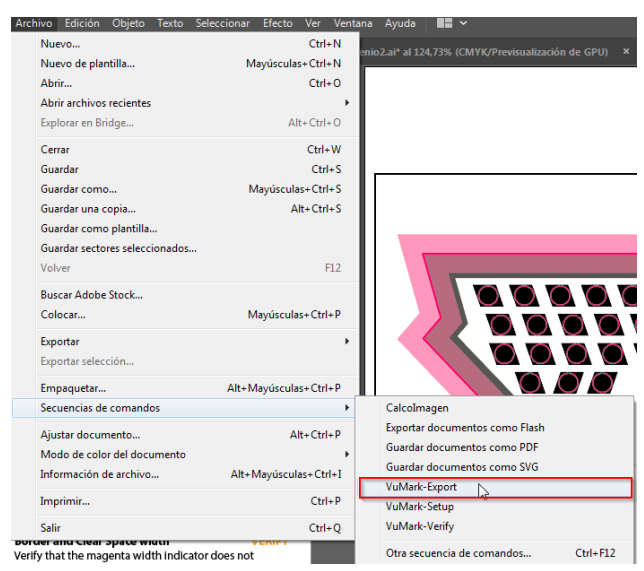

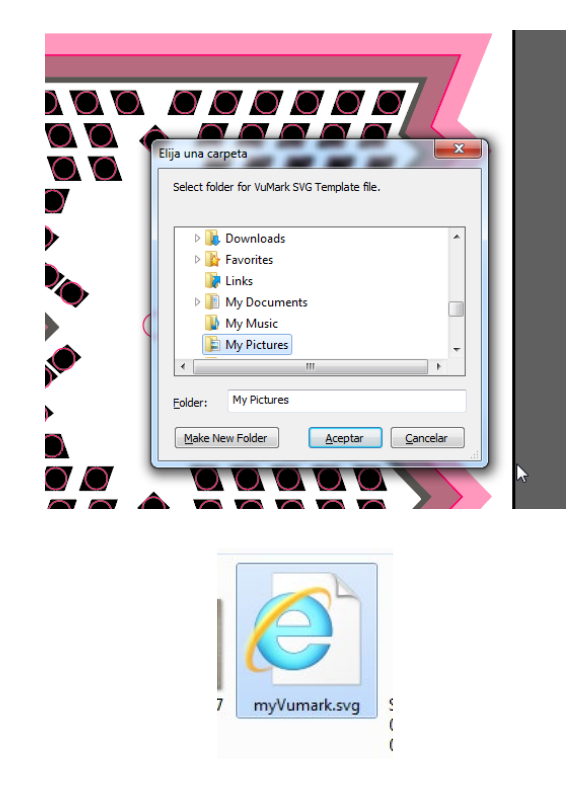

o Importar vuMark: Ir al portal del desarrollador de Vuforia, elegir target manager y dar click en Add Database

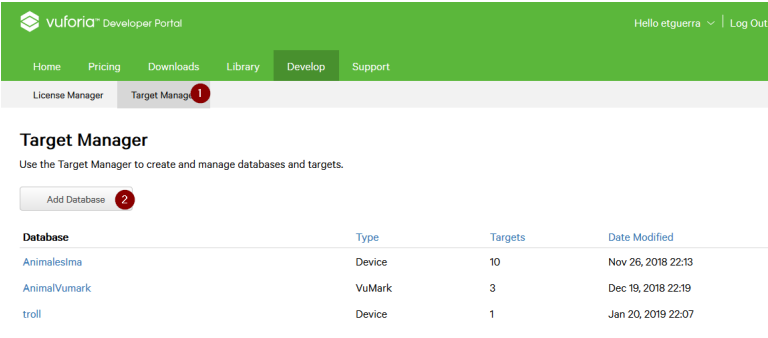

Elegir vumark, darle un nombre y elegir la licencia a la que se relacionará el vumark. Luego dar click en Create

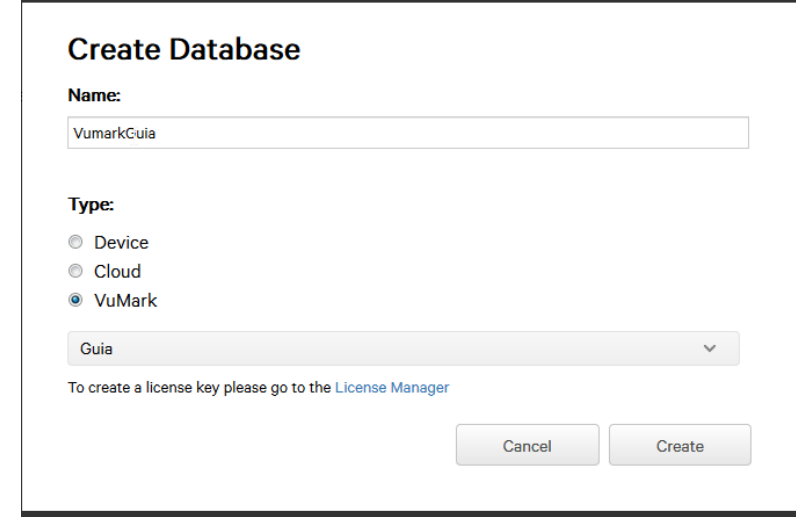

Elegir el vumark creado de la lista de Target Manager

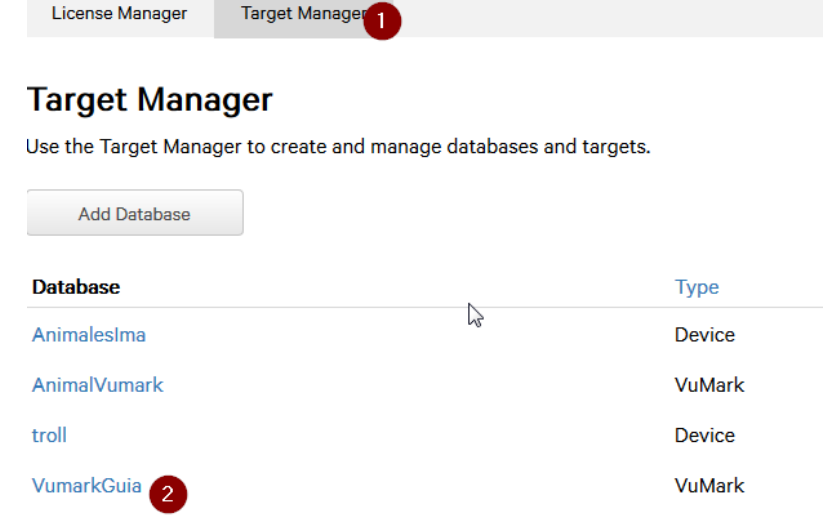

Dar click en Add Target.

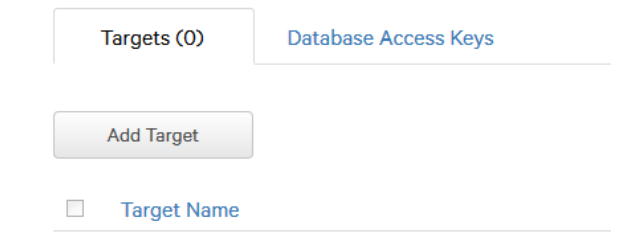

Subir el archivo vumark resultante de la exportación en los pasos anteriores.

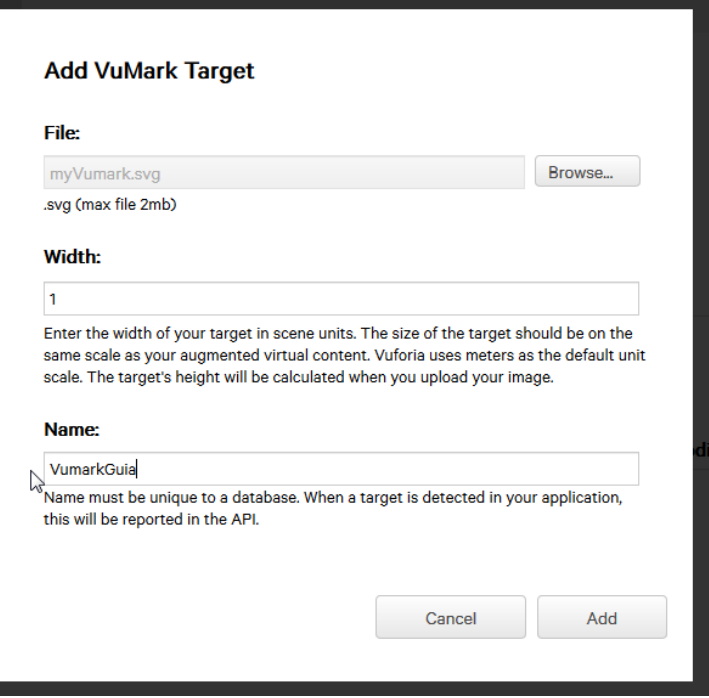

Generar un vumark con información. Ir a Generate Vumark

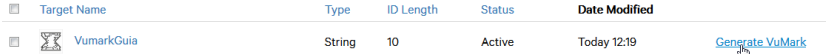

Ingresar la información requerida para generar el vumark, en este caso una cadena que luego será reconocida por la aplicación, se puede exportar la imagen a 3 formatos svg, pdf y png; se recomienda svg para poder escalar la imagen al tamaño que se desee sin perder calidad en la imagen. Se puede generar hasta 100 vumarks por licencia.

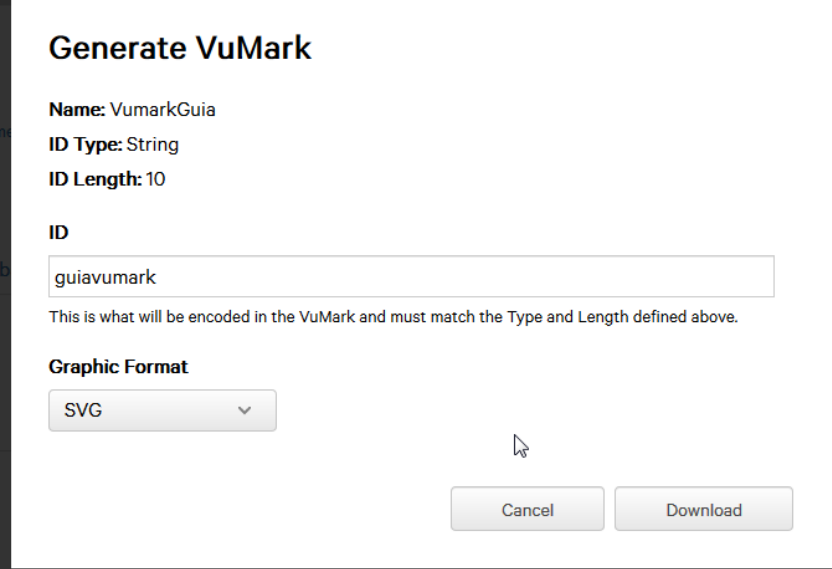

Imagen generada.

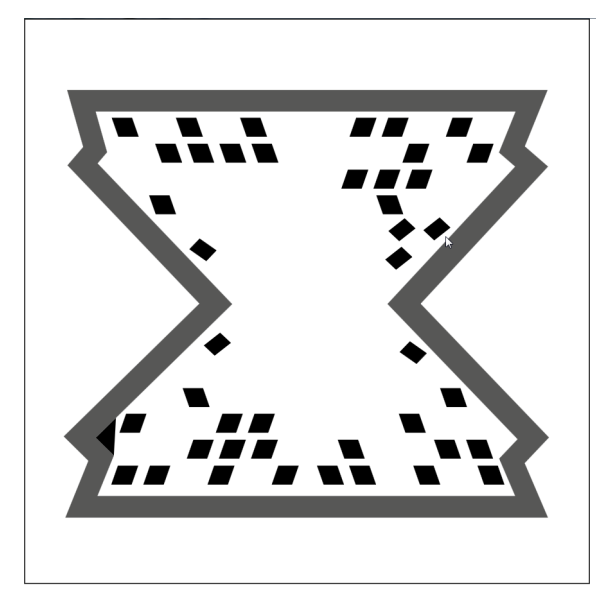

Al igual que los imagenTargets es necesario descargar la base de datos para luego importarla en unity y poder usarla para reconocerlas.

## • **Reconocimiento de Vumarks**

Al igual que los imagenTargets se descarga la base de datos del portal de Vuforia para luego importarla en Unity.

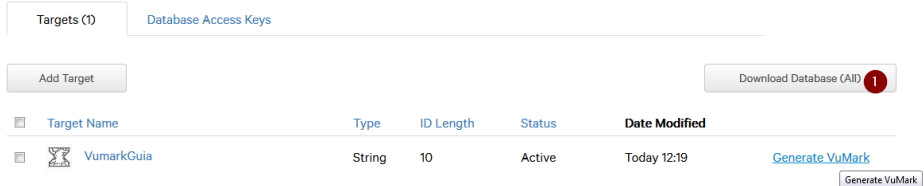

Para el reconocimiento de vumarks a diferencia de los imagenTarget en la parte visual es el tipo de vumark de Vuforia que se debe agregar a la escena.

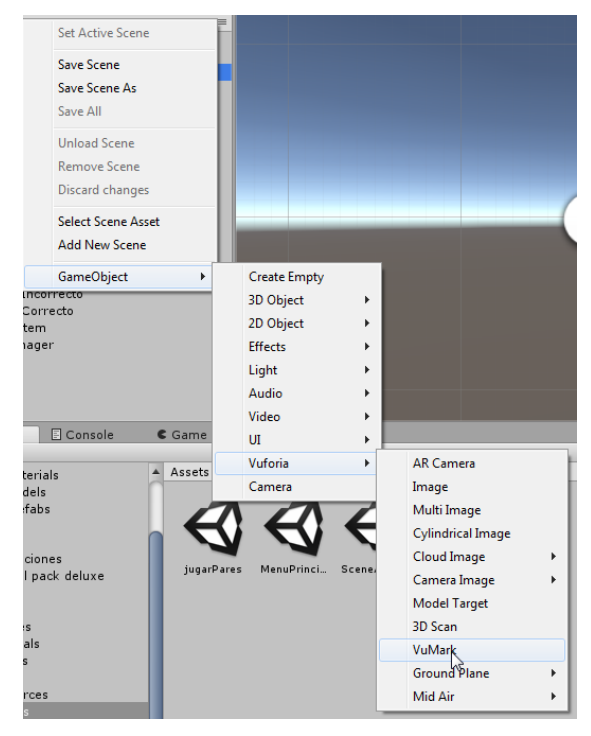

Para poder mostrar objetos 3D se requiere ponerlos dentro del objeto vumark

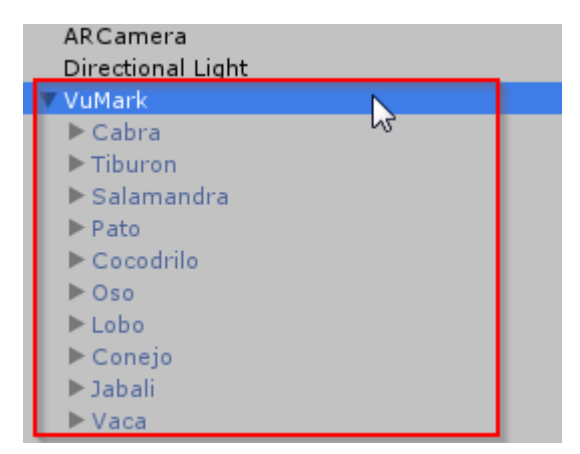

Para poder manejar los objetos se requiere añadir como componente el siguiente script al objeto vuMark, recuerde que el nombre del archivo del script debe ser el mismo de la clase.

```
using System;
using UnityEngine;
using Vuforia;
public class VumarkController : MonoBehaviour
{
     VuMarkManager m_VuMarkManager;
     public UnityEngine.UI.Button btnGirar;
     public GameObject[]animales;
     public UnityEngine.UI.Text textButtom;
     void Start()
     {
         m_VuMarkManager = TrackerManager.Instance.GetStateManager().GetVuMarkManager();
         m_VuMarkManager.RegisterVuMarkDetectedCallback(OnVuMarkDetected);
         m_VuMarkManager.RegisterVuMarkLostCallback(OnVuMarkLost);
         btnGirar.gameObject.SetActive(false);
         VarSingleton.Instance.cartas=0;
        VarSingleton. Instance.mostrarCarta = false;
     }
```

```
 //Encuentra al VuMark
```
```
 public void OnVuMarkDetected(VuMarkTarget target)
    {
        Debug.Log("ID: " + GetVuMarkId(target)); //Mensaje con el ID del VuMark
        Debug.Log("Tipo: " + GetVuMarkDataType(target)); //Mensaje con el tipo de VuMark 
       VarSingleton.Instance.idAnimal = GetVuMarkId(target);
        btnGirar.gameObject.SetActive(true);
        if (VarSingleton.Instance.idAnimalElegido.Length == 0)
        {
            textButtom.text = "Tomar Carta #1"; 
        }
        else
        {
            textButtom.text = "Tomar Carta #2"; 
        }
        foreach (var variable in animales)
        {
            if (String.CompareOrdinal(VarSingleton.Instance.idAnimal, variable.name) == 0)
\{variable.SetActive(false);
 }
        }
    }
    //Cuando pierde de vista al VuMark
    public void OnVuMarkLost(VuMarkTarget target)
    {
        btnGirar.gameObject.SetActive(false);
        foreach (var variable in animales)
        {
            if (String.CompareOrdinal(VarSingleton.Instance.idAnimal, variable.name)==0)
\{ variable.SetActive(false);
 }
        }
       VarSingleton. Instance. idAnimal = "";
    }
    //Tipo de VuMark, que se setea al crear el VuMark
```

```
 string GetVuMarkDataType(VuMarkTarget vumark)
 {
     switch (vumark.InstanceId.DataType)
     {
         case InstanceIdType.BYTES:
             return "Bytes";
         case InstanceIdType.STRING:
             return "String";
         case InstanceIdType.NUMERIC:
             return "Numeric";
     }
     return string.Empty;
 }
 //Obtiene el ID del VuMark
 string GetVuMarkId(VuMarkTarget vumark)
 {
     switch (vumark.InstanceId.DataType)
     {
         case InstanceIdType.BYTES:
             return vumark.InstanceId.HexStringValue;
         case InstanceIdType.STRING:
             return vumark.InstanceId.StringValue.Trim('\0');
         case InstanceIdType.NUMERIC:
             return vumark.InstanceId.NumericValue.ToString();
     }
     return string.Empty;
 }
 //Obtiene la imagen del VuMark
 Sprite GetVuMarkImage(VuMarkTarget vumark)
 {
     //Toma la imagen del VuMark
     var instanceImg = vumark.InstanceImage;
     if (instanceImg == null)
     {
         Debug.Log("La instancia de la imagen del VuMark no existe");
         return null;
     }
```

```
 //Se crea una textura a partir de la instancia de la Imagen del VuMark
         Texture2D texture = new Texture2D(instanceImg.Width, instanceImg.Height, 
TextureFormat.RGBA32, false)
         {
             wrapMode = TextureWrapMode.Clamp
         };
         instanceImg.CopyToTexture(texture);
         //Se convierte la textura en un Sprite
        Rect rect = new Rect(0, 0, texture.width, texture.height);
         return Sprite.Create(texture, rect, new Vector2(0.5f, 0.5f));
     }
public void ElegirAnimal()
     {
         btnGirar.gameObject.SetActive(false);
         foreach (var variable in animales)
         {
             if (String.Compare(VarSingleton.Instance.idAnimal,variable.name)==0)
\{variable.SetActive(true);
 }
         }
         if (VarSingleton.Instance.idAnimalElegido.Length == 0)
         {
             VarSingleton.Instance.idAnimalElegido = VarSingleton.Instance.idAnimal;
         }
         else if (String.Compare(VarSingleton.Instance.idAnimalElegido, 
VarSingleton.Instance.idAnimal, StringComparison.Ordinal) == 0)
         {
             parCorrectoAudioSource.Play();
             VarSingleton.Instance.cartas++;
             textoPuntos.text = "Pares Encontrados:" + '\t' + VarSingleton.Instance.cartas;
             VarSingleton.Instance.idAnimalElegido = "";
         }
         else
         {
             VarSingleton.Instance.idAnimalElegido = "";
```

```
 parIncorrectoAudioSource.Play();
 }
                  }
```
}

### **Explicación script anterior.**

Tiene 3 atributos públicos

Un objeto tipo botón, el cual va a poder ocultar o mostrar cuando se reconozca el vumark. Un arreglo de objetos 3D, para mostrar el objeto según el id encontrado en el vumark. Y un objeto tipo text, para modificar según se requiera en la escena.

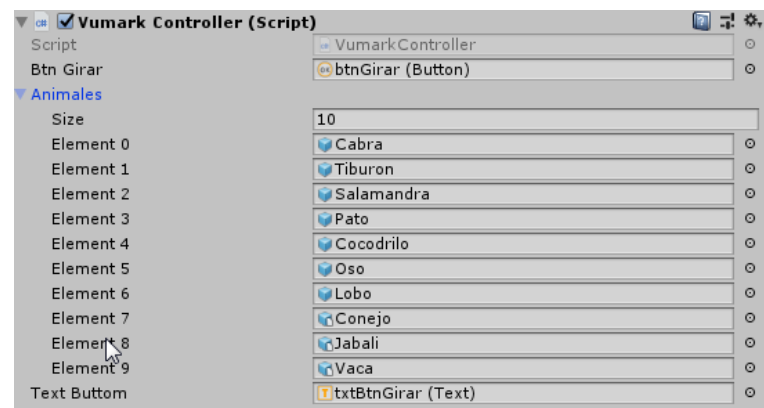

o Start

Inicializa los componentes de Vumark para poder trabajar con ellos al reconocer los marcadores.

o OnVuMarkDetected

Al reconocer el marcador procesa la información en él y la almacena en una variable que usa el Patrón singleton para luego usarla para mostrar el objeto 3D. Adicionalmente verifica si algún objeto 3D está activo y lo desactiva. También activa un botón y cambia al texto del objeto Text

o OnVuMarkLost

Desactiva el objeto en 3d que coincide con la información del marcador.

- o GetVuMarkDataType Obtiene el tipo de vumark
- o GetVuMarkId Obtiene la información codificada en el Vumark.
- o GetVuMarkImage Obtiene el patrón reconocido en el Vumark.

o ElegirAnimal (Interactuar con el vumark)

Se usará un código similar al siguiente, el mismo que se deberá relacionar a un botón, como ya se ha revisado previamente, mediante este código activará los objetos 3D que se han ingresado como parámetros.

#### • **Manejo de objetos Singleton.**

Son objetos que no se destruyen por si solos y se instancian una sola vez durante el tiempo de vida de la aplicación.

Para manejar objetos singleton se requiere la siguiente clase.

#### using UnityEngine;

```
/// <summary>
/// Inherit from this base class to create a singleton.
/// e.g. public class MyClassName : Singleton<MyClassName> {}
/// </summary>
public class Singleton<T> : MonoBehaviour where T : MonoBehaviour
{
     // Check to see if we're about to be destroyed.
     private static bool m_ShuttingDown = false;
     private static object m_Lock = new object();
     private static T m_Instance;
     /// <summary>
     /// Access singleton instance through this propriety.
     /// </summary>
     public static T Instance
     {
         get
         {
             if (m_ShuttingDown)
\{ Debug.LogWarning("[Singleton] Instance '" + typeof(T) +
                     "' already destroyed. Returning null.");
                 return null;
 }
```

```
 lock (m_Lock)
\{ if (m_Instance == null)
\overline{a} // Search for existing instance.
                   m_Instance = (T)FindObjectOfType(typeof(T));
                   // Create new instance if one doesn't already exist.
                   if (m_Instance == null)
\{ // Need to create a new GameObject to attach the singleton to.
                      var singletonObject = new GameObject();
                       m_Instance = singletonObject.AddComponent<T>();
                       singletonObject.name = typeof(T).ToString() + " (Singleton)";
                       // Make instance persistent.
                       DontDestroyOnLoad(singletonObject);
 }
 }
               return m_Instance;
            }
        }
    }
    private void OnApplicationQuit()
    {
        m_ShuttingDown = true;
    }
    private void OnDestroy()
    {
        m_ShuttingDown = true;
    }
            }
      o Uso de singleton
```
Se require declarar una clase Heredada de la clase singleton que tenga los parámetros necesarios públicos.

```
public class VarSingleton : Singleton<VarSingleton>
{
    protected VarSingleton() { }
    public string idAnimal = "";
     public string idAnimalElegido = "";
     public int cartas = 0;
     public bool mostrarCarta = false;
                     }
```
# **APLICACIÓN DE TARJETAS ILUSTRADAS EN PARES PARA NIÑOS UTILIZANDO REALIDAD AUMENTADA**

## **Manual de Usuario**

• **Menú principal:** Presenta al usuario las funcionalidades Animar Cartas o Jugar Pares, para que él decida que opción desea utilizar.

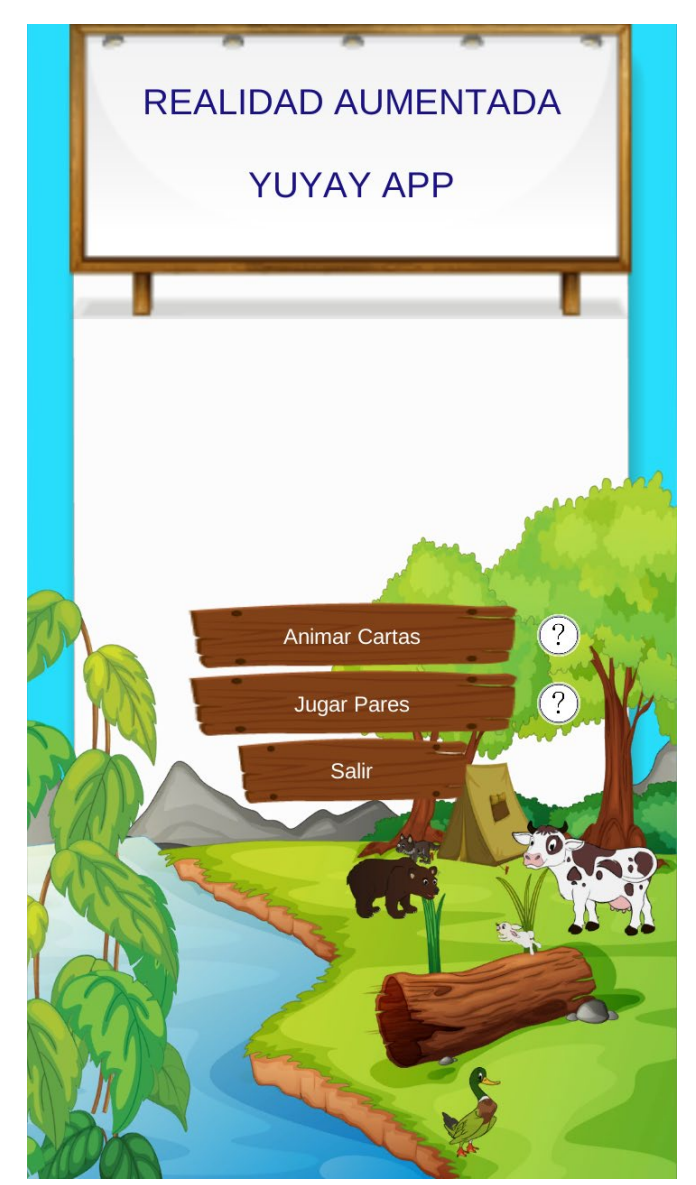

• **Animar Cartas:** En esta Función se utilizará las cartas impresas por el lado donde se observa un animal, una vez reconocido el marcador se mostrará el nombre y animación de éste con su sonido característico.

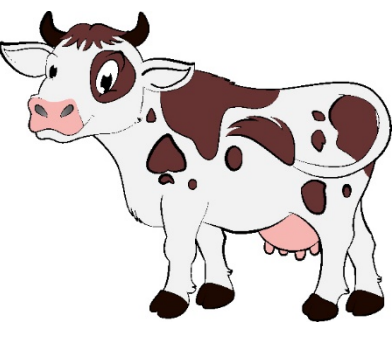

**Modelo Animal**

o **Presionar el botón Animar Cartas.**

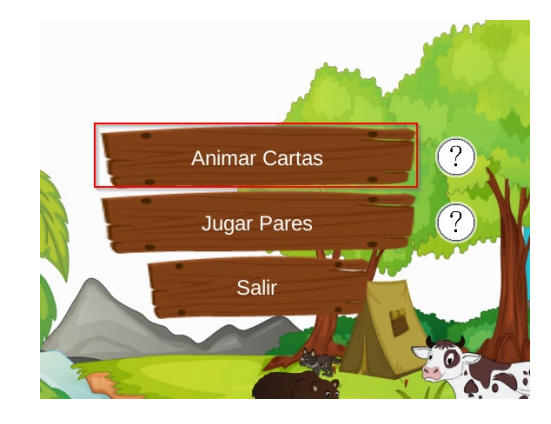

o **Reconocer Animal:** Se debe enfocar con la cámara del celular las cartas ilustradas.

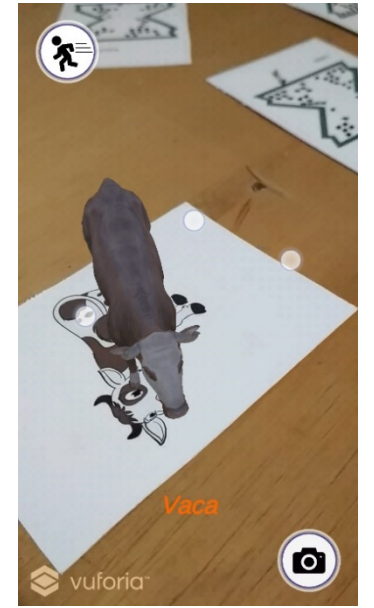

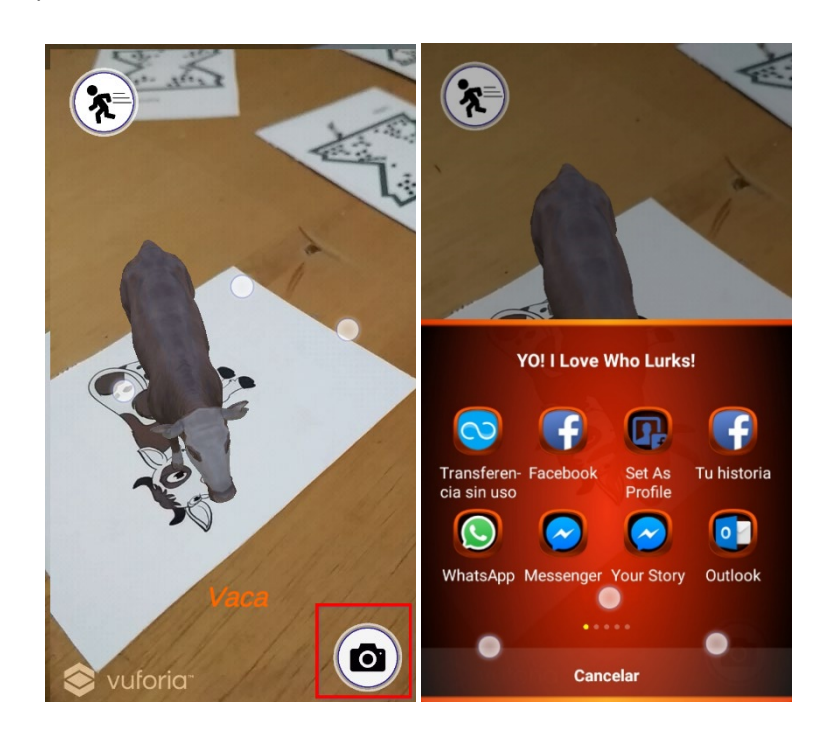

o **Botón cámara:** Permite capturar lo que se está enfocando para posteriormente compartirlo.

• **Jugar Pares:** Esta funcionalidad permite leer el patrón del reverso de la carta, para determinar si son iguales o no. Si las cartas elegidas son iguales la aplicación aumenta el contador de pares y reproduce un sonido de trompeta, caso contrario no aumenta el contador y suena un sonido de zumbador para indicar que se ha fallado.

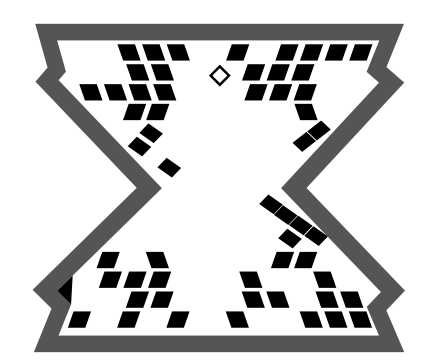

**Modelo del reverso de la tarjeta**

o **Presionar el botón Jugar Pares.**

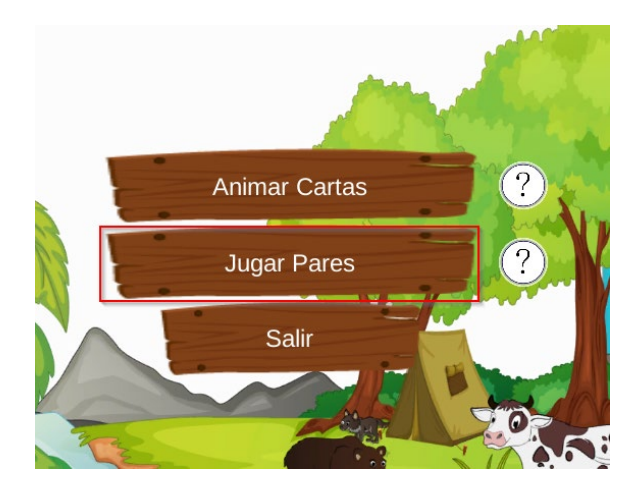

o **Reconocer reverso:** Se debe enfocar con la cámara del celular las cartas por el lado reverso, una vez reconocido el marcador presionar el icono "tomar carta # 1 o 2".

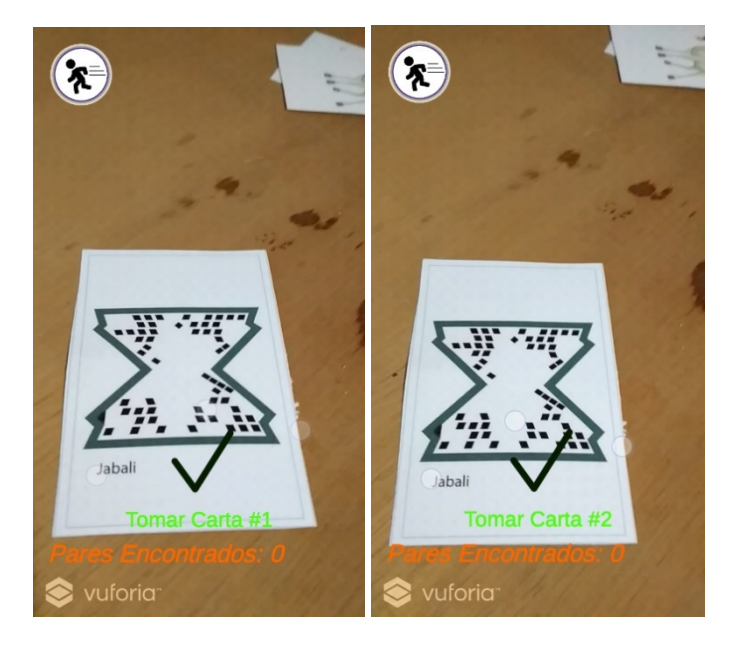

o Las Cartas tomadas muestran el animal correspondiente mientras este enfocada.

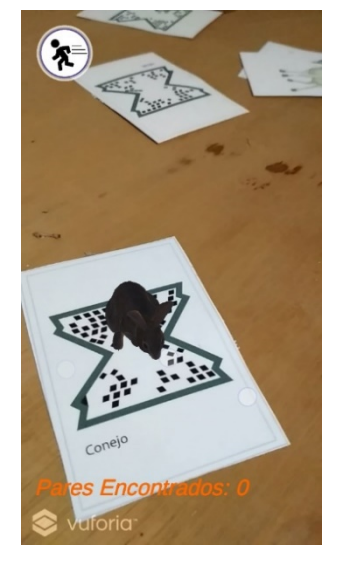

• **Salir:** Cierra la aplicación previa confirmación.

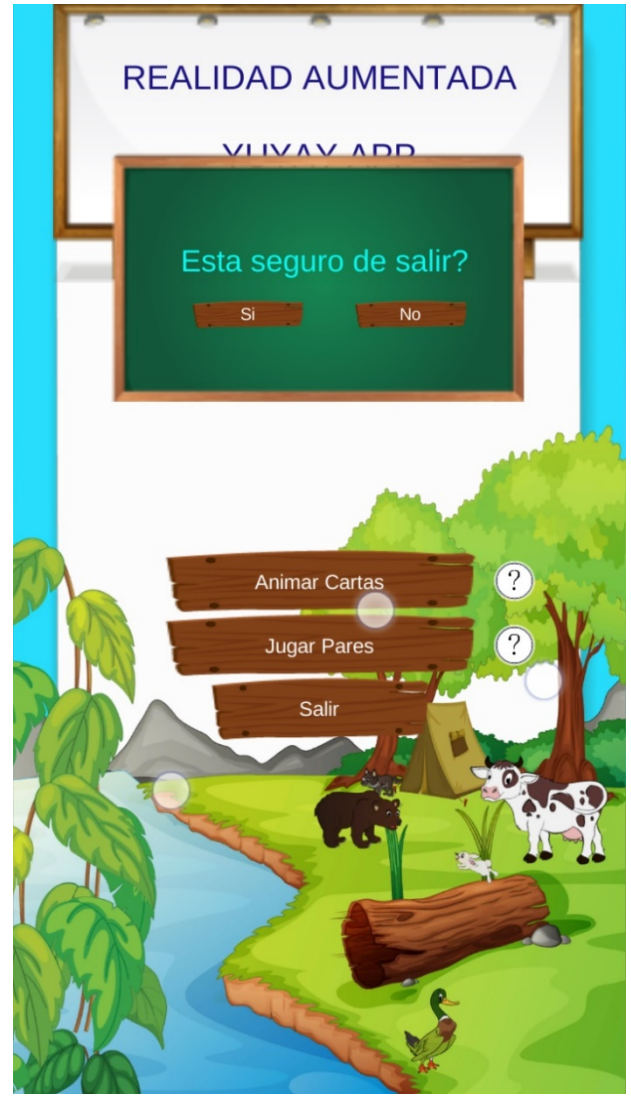